# NOKIA<br>**6310**i

**Guide de l'utilisation**

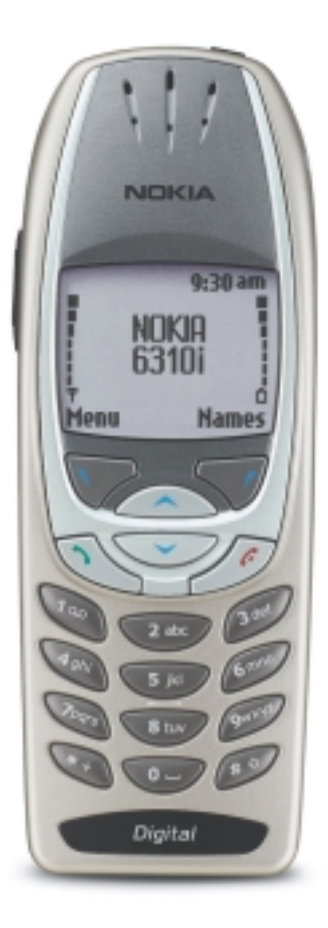

**NOKIA** 

# <span id="page-1-0"></span>**Aperçu du téléphone 6310i de Nokia**

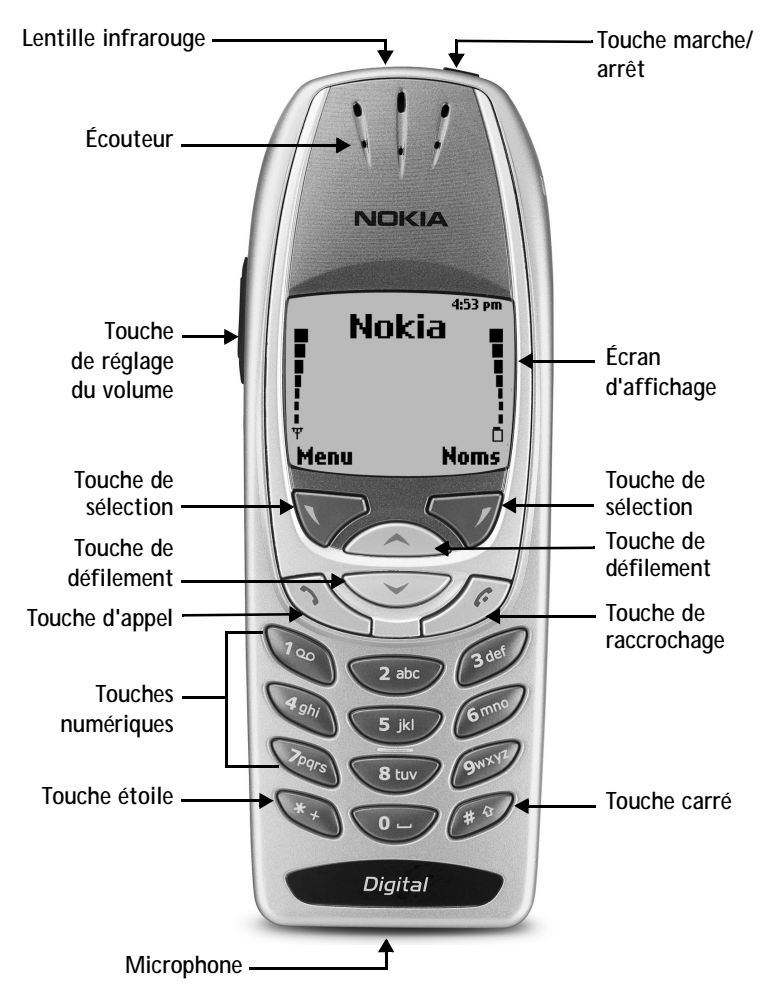

# **Sommaire des fonctions**

**Répondre à un appel en attente Mettre fin à un appel** Appuyez sur  $\mathscr{I}$ .

**Arrêter la sonnerie d'appel**

Appeler **Composez un numéro de téléphone**, appuyez sur  $\sqrt{2}$ . Répondre à un appel Appuyez sur **ou Répondre**. Appuyez sur  $\mathbb{R}$ 

Appuyez sur **Silence**.

**Refuser un appel** Appuyez sur  $\overline{\mathscr{A}}$  ou appuyez sur **Refuser** après avoir appuyé sur **Silence**.

Appuyez sur  $\oslash$  deux fois.

Appuyez dans le bas ou dans le haut de la touche de réglage du volume.

Appuyez sur **Options** pendant un appel.

Maintenez une des touches 1 à 9 enfoncée. Vous devez d'abord associer un numéro du répertoire à une de ces touches.

Composez un numéro, appuyez sur **Options** et sélectionnez **Mémoriser,** puis tapez un nom et appuyez sur **OK**. Appuyez sur **Noms**, sélectionnez **Rechercher**.

Appuyez sur **Options**, allez à **Autre appel**, appuyez sur **Choisir**, appuyez sur **Rechercher**, tapez la première lettre du nom.

Maintenez la touche  $\widehat{\mathcal{A}_{\infty}}$  enfoncée OU composez le numéro de votre boîte vocale (renseignez-vous auprès de votre fournisseur de services).

Appuyez sur **Menu 01-1**. Écrivez votre message. Appuyez sur **Options**, allez à **Envoyer**, appuyez sur **Choisir**, entrez le nom du destinataire, appuyez sur **OK**.

**Lire un nouveau message** Appuyez sur **Afficher,** puis appuyez sur **Choisir**.

**Répondre à un message** Appuyez sur **Options**, choisissez **Répondre**, choisissez **Message**, choisissez une option de réponse, écrivez la réponse, appuyez sur **Options**, sélectionnez **Envoyer**, puis appuyez sur **OK**. Récupérez un nom dans le répertoire, appuyez sur **Détails**, appuyez sur **Options**, sélectionnez **Envoyer carte**, sélectionnez **Infrarouge**, **Mess. texte** ou **Bluetooth**, entrez le nom du destinataire, puis appuyez sur **OK**.

**Recomposer le dernier numéro Régler le volume d'écoute Utiliser le menu des fonctions accessibles en cours d'appel Utiliser la composition 1 touche Enregistrer un nom et un numéro Rechercher un nom/ numéro Rechercher un nom/ numéro pendant un appel Accéder à votre boîte vocale**

**Envoyer un message texte**

**Envoyer une carte de visite**

Le téléphone sans fil décrit dans le présent guide est approuvé pour utilisation sur les réseaux GSM 900, 1800 et 1900.

#### **AVIS DE DROITS D'AUTEUR**

Pièce nº 9357326, Édition 1

Copyright © 2002 Nokia Mobile Phones. Tous droits réservés. Nokia est une marque déposée de Nokia Corporation. Les logos Nokia, Nokia Connecting People et Original Accessories, Space Impact, Snake II et Bumper sont des marques déposées de Nokia Corporation ou de ses filiales.

Imprimé au Canada 7/2002

Brevet n° 5818437 aux États-Unis; autres brevets en instance.

Logiciel de saisie de texte T9© 1999-2002. Tegic Communications, Inc. Tous droits réservés.

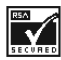

Inclut le logiciel du protocole de chiffrement ou de sécurité RSA BSAFE de RSA Security.

L'information contenue dans le présent guide porte sur le téléphone Nokia 6310i. Nokia met en oeuvre une politique de développement continu. Nokia se réserve le droit de modifier et d'améliorer sans préavis tous les produits décrits dans le présent document.

NOKIA NE PEUT EN AUCUN CAS ÊTRE TENUE RESPONSABLE DE TOUTE PERTE DE DONNÉES OU DE BÉNÉFICES AINSI QUE DE TOUT DOMMAGE SPÉCIAL, ACCESSOIRE OU INDIRECT, QUELLE QU'EN SOIT LA CAUSE.

LE CONTENU DU PRÉSENT DOCUMENT EST PROPOSÉ «TEL QUEL». SOUS RÉSERVE DES LOIS APPLICABLES, AUCUNE GARANTIE SOUS QUELQUE FORME QUE CE SOIT, EXPLICITE OU IMPLICITE, Y COMPRIS, MAIS SANS S'Y LIMITER, LES GARANTIES IMPLICITES DE VALEUR MARCHANDE ET D'ADÉQUATION À UN USAGE PARTICULIER, N'EST ACCORDÉE QUANT À L'EXACTITUDE, À LA FIABILITÉ OU AU CONTENU DU PRÉSENT DOCUMENT. NOKIA SE RÉSERVE LE DROIT DE MODIFIER LE PRÉSENT DOCUMENT OU DE LE RETIRER SANS AVIS PRÉALABLE.

#### **CONTRÔLE DES EXPORTATIONS**

Ce produit peut aussi être assujetti au contrôle des exportations exercé par les États-Unis. Les lois des États-Unis interdisent actuellement l'exportation de certaines données et de certains logiciels à destination de Cuba, de l'Iran, de l'Iraq, de la Libye, de la Corée du Nord, du Soudan et de la Syrie, ainsi qu'à tout ressortissant ou résident de ces pays et à quiconque figurant sur la liste des ressortissants expressément désignés par le Département du trésor des États-Unis ou sur la table des arrêtés d'interdiction établie par le Département du commerce. Vous convenez de ne pas exporter ce produit en contravention des lois des États-Unis ou du Canada sur l'exportation.

#### **AVIS DE LA FCC OU D'INDUSTRIE CANADA**

Votre appareil peut altérer la réception des téléviseurs et des radios (s'il est utilisé près des récepteurs). La FCC et Industrie Canada peuvent exiger que vous cessiez d'utiliser votre téléphone si vous ne pouvez pas éliminer les parasites. Si vous avez besoin d'aide, consultez le détaillant le plus proche. Cet appareil est conforme aux dispositions de la partie 15 du règlement de la FCC. L'utilisation de l'appareil est autorisée à condition qu'il ne provoque aucun brouillage nuisible.

NOTES

# **Table des matières**

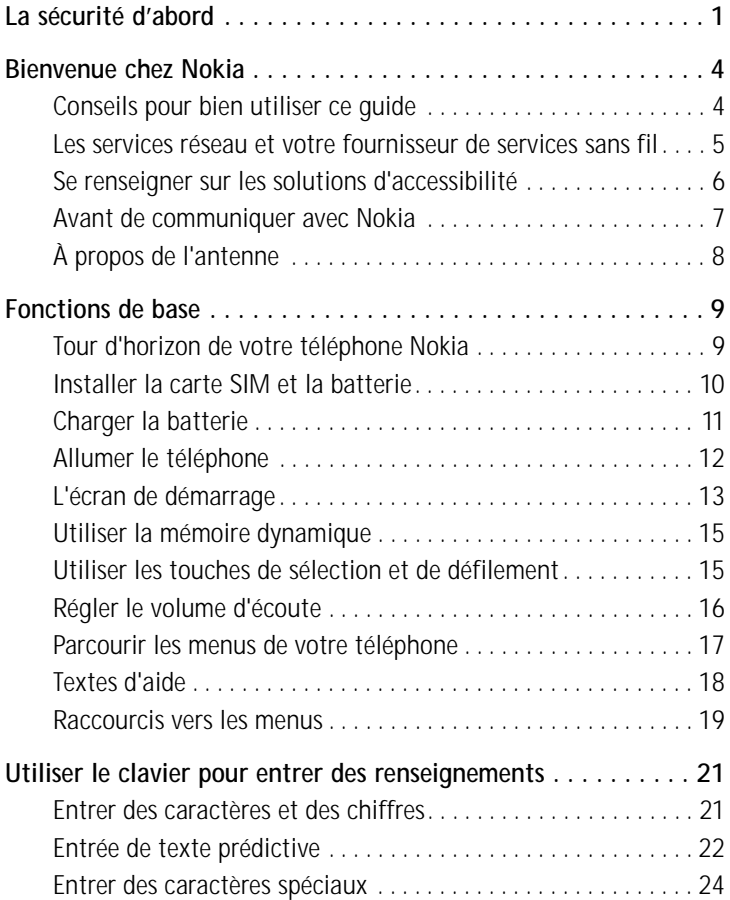

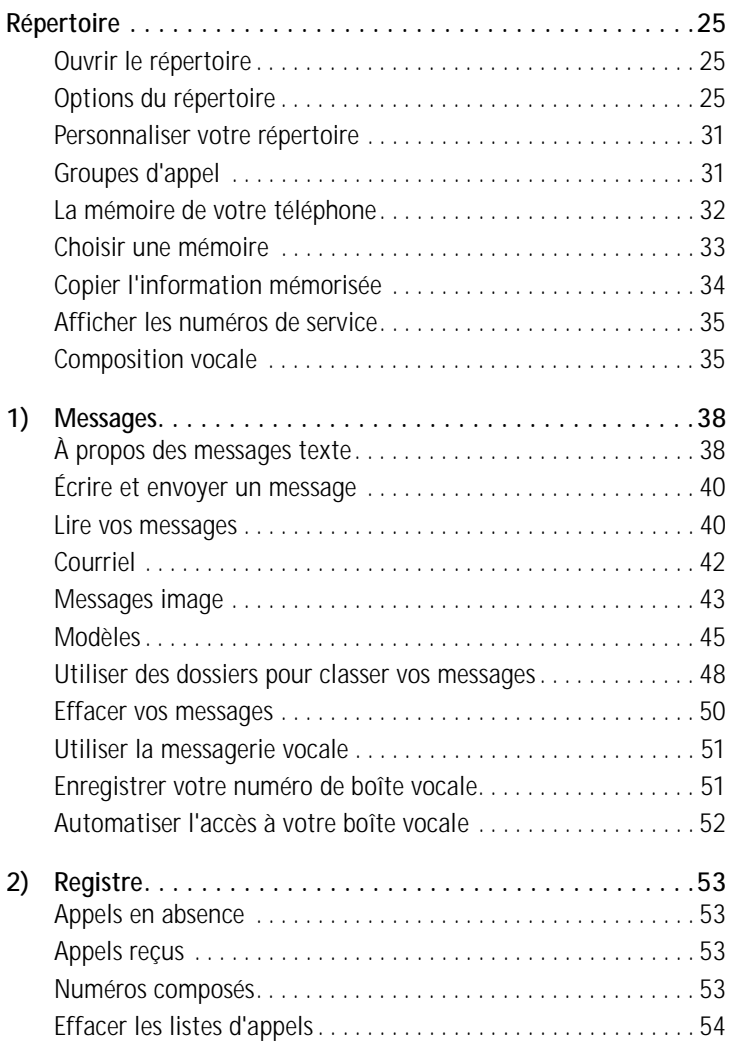

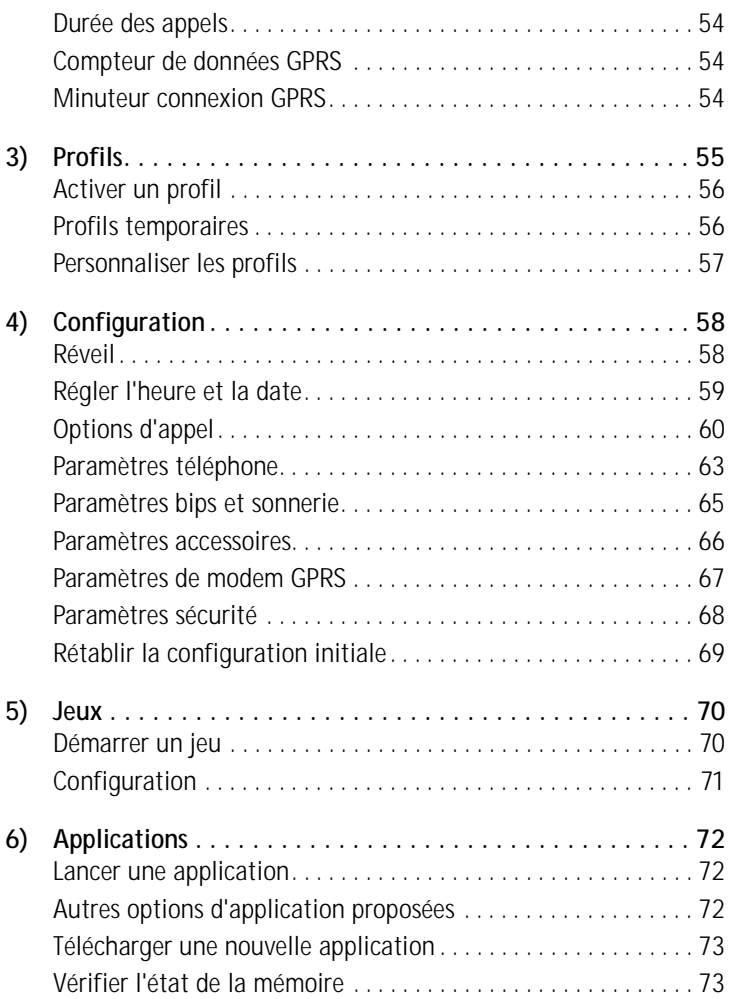

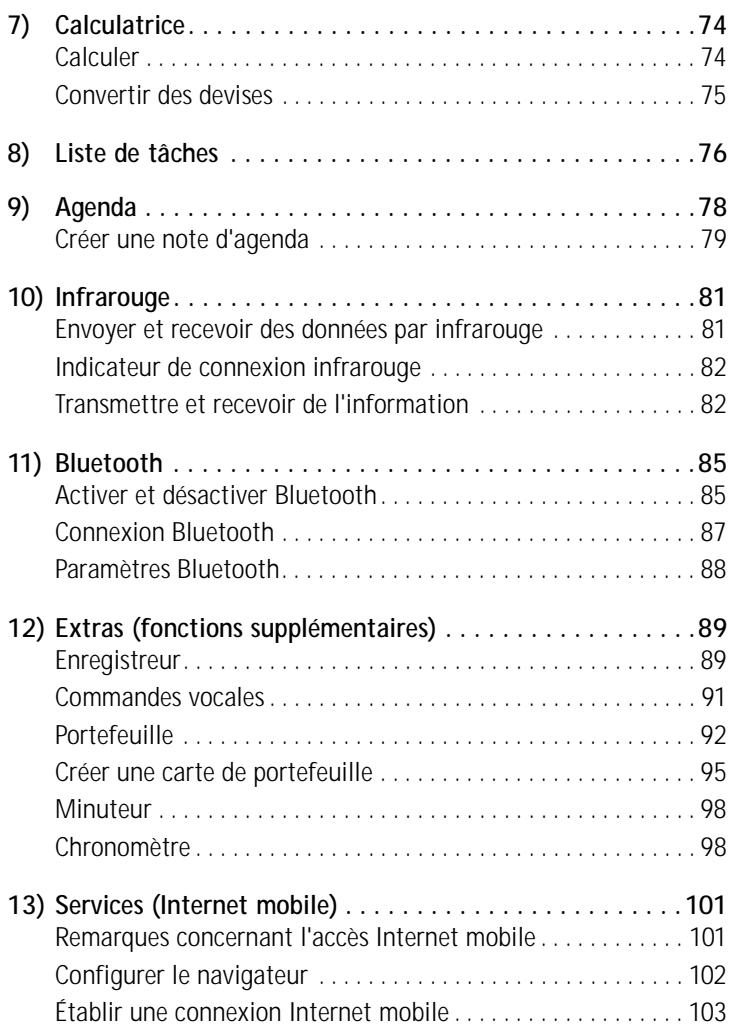

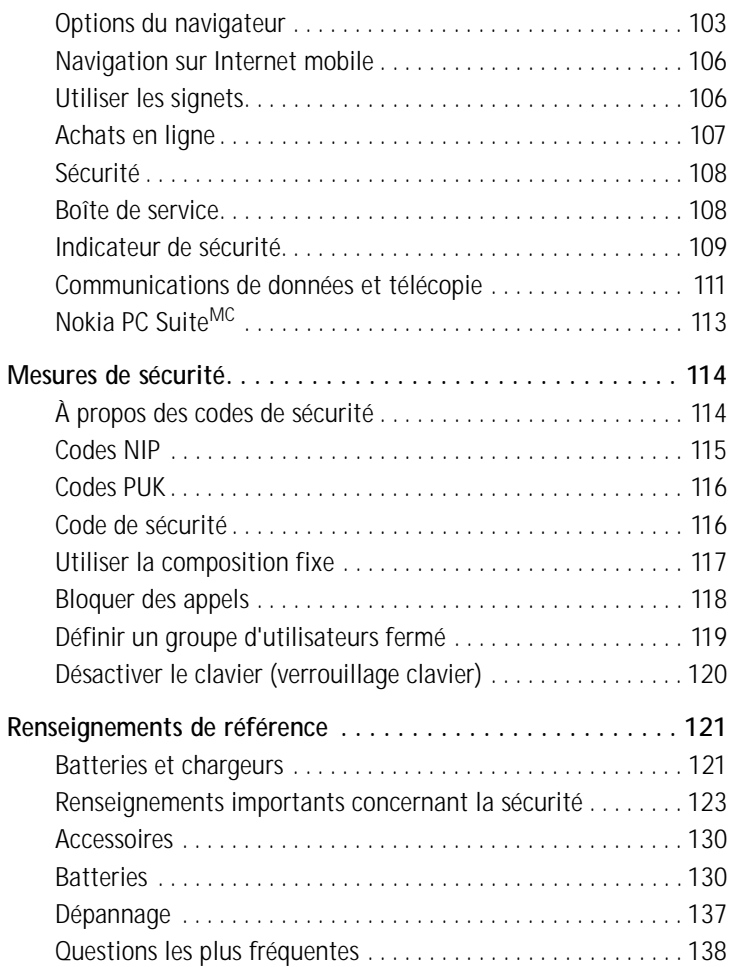

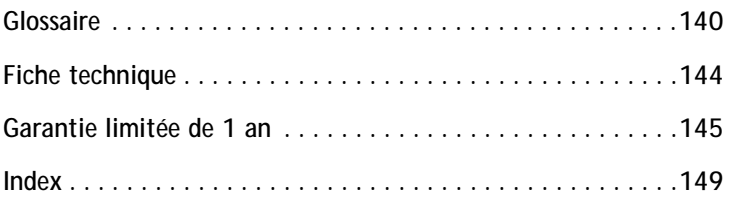

# <span id="page-11-0"></span>**La sécurité d'abord**

Veuillez lire ces consignes de sécurité simples. Il peut s'avérer dangereux, voire illégal, de ne pas s'y conformer. De plus amples renseignements sont donnés dans le présent guide.

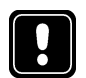

# **ÉTEIGNEZ VOTRE TÉLÉPHONE LORSQUE SON UTILISATION EST INTERDITE**

N'allumez pas votre téléphone lorsque l'utilisation des téléphones sans fil est interdite ou risque de provoquer des interférences ou de présenter un danger.

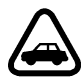

# **LA SÉCURITÉ ROUTIÈRE AVANT TOUT**

N'utilisez pas votre téléphone mobile pendant que vous conduisez.

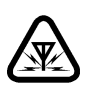

# **INTERFÉRENCE**

Tous les téléphones mobiles sont sensibles aux parasites, qui peuvent nuire à leur fonctionnement.

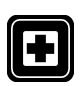

# **ÉTEIGNEZ VOTRE APPAREIL DANS LES HÔPITAUX**

Respectez tous les règlements en vigueur. Éteignez le téléphone lorsque vous êtes à proximité d'équipement médical.

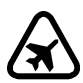

# **ÉTEIGNEZ VOTRE APPAREIL À BORD DES AVIONS**

Les appareils sans fil peuvent provoquer des interférences.

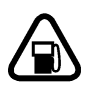

# **ÉTEIGNEZ VOTRE APPAREIL PENDANT LE PLEIN D'ESSENCE**

Ne l'utilisez jamais à proximité de carburants ou de produits chimiques.

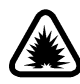

# **ÉTEIGNEZ VOTRE APPAREIL PRÈS D'UN SITE DE DYNAMITAGE**

N'utilisez jamais votre téléphone là où des opérations de dynamitage sont en cours. Respectez les interdictions ainsi que tous les règlements en vigueur.

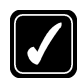

# **UTILISEZ VOTRE TÉLÉPHONE CORRECTEMENT**

Utilisez toujours votre téléphone dans sa position normale. Ne touchez pas inutilement l'antenne.

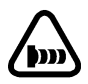

# **FAITES ATTENTION AU FAISCEAU INFRAROUGE**

Ne dirigez pas le faisceau infrarouge vers les yeux d'une personne et ne le laissez pas nuire au fonctionnement d'autres dispositifs à infrarouge.

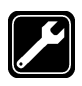

# **TECHNICIENS QUALIFIÉS**

L'installation ou la réparation de votre équipement doit être confiée uniquement à des techniciens qualifiés.

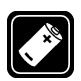

# **ACCESSOIRES ET BATTERIES**

Utilisez uniquement des accessoires et des batteries approuvés. Ne raccordez jamais d'appareils incompatibles!

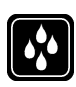

# **RÉSISTANCE À L'EAU**

Votre téléphone sans fil n'est pas résistant à l'eau. Gardez-le au sec!

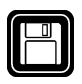

# **COPIES DE SAUVEGARDE**

N'oubliez pas de faire des copies de sauvegarde de toutes les données importantes.

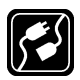

# **CONNEXION À D'AUTRES APPAREILS**

Lorsque vous raccordez votre téléphone à un autre dispositif, lisez les consignes de sécurité qui accompagnent ce dernier. Ne raccordez jamais d'appareils incompatibles!

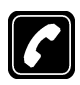

# **APPELER**

Votre téléphone doit être allumé et connecté à un réseau. Composez le numéro de téléphone, y compris l'indicatif régional, et appuyez sur la touche  $\sqrt{2}$ . Pour mettre fin à l'appel, appuyez sur  $\mathscr{I}$ . Pour répondre à un appel, appuyez sur  $\mathscr{I}$ .

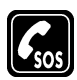

# **APPELS D'URGENCE**

Votre téléphone doit être allumé et connecté à un réseau. Appuyez sur  $\mathscr{I}$  autant de fois que nécessaire (par exemple, pour mettre fin à un appel, pour quitter un menu) pour effacer l'affichage. Composez le numéro d'urgence et appuyez sur  $\mathcal{F}\setminus\mathcal{F}$ . Indiquez où vous vous trouvez. Ne mettez jamais fin à la communication avant qu'on ne vous le demande.

# <span id="page-14-0"></span>**Bienvenue chez Nokia**

Merci d'avoir acheté le téléphone mobile 6310i de Nokia!

Vous pouvez raccorder votre téléphone à un PC, un ordinateur portable ou tout autre appareil compatible au moyen d'une liaison Bluetooth, d'un câble de données ou du port infrarouge (IR) intégré. Pour plus d'information, veuillez consulter le guide de connectivité PC, qui est disponible sur le site Internet Nokia à l'adresse suivante : **www.nokia.ca**.

# **• CONSEILS POUR BIEN UTILISER CE GUIDE**

# **Remarquer les indices graphiques**

Les icônes signalent des points importants.

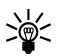

**Conseil :** Indique un raccourci ou une autre méthode permettant d'exécuter une action.

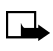

**Remarque :** Explique une fonction ou met en évidence un principe important.

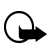

**Important :** L'information est importante pour l'utilisation correcte de la fonction.

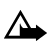

**Attention :** Vous risquez de perdre des informations.

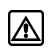

**Mise en garde :** Dénote des renseignements importants susceptibles de prévenir des blessures, des dommages au téléphone ou à la propriété.

# **Les chapitres du guide d'utilisation suivent la structure de menus du téléphone**

Les chapitres 1 à 13 du présent guide d'utilisation suivent la structure de menus de votre téléphone. Les onglets numérotés le long de la bordure droite de la page identifient le chapitre (et le numéro de menu) sur lequel porte l'information que vous consultez.

### <span id="page-15-0"></span>**Rechercher les mises à jour**

De temps à autre, Nokia met à jour le présent guide d'utilisation pour prendre en compte des changements ou corrections. La plus récente version du présent guide peut être consultée sur le Web à l'adresse suivante : **www.nokia.ca**.

# **• LES SERVICES RÉSEAU ET VOTRE FOURNISSEUR DE SERVICES SANS FIL**

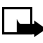

**Remarque :** Un certain nombre des fonctions décrites dans le présent guide sont appelées services réseau. Il s'agit de services spéciaux que vous obtenez par le biais de votre fournisseur de services sans fil. Avant de pouvoir utiliser un de ces services réseau, vous devez vous abonner auprès d'un fournisseur de services qui vous donnera les instructions nécessaires pour son utilisation. Normalement, le fournisseur vous fournira des descriptions des services offerts et vous renseignera sur leur mode d'emploi.

- Messagerie vocale
- Appel en attente, renvoi d'appel et identification de l'appelant
- Courriel, messages texte et messages image
- Services de nouvelles et d'information
- Autres services sélectionnés, dont Internet, GPRS, Java, Portefeuille, etc.

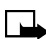

**Remarque :** Certains réseaux ne permettent pas l'utilisation de caractères dépendants de la langue. Avant de vous abonner auprès d'un fournisseur de services, assurez-vous que celui-ci offre les services dont vous avez besoin.

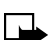

**Remarque :** Chaque fois que c'est possible, on indique dans la description d'une fonction si celle-ci est dépendante du réseau.

# <span id="page-16-0"></span>**• SE RENSEIGNER SUR LES SOLUTIONS D'ACCESSIBILITÉ**

Nokia veut que ses téléphones soient faciles à utiliser par tous, y compris ceux qui souffrent d'un handicap. Pour plus d'information, rendez-vous sur le site Web de Nokia :

#### **www.nokiaaccessibility.com**

# **Autres formats du guide d'utilisation**

Le présent guide peut être offert en d'autres formats, y compris braille, gros caractères, audiocassette et texte électronique (documents électroniques sur disquette de 3,5 pouces, en format Microsoft Word ou WordPerfect).

Pour demander le présent guide dans un de ces formats, veuillez vous adresser au service à la clientèle de Nokia au 1 888 226-6542.

# **Dispositif à induction pour mobile LPS-1**

Grâce au dispositif à induction (boucle) pour mobile LPS-1, les utilisateurs de prothèses auditives à sélecteur T peuvent appeler et recevoir des appels sans subir d'interférence.

Le dispositif à induction donne en primeur aux utilisateurs de prothèses auditives l'accès sans interférence à la téléphonie numérique.

Le dispositif à induction est facile à utiliser. Vous le portez autour du cou, le branchez au téléphone et parlez en direction du microphone.

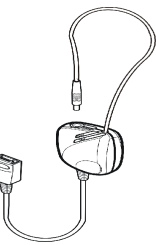

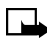

**Remarque :** Le dispositif à induction est vendu séparément. Le mode d'emploi détaillé du dispositif à induction est expliqué dans le livret qui accompagne le dispositif à induction LPS-1.

Pour plus d'information sur cet accessoire ou les autres accessoires Nokia, [reportez-vous à la rubrique «Accessoires»](#page-140-0) à la page 130.

### <span id="page-17-0"></span>**Caractéristiques d'accessibilité**

Votre téléphone 6310i comprend de nombreuses caractéristiques d'accessibilité, y compris :

- Point en relief sous la touche  $\overline{\mathsf{G}}$  pour faciliter le repérage des touches.
- Témoin tactile lorsque vous appuyez sur une touche.
- Possibilité d'envoyer et de recevoir des messages texte courts.
- Composition abrégée (1 touche).
- Possibilité d'attribuer des sonneries différentes à différents groupes d'appel.
- Composition vocale et commandes vocales pour utilisation mains libres.
- Possibilité de composer vos propres sonneries au moyen du logiciel PC Suite.

# **• AVANT DE COMMUNIQUER AVEC NOKIA**

Lorsque vous avez besoin de services de dépannage, le service à la clientèle de Nokia est en mesure de vous apporter son aide. Cependant, nous vous recommandons de noter les renseignements suivants par écrit et

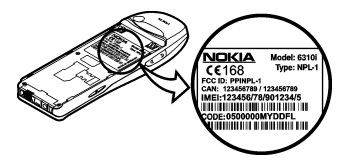

de les avoir sous les yeux lorsque vous appelez. Des informations propres à votre téléphone sont imprimées sur l'étiquette qui se trouve au dos de l'appareil, sous la batterie.

- Le numéro d'identification d'équipement mobile international (IMEI)
- Il se peut également qu'on vous demande votre code postal

### <span id="page-18-0"></span>**Avoir le téléphone ou l'accessoire sous la main**

Veuillez avoir votre téléphone ou l'accessoire près de vous lorsque vous appelez l'un des numéros ci-dessous.

#### **Département du service à la clientèle**

Nokia Products Ltd. 601 Westney Rd. South Ajax, Ontario L1S 4N7 **Tél. :** (905) 427-1373 1 888 22-NOKIA (1 888 226-6542) **Fax :** (905) 427-1070

# **• À PROPOS DE L'ANTENNE**

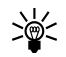

**Conseil :** Pour un fonctionnement efficace : votre téléphone est équipé d'une antenne intégrée. Comme avec tout émetteur radio, évitez de toucher inutilement l'antenne lorsque l'appareil est allumé. Si vous touchez l'antenne, la qualité de la communication en sera affectée et votre téléphone émettra à un niveau de puissance supérieur. En ne

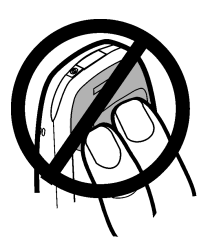

touchant pas l'antenne pendant un appel, vous optimisez le rendement de l'antenne et le temps de conversation.

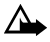

Attention : Attention à la surchauffe! Il est normal que votre téléphone dégage de la chaleur en cours d'utilisation. S'il devient trop chaud, l'appel en cours sera coupé et l'**écran de démarrage** réapparaîtra automatiquement. Vous ne pourrez ni appeler ni recevoir d'appels tant que le téléphone ne sera pas refroidi.

# <span id="page-19-0"></span>**Fonctions de base**

**• TOUR D'HORIZON DE VOTRE TÉLÉPHONE NOKIA**

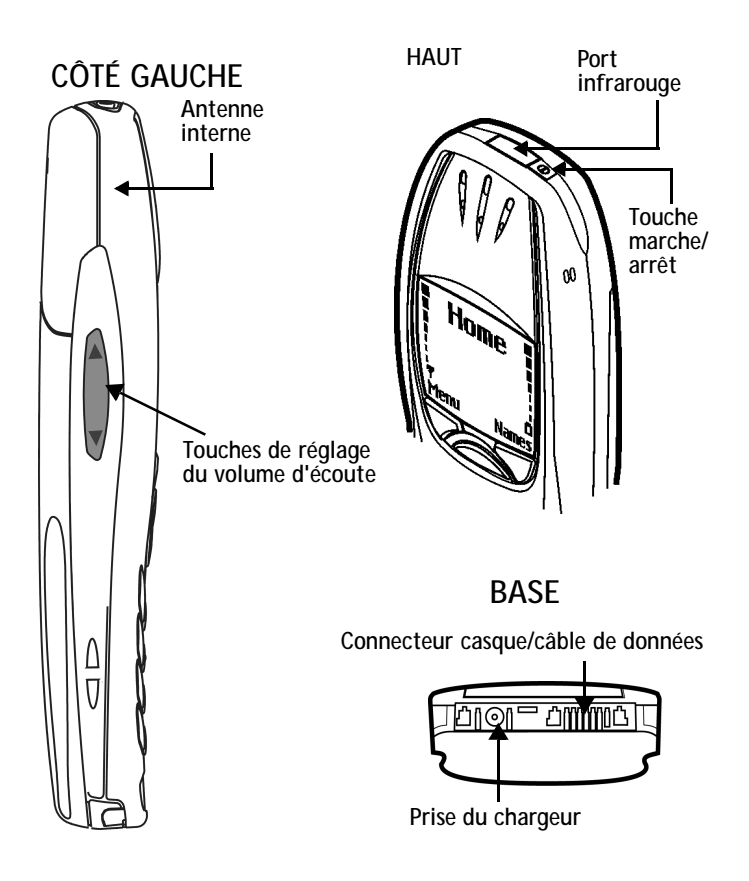

## <span id="page-20-0"></span>**• INSTALLER LA CARTE SIM ET LA BATTERIE**

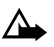

**Attention :** Gardez les cartes SIM hors de portée des jeunes enfants.

La carte SIM et ses contacts sont sensibles aux rayures et à la torsion; manipulez-la avec précaution lorsque vous l'enlevez ou la remettez en place.

Avant d'installer la carte SIM, assurez-vous toujours que le téléphone est éteint, puis retirez la batterie.

- Le dos du téléphone vous faisant face, appuyez sur le bouton de déverrouillage de la batterie (1). Retirez la batterie en la faisant glisser (2).
- Assurez-vous que le porte-carte SIM est poussé vers la droite (3).
- Introduisez la carte SIM dans le téléphone (4). Assurez-vous que la carte SIM est insérée correctement et que la zone où se trouvent les contacts dorés est dirigée vers le bas.
- Faites glisser le porte-carte sur la carte SIM pour verrouiller la carte en place (5).

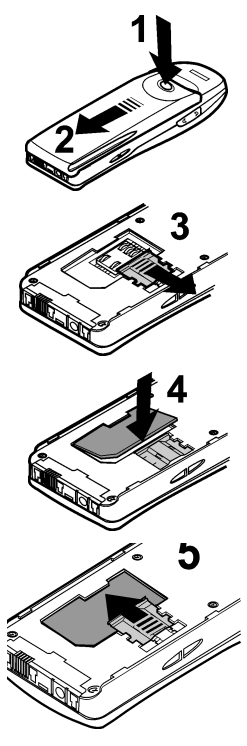

*Fonctions de base*

<span id="page-21-0"></span>• Placez la batterie contre le dos du téléphone (6) et faites-la glisser vers le haut du téléphone (7) jusqu'à ce que vous entendiez le déclic indiquant qu'elle est bien en place.

# **• CHARGER LA BATTERIE**

- **1** Branchez le cordon du chargeur dans la base du téléphone (le téléphone peut être allumé ou éteint).
- **2** Branchez le chargeur dans une prise de courant ordinaire.
- L'indicateur de charge de la batterie apparaît et défile de bas en haut.
- • Une fois la batterie chargée, la barre arrête de défiler et le message **Batterie chargée** est affiché (si le téléphone est allumé). Pour charger la batterie à 100 pour cent de sa capacité, continuez à charger la batterie pendant deux heures.

**Remarque :** N'oubliez pas de débrancher le téléphone et le chargeur une fois la batterie chargée.

### **Remarques importantes concernant la batterie**

Suivez les directives ci-dessous pour obtenir le meilleur rendement de votre batterie :

• Chargez votre nouvelle batterie **pendant quatre heures avant de l'utiliser pour la première fois**; votre téléphone doit être éteint. Utilisez la batterie jusqu'à ce qu'elle soit entièrement déchargée. Répétez cette procédure deux fois, pour un total de trois cycles de charge.

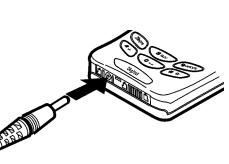

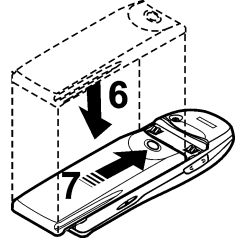

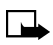

- <span id="page-22-0"></span>• La durée de fonctionnement de la batterie peut être inférieure à la durée de fonctionnement estimative durant les premiers cycles de charge. Ceci est normal.
- Les barres de défilement n'apparaissent pas immédiatement lorsque la batterie est complètement déchargé.
- Lorsque la batterie a été chargée au moins une fois, vous pouvez appeler et recevoir des appels pendant la charge; toutefois, la charge est interrompue pendant les appels. Une fois l'appel terminé, la charge de la batterie reprend.
- Les barres de l'écran arrêtent de défiler et restent immobiles lorsque la batterie est entièrement chargée. Si vous laissez le téléphone raccordé au chargeur, la batterie continue à recevoir du courant.

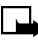

**Remarque :** La batterie peut ainsi rester en mode «charge lente» pendant deux autres heures. Pour plus d'information, [reportez](#page-140-0)[vous à la rubrique «Batteries»](#page-140-0) à la page 130.

Le temps de charge varie selon le chargeur et la batterie utilisés. Par exemple, il faut environ 2 heures pour charger la batterie BPS-2 au moyen du chargeur ACP-12U.

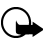

**Important :** Utilisez un chargeur approuvé par Nokia pour recharger la batterie. **Ce téléphone n'est pas compatible avec le chargeur de batterie Nokia ACP-9U**.

# **• ALLUMER LE TÉLÉPHONE**

• Appuyez sur la touche marche/arrêt qui se trouve dans le haut du téléphone et maintenez-la enfoncée pendant deux secondes.

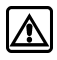

**Mise en garde :** N'allumez pas votre téléphone lorsque l'utilisation des téléphones sans fil est interdite ou risque de provoquer des interférences ou de présenter un danger.

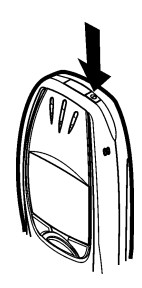

# <span id="page-23-0"></span>**• L'ÉCRAN DE DÉMARRAGE**

L'écran de démarrage ou «écran de veille» est l'affichage qui apparaît lorsque vous allumez votre téléphone ou que celui-ci n'est pas utilisé.

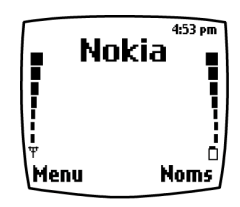

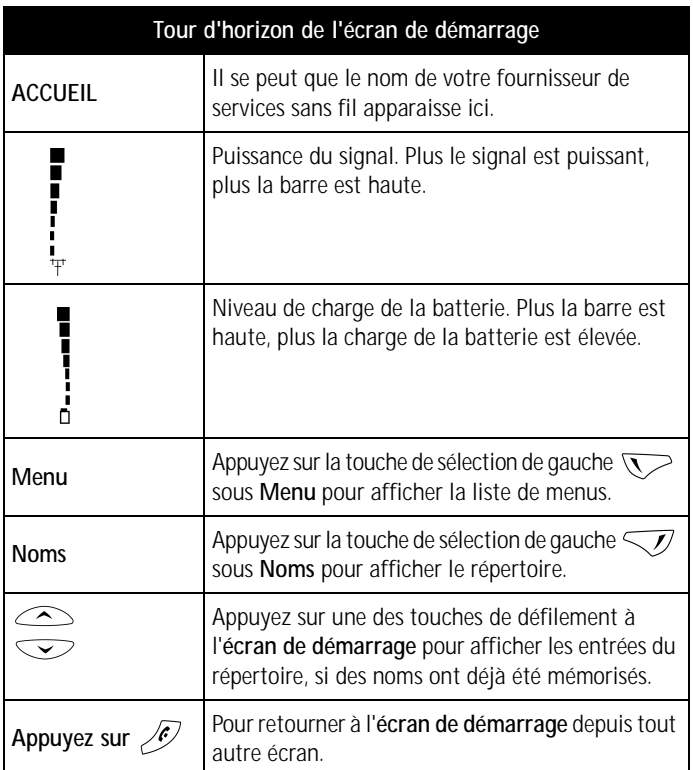

### **Icônes**

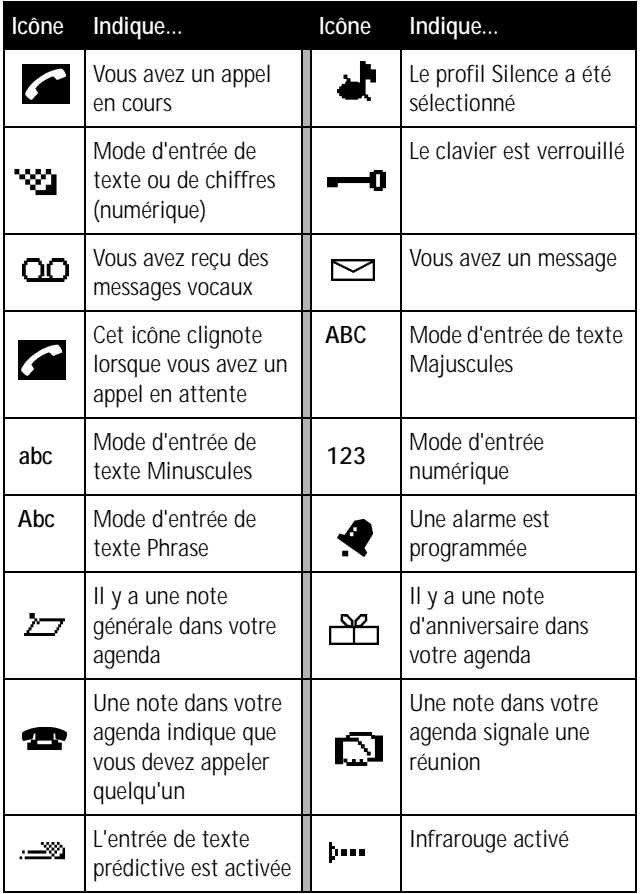

# <span id="page-25-0"></span>**• UTILISER LA MÉMOIRE DYNAMIQUE**

Certaines fonctions de votre téléphone Nokia 6310i, y compris **Notes d'agenda**, **Liste de tâches**, **WAP**, **Applications Java** et **Notes de portefeuille**, utilisent une mémoire commune appelée mémoire dynamique. Lorsque l'une de ces fonctions est utilisée, il y a moins de mémoire disponible pour les autres fonctions qui dépendent aussi de la mémoire dynamique, plus particulièrement si l'usage est intensif.

Par exemple, l'entrée de 250 notes d'agenda, la sauvegarde de nombreux signets WAP et l'entrée de plusieurs articles dans la liste de tâches peuvent faire appel à presque toute la mémoire dynamique disponible. Par conséquent, si vous tentez de télécharger un midlet Java dans votre téléphone, le message **Mémoire pleine** s'affichera. Pour continuer, il vous faudra supprimer certains des articles ou certaines des données qui occupent la mémoire dynamique disponible.

# **• UTILISER LES TOUCHES DE SÉLECTION ET DE DÉFILEMENT**

Les touches de sélection de gauche et de droite  $(\sqrt{\sqrt{2}})$  se trouvent respectivement sous le coin inférieur gauche et le coin inférieur droit de l'écran. Au centre, entre les deux touches de sélection, se trouvent les deux touches de défilement  $\left\langle \right\rangle$ ,  $\left\langle \right\rangle$ . Utilisez les touches de défilement pour parcourir une liste, faire défiler les pages de menus, etc. Utilisez les touches de sélection (également appelées «touches d'afficheur») pour accéder à une fonction ou à une option mise en évidence, pour retourner au menu «précédent», ouvrir le répertoire, etc. La fonction d'une touche de sélection est toujours déterminée par le texte affiché au-dessus de la touche sur l'afficheur.

<span id="page-26-0"></span>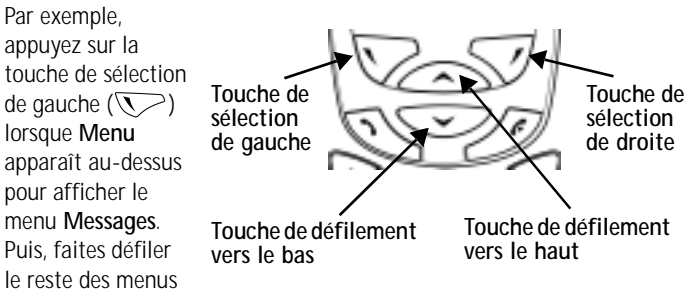

principaux au moyen des touches de défilement  $(\sim \sim \sim)$ .

Appuyez sur la touche de sélection de gauche ( $\sqrt{\frac{7}{}}$ ) lorsque **Noms** est affiché au-dessus de la touche pour accéder au répertoire.

**Conseil :** Appuyez sur l'une des deux touches de défilement ( ) à l'**écran de démarrage** pour afficher les noms inscrits au répertoire.

# **• RÉGLER LE VOLUME D'ÉCOUTE**

Lorsque vous faites face au téléphone, la touche de volume se trouve sur le côté gauche du téléphone.

- Appuyez sur le haut de la touche pour augmenter le volume de l'écouteur.
- Appuyez sur le bas de la touche pour réduire le volume de l'écouteur.

Un graphique à barres indiquant le niveau du volume d'écoute apparaît. Il n'est pas nécessaire de confirmer le changement.

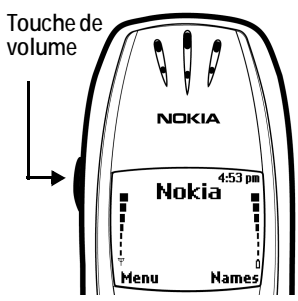

# <span id="page-27-0"></span>**• PARCOURIR LES MENUS DE VOTRE TÉLÉPHONE**

Vous pouvez parcourir les menus et sous-menus de votre téléphone soit en vous servant des *touches de défilement* soit en utilisant des *raccourcis*. Les chapitres du présent guide suivent la structure de menus du téléphone. Par exemple, le chapitre 4 correspond au menu 4, c'est-à-dire **Configuration**.

## **Faire défiler les menus**

• À l'**écran de démarrage**, appuyez sur **Menu**, puis faites défiler les menus principaux en vous servant des touches de défilement  $(\curvearrowright \curvearrowright)$ .

#### **LE NUMÉRO DE MENU ET LA BARRE DE DÉFILEMENT**

À mesure que vous faites défiler les menus, le numéro de menu est indiqué dans le coin supérieur droit de l'écran. Une barre de défilement apparaît également dans la partie droite de

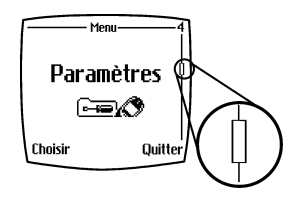

l'écran. La barre de défilement monte ou descend chaque fois que vous avancez ou reculez dans la structure de menus.

- **1** Lorsque le menu désiré est affiché, appuyez sur **Choisir** pour ouvrir le menu.
- **2** Une fois le menu affiché, utilisez les touches de défilement  $(\bigodot)$  pour mettre une option en évidence ou pour faire défiler les sous-menus. Appuyez sur  $\nabla$  pour accéder à une option mise en évidence. Appuyez sur  $\sqrt{\gamma}$  pour quitter un menu ou afficher le menu précédent.

# <span id="page-28-0"></span>**• TEXTES D'AIDE**

Activer la fonction d'aide. Permet de consulter une brève description de la plupart des fonctions.

# **Activer ou désactiver les textes d'aide**

- **1** À l'écran de démarrage, appuyez sur **Menu 4-4-6** (**Configuration – Paramètres téléphone – Activation textes d'aide**).
- **2** Après une courte pause, **Oui** et **Non** apparaissent.

Utilisez les touches de défilement pour mettre en évidence **Oui** ou **Non** et appuyez sur **Choisir**. Un message de confirmation apparaît.

# **Utiliser un raccourci**

Vous pouvez aussi accéder à la plupart des fonctions ou options directement depuis l'**écran de démarrage** en utilisant des «raccourcis».

• Appuyez sur **Menu** et, dans les trois secondes, entrez le premier numéro de la fonction de menu à laquelle vous voulez accéder. Entrez les autres numéros.

Exemple : Pour activer le **réveil**, appuyez sur **Menu 4-1-1** (**Configuration – Réveil – Oui**).

**Remarque :** Vous trouverez la liste complète des raccourcis dans la prochaine section. Il se peut que certaines fonctions ou certains menus ne soient pas disponibles soit parce que votre réseau ne l'offre pas soit parce que vous n'y êtes pas abonné. Dans ce cas, votre téléphone affiche un message d'erreur.

# <span id="page-29-0"></span>**• RACCOURCIS VERS LES MENUS**

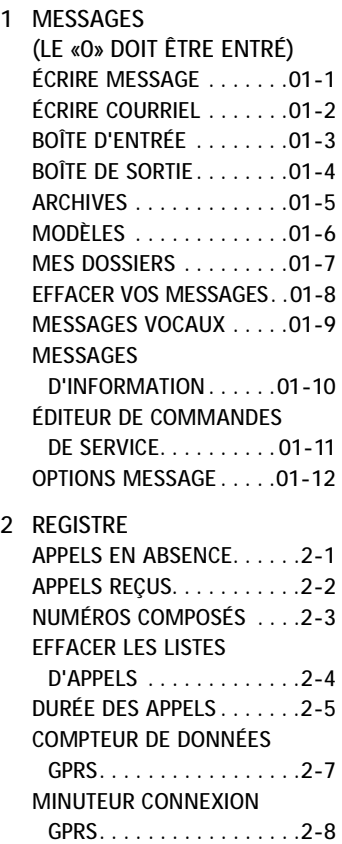

**2 REGISTRE**

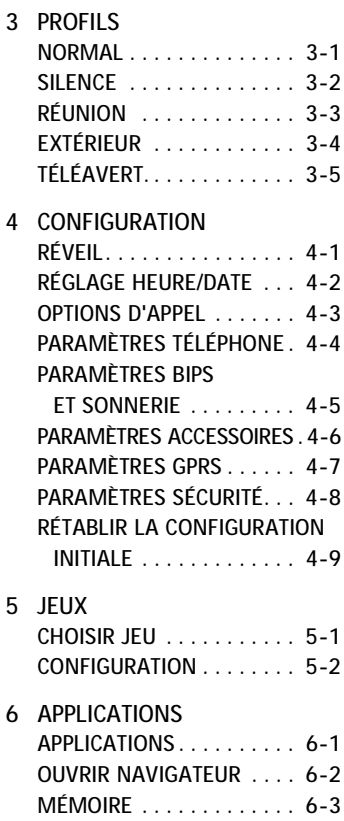

- **7 CALCULATRICE**
- **8 LISTE DE TÂCHES**
- **9 AGENDA**
- **10 INFRAROUGE**

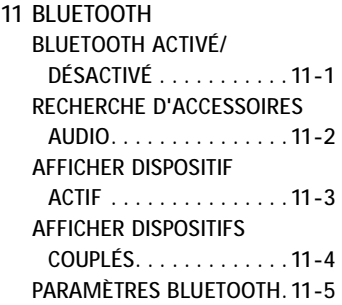

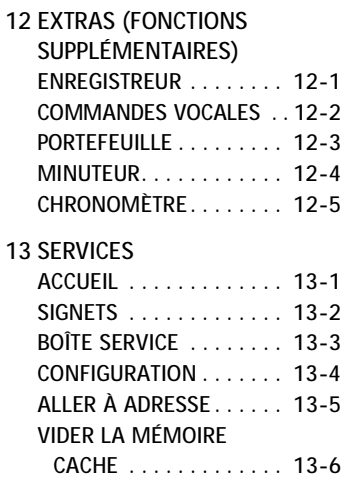

# <span id="page-31-0"></span>**Utiliser le clavier pour entrer des renseignements**

# **• ENTRER DES CARACTÈRES ET DES CHIFFRES**

Lorsque vous entrez du texte, que ce soit pour écrire un message ou entrer des noms et des numéros, vous pouvez toujours choisir entre le mode **Abc** et le mode **123**. L'icône **Abc** ou **123** affichée dans le coin supérieur de l'écran indique le mode actif.

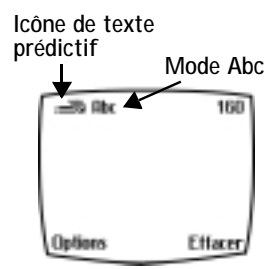

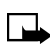

**Remarque :** Lorsque vous utilisez le

mode **Abc**, la police Phrase est sélectionnée par défaut; autrement dit, la première lettre de chaque phrase est une majuscule. **ABC** indique que toutes les lettres sont entrées en majuscules.

- Appuyez sur une touche une seule fois pour insérer la première lettre de la touche, appuyez deux fois pour entrer la deuxième lettre, et ainsi de suite.
- Appuyez sur  $\circ$  pour insérer un espace entre les mots.
- Appuyez sur  $\boxed{\bullet}$  pour entrer un point (.).
- Appuyez sur  $\rightarrow$  pour afficher les caractères spéciaux. Pour plus d'information, voir les pages suivantes.
- Appuyez sur **Effacer** pour reculer d'un espace en effaçant le caractère à gauche du curseur.
- Maintenez la touche **Effacer** enfoncée pour reculer (et effacer) sans interruption.

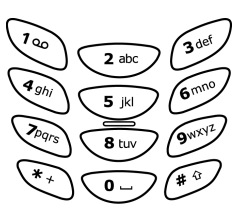

# <span id="page-32-0"></span>**Alterner entre les modes ABC et 123**

• Maintenez la touche  $\widehat{I}^*$  enfoncée jusqu'à ce que l'icône **Abc** affichée dans le coin supérieur droit de l'écran soit remplacée par l'icône **123** (ou l'icône **123** par l'icône **Abc**).

# **Alterner entre majuscules et minuscules**

• Appuyez sur  $\widehat{p}$  pour alterner entre majuscules et minuscules lorsque vous êtes en mode **Abc**.

# **• ENTRÉE DE TEXTE PRÉDICTIVE**

Il est beaucoup plus facile d'écrire des messages en mode prédictif qu'en mode **Abc**. L'entrée de texte prédictive utilise une formule et un dictionnaire intégré pour tenter de deviner chaque lettre que vous voulez taper. Vous appuyez une seule fois sur chaque touche pour entrer une lettre. Cette méthode est très précise.

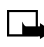

**Remarque :** L'entrée de texte prédictive n'est pas disponible dans toutes les langues.

# **Utiliser l'entrée de texte prédictive**

En mode prédictif, vous appuyez *une seule fois* sur la touche correspondant à la lettre que vous voulez entrer.

Par exemple, pour écrire le mot «**Nokia**» (si le dictionnaire anglais est sélectionné), appuyez sur les touches suivantes une seule fois : ( $\overline{6^{mno}}$ ) pour **N**,  $\sqrt{6m\omega}$  pour **o**,  $\sqrt{3}$  ik) pour **k**,  $\sqrt{4}$  and **pour i** et  $\sqrt{2}$  and **pour a**.:

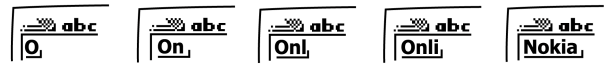

Une nouvelle lettre s'affiche chaque fois que vous appuyez sur une touche.

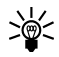

**Conseil :** Étant donné que le mot «prédit» par l'entrée de texte prédictive change chaque fois que vous entrez une nouvelle lettre, essayez de ne pas regarder le mot affiché tant que vous n'avez pas fini d'écrire le mot.

- Si le mot affiché est le mot désiré, appuyez sur  $\overline{\bullet}$  pour entrer un espace et commencer à taper le mot suivant.
- Si le mot affiché n'est pas le mot désiré, appuyez sur  $\overline{\ast}$  pour voir les autres mots possibles.
- Si **?** apparaît après le mot, appuyez sur **Épeler** pour l'ajouter au dictionnaire.
- Appuyez sur  $\widehat{\mathcal{A}_{\infty}}$  pour insérer un point dans votre message.

# **Ajouter un mot au dictionnaire**

Lorsque le mot entré n'existe pas dans le dictionnaire d'entrée prédictive, un point d'interrogation (**?**) suit le mot, et **Épeler** est affiché dans le coin inférieur gauche de l'écran. Le mot est ajouté au dictionnaire ainsi qu'au message que vous êtes en train d'écrire.

#### **REMARQUES CONCERNANT L'AJOUT DE MOTS**

- Les nouveaux mots que vous acceptez même par erreur en appuyant sur **Choisir**,  $\circ$ , ou en supprimant l'espace entre deux mots (et en formant ainsi un mot composé), sont mémorisés dans le dictionnaire.
- Selon la langue sélectionnée et la longueur des mots, vous devriez pouvoir ajouter des centaines de mots au dictionnaire.
- Lorsque le dictionnaire est plein, le dernier mot ajouté remplace le premier mot ajouté (c'est-à-dire le plus ancien).

### **Activer ou désactiver l'entrée prédictive de texte**

Lorsque vous écrivez un message, maintenez la touche **Options** enfoncée jusqu'à ce que **T9 prédiction activée** ou **T9 prédiction désactivée** apparaisse.

### **Changer la langue du dictionnaire**

- **1** Pendant que vous écrivez un message, appuyez sur **Options** et allez à **Texte prédictif**.
- Appuyez sur **Choisir**, allez à la langue désirée et appuyez encore une fois sur **Choisir**.

#### <span id="page-34-0"></span>**ÉCRIRE DES MOTS COMPOSÉS**

Pour écrire un mot composé rapidement (par exemple, **bluetooth**) :

- **1** Entrez la première partie du mot (**blue**).
- **2** Appuyez sur  $\leq$  (n'entrez pas d'espace). La première partie du mot n'est plus soulignée.
- **3** Écrivez la deuxième partie du mot (**tooth**).
- **• ENTRER DES CARACTÈRES SPÉCIAUX**
	- **1** En mode Abc, maintenez la touche  $\left\langle \mathcal{F}_{\uparrow}\right\rangle$  enfoncée pour afficher une liste de symboles et de caractères spéciaux.

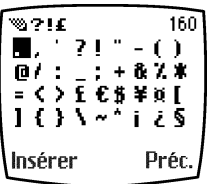

- **2** Utilisez les touches de défilement  $(\bigodot)$  ou les touches 2, 4, 6 et 8 pour mettre un symbole ou un caractère en surbrillance.
	- Appuyez sur  $\widehat{z_{abc}}$  et  $\widehat{w_{b}}$  pour déplacer le curseur vers le bas ou vers le haut.
	- Appuyez sur  $\overline{(4gh)}$  et  $\overline{(6mg)}$  pour déplacer le curseur à gauche ou à droite.
	- Appuyez sur **Insérer** pour entrer un symbole ou un caractère en surbrillance dans votre message. Appuyez sur **Préc.** pour quitter sans insérer de symbole ou de caractère spécial.

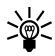

**Conseil :** Pour accéder à la liste des caractères spéciaux en mode d'entrée de texte prédictive, appuyez sur **Options** et faites défiler jusqu'à **Insérer symbole**.

# <span id="page-35-0"></span>**Répertoire**

Utilisez le répertoire de votre téléphone pour enregistrer les coordonnées de vos contacts. Noms, numéros de téléphone, adresses web, adresses postales et adresses de courriel peuvent être mémorisés dans le répertoire téléphonique de votre téléphone. Ce dernier peut contenir jusqu'à 300 noms et vous pouvez associer jusqu'à 5 numéros et 4 entrées texte à chaque nom.

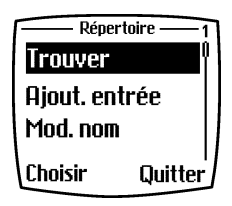

# **• OUVRIR LE RÉPERTOIRE**

Appuyez sur **Noms** à l'écran de démarrage. Utilisez les touches de défilement  $(\sim)$   $\sim$ ) pour faire défiler les fonctions suivantes.

# **• OPTIONS DU RÉPERTOIRE**

- **1** À l'écran de démarrage, appuyez sur **Noms**. Les fonctions suivantes apparaissent.
- **2** Utilisez les touches de défilement  $(\sqrt{\cdot})$  pour mettre une option en évidence. Appuyez sur **Choisir**  $\sqrt{\phantom{a}}$  pour activer une option afin d'accéder à son sous-menu.

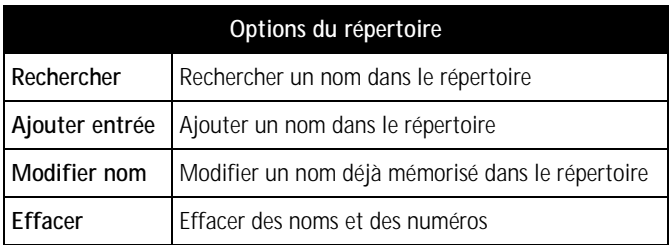
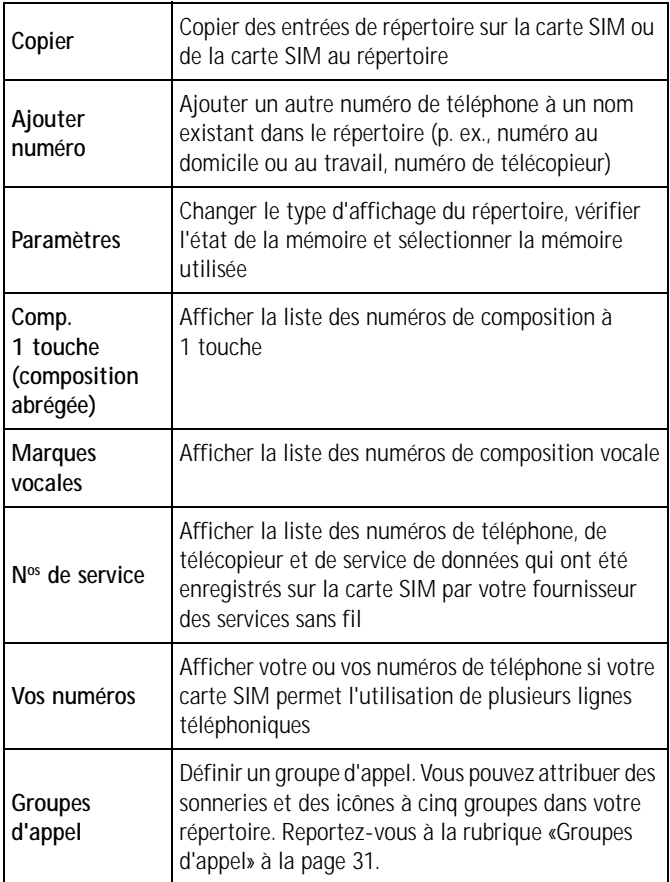

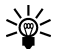

**Conseil :** Pour afficher les entrées du répertoire, appuyez sur l'une ou l'autre des deux touches de défilement ( $\textcolor{black}{\textcircled{\frown}}\textcolor{black}{\textcircled{\frown}}$ ) à l'**écran de démarrage**.

#### **Ajouter un nom et un numéro au répertoire**

- **1** À l'écran de démarrage, appuyez sur **Noms**, allez à **Ajouter entrée** et appuyez sur **Choisir**.
- **2** Tapez le nom et appuyez sur **OK**.
- **3** On vous demandera d'entrer le numéro de téléphone. Entrez-le et appuyez sur **OK**.

#### **Ajouter une adresse ou une note à une entrée**

- **1** Recherchez l'entrée dans le répertoire et appuyez sur **Détails**.
- **2** Appuyez sur **Options**, allez à **Ajout. détails** et appuyez sur **Choisir**.
- **3** Allez à **Courriel**, **Adresses web**, **Adresse** ou **Note** et appuyez sur **Choisir**.
- **4** Tapez le texte et appuyez sur **OK** lorsque vous avez terminé.

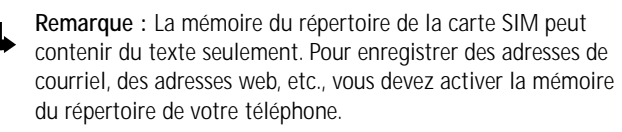

### **Mémoriser un numéro rapidement**

- **1** À l'écran de démarrage, entrez le numéro à mémoriser.
- **2** Maintenez la touche **Options** enfoncée. Un message confirmant l'enregistrement du numéro apparaît. Le numéro apparaîtra après les entrées alphabétiques dans votre répertoire. Vous pourrez y revenir afin d'y ajouter un nom.

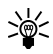

**Conseil :** Pour les numéros internationaux, ajoutez le signe + (au lieu de 011) devant le numéro pour faciliter la composition.

#### **Enregistrer un nom et un numéro de téléphone rapidement**

**1** À l'écran de démarrage, entrez le numéro que vous voulez mémoriser.

**2** Appuyez sur **Options**. Les options du tableau ci-dessous (de même que les options du convertisseur de devises) apparaissent (**Mémoriser** est en surbrillance). Utilisez les touches de défilement  $(\sim$ les touches de sélection ( $\sqrt{\sqrt{}}$   $\sqrt{\sqrt{}}$ ) pour mettre en évidence et sélectionner une option, ou pour quitter l'écran affiché.

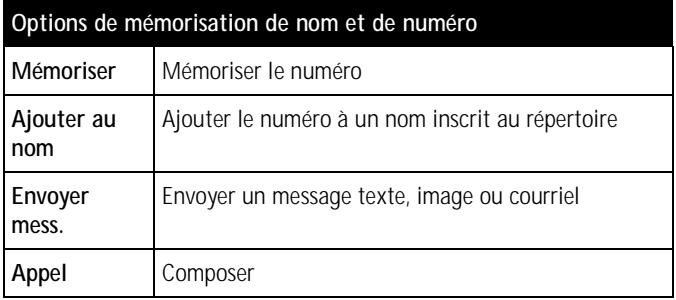

- **3** Appuyez sur **Choisir**.
- **4** Entrez un nom à associer au numéro et appuyez sur **OK**.

#### **Modifier un nom inscrit dans le répertoire**

- **1** À l'écran de démarrage, appuyez sur **Noms**.
- **2** Allez à **Modifier nom** et appuyez sur **Choisir**.
- **3** Allez au nom que vous voulez modifier et appuyez sur **Modifier**.
- **4** Modifiez le nom et le numéro en vous servant du clavier.
	- Appuyez sur **Effacer** pour reculer et supprimer du texte.
	- Maintenez la touche **Effacer** enfoncée pour reculer sans interruption (et effacer).
- **5** Lorsque vous avez terminé, appuyez sur **OK** pour confirmer vos modifications.

#### **Effacer des noms et des numéros dans le répertoire**

#### **EFFACER UNE SEULE ENTRÉE**

- **1** À l'écran de démarrage, appuyez sur **Noms**.
- **2** Allez à **Effacer** et appuyez sur **Choisir**.
- **3** Allez à **Une à la fois**, puis appuyez sur **Choisir**.
- **4** Allez à l'entrée que vous voulez effacer et appuyez sur **Effacer**.
- **5** Appuyez sur **OK** pour confirmer (et effacer) ou sur **Préc.** pour quitter.

#### **EFFACER TOUS LES NOMS ET NUMÉROS**

- **1** À l'écran de démarrage, appuyez sur **Noms**.
- **2** Allez à **Effacer** et appuyez sur **Choisir**.
- **3** Allez à **Effacer tous** et appuyez sur **Choisir**.
- **4** Allez à **Téléphone** ou **Carte SIM** et appuyez sur **Choisir**.
- **5** Appuyez sur **OK** pour confirmer ou sur **Préc.** pour quitter.

Si vous avez appuyé sur **OK**, un message vous demande d'entrer le code de sécurité (le code de sécurité par défaut est **12345**).

**6** Entrez le code de sécurité et appuyez sur **OK** pour effacer ou **Préc.** pour quitter.

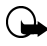

**Important :** Si vous entrez un code de sécurité erroné cinq fois de suite, le téléphone est verrouillé et ne peut accepter un nouveau code avant cinq minutes.

#### **Définir un numéro principal**

Si vous avez associé plusieurs numéros à un nom dans votre répertoire, vous pouvez choisir celui que vous composez le plus souvent comme *numéro principal* (pour ce nom). Le numéro principal est le numéro que votre téléphone compose lorsque vous sélectionnez un nom.

**1** À l'écran de démarrage, appuyez sur  $\bigcirc$  ou  $\bigcirc$  pour afficher la liste des noms de votre répertoire.

- **2** Allez à un nom auquel vous avez associé plusieurs numéros de téléphone et appuyez sur **Détails**.
- **3** Allez au numéro que vous voulez définir comme numéro principal et appuyez sur **Options**.
- **4** Allez à **No principal** et appuyez sur **Choisir**. Le numéro principal est défini.

#### **Afficher les entrées du répertoire rapidement**

Pour afficher une entrée de votre répertoire rapidement, il suffit d'appuyer sur une des touches de défilement  $(\sim \sim \sim)$  à l'écran de démarrage.

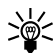

**Conseil :** La présence de l'icône de la carte SIM dans le coin supérieur droit de l'écran indique que l'entrée est mémorisée dans la mémoire de la carte SIM.

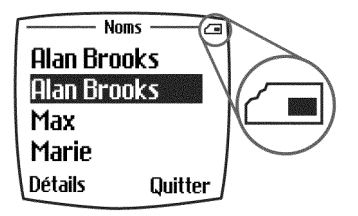

#### **Trouver rapidement une entrée du répertoire**

- **1** À l'écran de démarrage, appuyez sur une des touches de défilement (<a> ) pour afficher le contenu du répertoire.
- **2** Appuyez sur une touche affichant la première lettre de l'entrée recherchée (exemple : appuyez sur  $\sqrt{3}$ der) deux fois pour rechercher le nom «Evelyne»).

Les noms commençant par la lettre «E» apparaissent; une boîte de recherche affichant l'icône loupe apparaît également ( $\bigcap$ ).

- **3** Continuez à taper des lettres pour rechercher le nom désiré, ou faites défiler les noms en vous servant des touches de défilement.
- **4** Lorsque le nom recherché est mis en évidence, appuyez sur **Détails** puis sur **Options** pour ajouter une marque vocale, modifier le numéro, ajouter des renseignements, envoyer une carte professionnelle, etc.

# <span id="page-41-0"></span>**• PERSONNALISER VOTRE RÉPERTOIRE Changer le type d'affichage du répertoire**

Vous pouvez afficher le contenu de votre répertoire de deux façons :

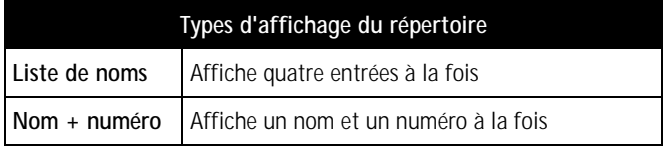

#### **SÉLECTIONNEZ UN TYPE D'AFFICHAGE :**

- **1** À l'écran de démarrage, appuyez sur **Noms**.
- **2** Allez à **Paramètres** et appuyez sur **Choisir**.
- **3** Faites défiler les options jusqu'à ce que **Affichage répertoire** apparaisse. Appuyez sur **Choisir**.
- **4** Allez à **Liste de noms** ou **Nom + numéro** et appuyez sur **Choisir**.

#### **• GROUPES D'APPEL**

Lorsque vous définissez un groupe d'appel, la sonnerie ou l'image associée au groupe d'appel se fait entendre ou s'affiche lorsqu'un membre du groupe vous appelle. Un groupe peut comprendre une seule personne ou tous les noms de votre répertoire. Vous pouvez définir une combinaison icône-sonnerie pour cinq groupes d'appel prédéfinis.

#### **Définir un groupe d'appel**

**1** À l'écran de démarrage, appuyez sur **Noms**.

- **2** Utilisez la touche de défilement vers le haut pour aller à **Groupes d'appel** et appuyez sur **Choisir**. Vous pouvez choisir parmi les groupes d'appel suivants :
	- Travail
	- Famille
	- Amis
	- VIP
	- Autre
- **3** Utilisez les touches de défilement  $(\sim)$ **groupe d'appel** en évidence. Appuyez sur **Choisir** pour afficher la liste d'options de ce groupe et renommer le groupe ou modifier ses attributs. Les options suivantes sont disponibles pour chaque groupe.

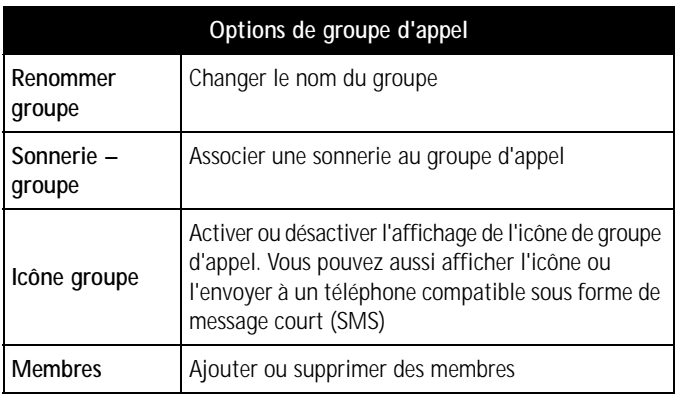

# **• LA MÉMOIRE DE VOTRE TÉLÉPHONE**

Vous pouvez choisir parmi trois options ou types de mémoire : **Téléphone**, **SIM** et **Téléphone et SIM**. Seuls les noms et numéros mémorisés dans la mémoire que vous sélectionnez apparaissent lorsque vous explorez le répertoire.

#### **Quelle mémoire vous convient le mieux?**

Le tableau suivant vous aidera à déterminer le type de mémoire qui répond le mieux à vos besoins :

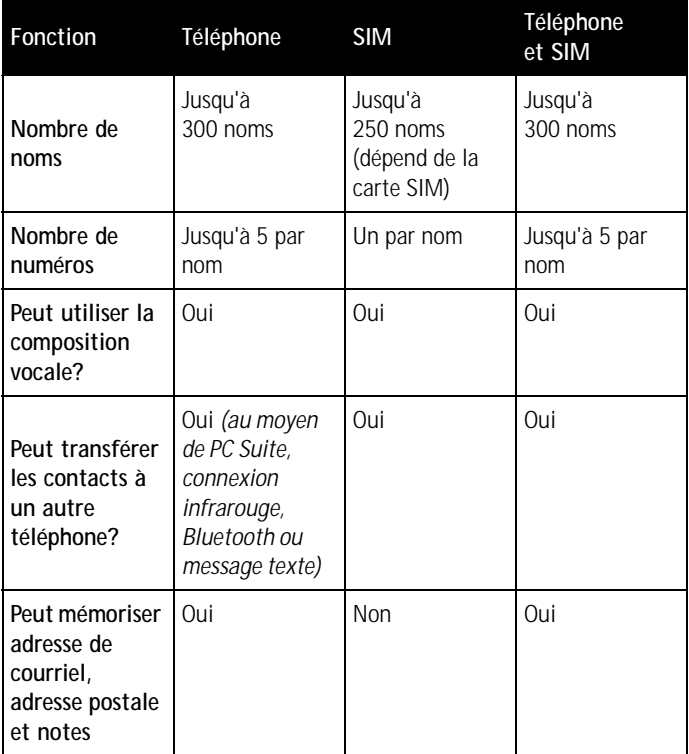

#### **• CHOISIR UNE MÉMOIRE**

- **1** À l'écran de démarrage, appuyez sur **Noms**.
- **2** Allez à **Paramètres** et appuyez sur **Choisir**.

**3** Faites défiler les options jusqu'à ce que **Mémoire activée** soit affiché et appuyez sur **Choisir**. Les options suivantes sont offertes :

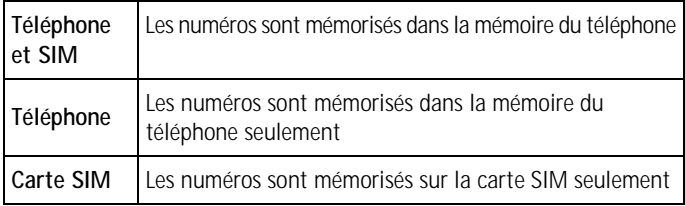

**4** Allez à l'option désirée et appuyez sur **Choisir**. Un message de confirmation apparaît.

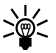

**Conseil :** Si vous désirez pouvoir associer plusieurs numéros à un nom, choisissez **Téléphone** ou **Téléphone et SIM**.

### **• COPIER L'INFORMATION MÉMORISÉE**

Vous pouvez copier les entrées de répertoire mémorisées dans votre téléphone vers la carte SIM et vice-versa.

- **1** À l'écran de démarrage, appuyez sur **Noms**.
- **2** Allez à **Copier** et appuyez sur **Choisir**.
- **3** Allez à **De téléphone à carte SIM** ou **De carte SIM à téléphone**.
- **4** Appuyez sur **Choisir**. Les options suivantes sont affichées :

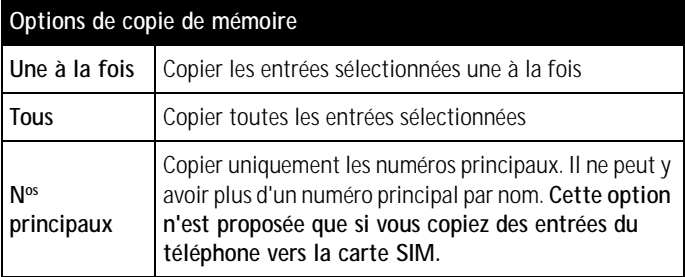

- **5** Allez à l'option désirée et appuyez sur **Choisir**.
- **6** Allez à l'entrée que vous voulez copier et appuyez sur **Copier**.
- **7** Allez à **Garder original** ou **Déplacer original** et appuyez sur **OK**. L'entrée est copiée et un message de confirmation apparaît.

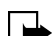

**Remarque :** Si vous ne savez pas quelle option choisir, sélectionnez **Garder original**; ainsi, vous ne risquez pas de perdre l'information. **Déplacer original** supprime l'information dans la mémoire source et la transfère dans un nouvel emplacement (comme la fonction couper-coller de votre ordinateur).

## **• AFFICHER LES NUMÉROS DE SERVICE**

Il est possible que votre fournisseur de services sans fil ait mémorisé votre numéro de téléphone, de service de transmission de données et de télécopieur sur votre carte SIM. Pour afficher ces numéros :

- **1** À l'écran de démarrage, appuyez sur **Noms**.
- **2** Allez à **Nos service** et appuyez sur **Choisir**.

Une liste de numéros apparaît si des numéros ont été enregistrés.

**3** Pour afficher les détails d'un numéro, allez au numéro et appuyez sur **Détails**.

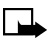

**Remarque :** Il se peut que votre carte SIM ne permette pas d'utiliser cette fonction. Communiquez avec votre fournisseur de services sans fil si un message d'erreur apparaît et que vous voulez que cette fonction soit activée.

#### **• COMPOSITION VOCALE**

Vous pouvez appeler en dictant une marque vocale que vous avez associée à un numéro de téléphone. Vous pouvez ajouter jusqu'à dix marques vocales. Une marque vocale peut être tout mot ou groupe de mots parlés (nom d'une personne, par exemple).

Remarque importante concernant la composition vocale :

- Les marques vocales ne sont liées à aucune langue en particulier. Elles dépendent de la voix de la personne qui parle.
- Les marques vocales sont sensibles aux bruits de fond. Enregistrez-les dans un environnement silencieux.
- Lorsque vous enregistrez une marque vocale ou appelez en utilisant la composition vocale, tenez le téléphone dans sa position normale, contre l'oreille.
- Les noms très courts ne sont pas acceptés. Utilisez des noms longs et évitez d'attribuer des noms qui ressemblent à des numéros différents.

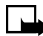

**Remarque :** Vous devez prononcer la marque vocale exactement comme vous l'avez enregistrée. Ceci peut être difficile lorsqu'il y a du bruit autour de vous ou en cas d'urgence; c'est pourquoi, vous ne devez pas compter sur la composition vocale seule lorsque vous appelez dans ces circonstances.

#### **Ajouter une marque vocale**

Enregistrez ou copiez dans la mémoire du téléphone les noms et numéros de téléphone auxquels vous voulez associer une marque vocale.

Vous pouvez aussi associer des marques vocales aux noms mémorisés sur la carte SIM; cependant, si vous changez de carte SIM, veillez à supprimer les anciennes marques vocales avant d'en ajouter de nouvelles.

- **1** En mode veille, appuyez sur  $\heartsuit$  ou  $\triangle$ .
- **2** Allez au nom auquel vous voulez associer une marque vocale et appuyez sur **Détails**. Allez au numéro de téléphone désiré et appuyez sur **Options**.
- **3** Sélectionnez **Ajouter marque.**
- **4** Appuyez sur **Débuter** et dites le(s) mot(s) que vous voulez enregistrer comme marque vocale. Une fois l'enregistrement terminé, le téléphone fait entendre la marque vocale enregistrée.

Une fois la marque vocale sauvegardée, le téléphone affiche le message **Marque vocale mémorisée** et fait entendre un bip et  $\Omega$  apparaît à la suite du numéro de téléphone auquel la marque vocale est associée.

#### **Utiliser une marque vocale pour appeler**

En mode veille, maintenez la touche de volume ou la touche **Noms** enfoncée. Une tonalité brève se fait entendre et le message **Enregistrer svp** apparaît.

Prononcez la marque vocale clairement. Le téléphone fait entendre la marque vocale, s'il la reconnaît, et compose le numéro de téléphone associé à la marque 1,5 seconde plus tard.

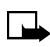

**Remarque :** Vous ne pouvez pas faire d'appels téléphoniques lorsque vous utilisez votre téléphone pour transférer des données. Vous devez mettre fin à la communication de données d'abord.

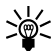

**Conseil :** Si vous utilisez un casque Nokia doté d'un bouton de connexion/raccrochage, maintenez le bouton enfoncé pour démarrer la composition vocale.

#### **Écouter, modifier ou effacer une marque vocale**

Appuyez sur **Noms** et choisissez **Marques vocales**. Allez au nom auquel est associée la marque vocale désirée et appuyez sur **Options**.

- Pour écouter la marque vocale, appuyez sur **Écouter**.
- Pour effacer la marque vocale, sélectionnez **Effacer** et appuyez sur **OK**.

Pour modifier la marque vocale, sélectionnez **Modifier**. Appuyez sur **Débuter** pour enregistrer de nouveau la marque vocale.

# **1) Messages**

**1**

# **• À PROPOS DES MESSAGES TEXTE**

Votre téléphone peut envoyer et recevoir des messages texte et des courriels, à condition que votre fournisseur de services offre ces fonctions. Cependant, avant de commencer, il y a certaines choses à savoir à propos des messages texte et du courriel.

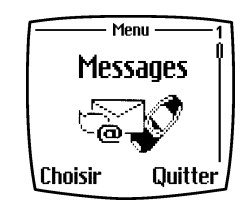

Que vous envoyiez un message texte ou un courriel, la marche à suivre est la même.

La seule différence est la façon d'adresser le message.

Il est également important de savoir ce qui suit avant de commencer à envoyer des messages texte :

- Le téléphone auquel vous envoyez un message texte doit lui aussi être capable de recevoir des messages texte, et son propriétaire doit être abonné au service.
- Longueur des messages : Les messages texte normaux ont environ 160 caractères. Votre téléphone peut recevoir des messages ayant jusqu'à 459 caractères. Si vous envoyez un message sous forme de courriel, les caractères de l'adresse de courriel et de la ligne d'objet sont compris dans les 160 caractères.
- Différences selon les réseaux : La longueur maximale d'un message texte peut également dépendre des caractéristiques du réseau d'où provient le message. Il se peut aussi que le format du message soit différent étant donné que les messages peuvent être envoyés par d'autres réseaux que le vôtre.

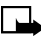

**Remarque :** Pendant la transmission d'un message par le service des messages courts, votre téléphone peut afficher les mots «Message envoyé». Cela signifie que le message a été envoyé par votre téléphone au centre de messages. Cela n'indique pas que le destinataire l'a reçu. Pour plus d'information sur le service des messages texte, veuillez communiquer avec votre fournisseur de services.

**1cônes de message**<br>Les icônes qui précèdent le titre d'un message indiquent ce qui suit :

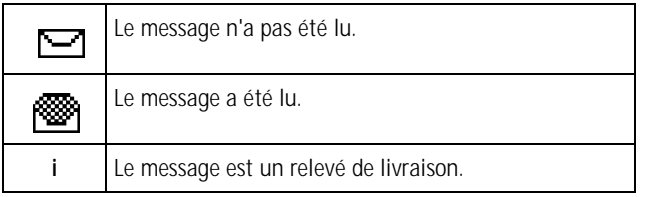

#### **Avant de pouvoir envoyer ou recevoir des messages**

Vous avez besoin de ce qui suit avant de pouvoir envoyer des messages d'un type ou l'autre :

- Abonnement au service de messagerie de votre fournisseur de services sans fil.
- Numéro d'un centre de messages. Ce numéro doit être mémorisé dans votre téléphone (si votre fournisseur de services sans fil ne l'a pas déjà fait).

#### **Numéro du centre de messages**

Les messages envoyés par votre téléphone sont acheminés par le centre de messages de votre fournisseur de services sans fil. Normalement, ce numéro a été enregistré dans votre téléphone par votre fournisseur de services sans fil. Pour enregistrer le numéro manuellement, procédez comme suit :

- **1** À l'écran de démarrage, appuyez sur **Menu 01-12-1** (**Messages – Paramètres messages – Envoi profil**).
- **2** Appuyez sur **Choisir**.
- **3** Allez à **Numéro du centre de messages** et appuyez sur **Choisir**.
	- **a) Si la boîte affichée est vide,** entrez le numéro que vous a communiqué votre fournisseur de services sans fil (max. de 21 chiffres) et appuyez sur **OK**.
- **4 S'il y a un numéro dans la boîte**, appuyez seulement sur **OK**.

# **• ÉCRIRE ET ENVOYER UN MESSAGE**

Pour plus d'information sur la saisie de texte au moyen du clavier de votre téléphone, [reportez-vous à la rubrique «Entrer des](#page-31-0)  [caractères et des chiffres»](#page-31-0) à la page 21.

- **1** À l'écran de démarrage, appuyez sur **Menu 01-1** (**Messages – Écrire message**).
- **2** Après une courte pause, l'écran d'entrée de message apparaît.
- **3** Écrivez un message en vous servant du clavier, puis appuyez sur **Options**.

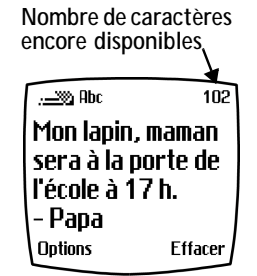

- **4** Allez à **Envoyer** et appuyez sur **Choisir**.
- **5** Entrez le numéro de téléphone du destinataire, y compris l'indicatif régional, et appuyez sur **OK**. Votre message est envoyé.

**Conseil :** Pour trouver un numéro rapidement, appuyez sur **Rechercher** pour récupérer le numéro dans le répertoire.

# **• LIRE VOS MESSAGES**

Lorsque vous recevez un message, **Message reçu** apparaît ainsi que l'icône de lettre fermée ( $\Box$ ).

- **1** Appuyez sur **Afficher** pour lire le message ou appuyez sur **Quitter** pour déplacer le message dans votre boîte d'entrée.
- **2** Si vous avez plus d'un message, allez au message désiré et appuyez sur **Choisir** pour afficher le message.

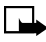

**1**

**Remarque :** Lorsque vous avez des messages non ouverts dans votre boîte d'entrée,  $\boxed{\phantom{1}}$  apparaît dans le coin supérieur gauche de l'**écran de démarrage** en guise de rappel.

**3** Au besoin, utilisez les touches de défilement pour voir tout le message.

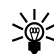

**1 Conseil :** Continuez à faire défiler pour afficher les autres renseignements tels que le numéro de l'expéditeur et l'heure d'envoi du message.

**4** Lorsque vous avez terminé, appuyez sur **Préc.** pour transférer le message dans votre boîte d'entrée ou appuyez sur **Options** pour voir les autres options (p. ex., **Répondre** ou **Renvoyer**).

#### **Lire des messages liés**

Votre téléphone peut recevoir un long message (ayant jusqu'à 459 caractères), en séquence. Vous pouvez lire la première partie avant que le téléphone n'ait reçu le message en entier.

Pendant la lecture du message, les mots «Texte manquant» peuvent s'afficher. Cela signifie que le message sera mis à jour dès que la séquence manquante sera reçue.

Si la mémoire est pleine, vous aurez peut-être à supprimer un message de la boîte d'arrivée ou de la boîte de sortie avant que votre téléphone puisse mettre le texte manquant à jour.

#### **Répondre à un message**

- **1** Lorsque vous consultez un message, appuyez sur **Options**, allez à **Répondre** et appuyez sur **Choisir**.
- **2** Allez à une réponse standard ou choisissez un **écran vide**, et appuyez sur **Choisir**.
- **3** Lorsque vous êtes satisfait de votre réponse, appuyez sur **Options**, allez à **Envoyer** et appuyez sur **Choisir**.

Le numéro de l'expéditeur initial apparaît.

**4** Appuyez sur **OK**. Votre réponse est envoyée.

#### **Transférer un message**

- **1** Lorsqu'un message est affiché, appuyez sur **Options**.
- **2** Allez à **Renvoyer** et appuyez sur **Choisir**.
- **3** Choisissez **Message texte** (allez à l'étape 4) ou **Courriel** (allez à l'étape 5).
- **4** Si vous choisissez **Message texte** :
	- **a)** L'éditeur de message s'ouvre à nouveau et vous pouvez modifier le message.
	- **b)** Pour envoyer le message, appuyez sur **Options** et faites défiler jusqu'à **Envoyer**.
	- **c)** Entrez le numéro de téléphone du destinataire ou appuyez sur **Rechercher** pour le récupérer dans le répertoire.
- **5** Si vous choisissez **Courriel** :
	- **a)** Un message vous demande d'entrer l'adresse de courriel du destinataire.
	- **b)** Tapez l'adresse sur le clavier ou appuyez sur Rechercher pour la rechercher dans le répertoire.
	- **c)** Entrez un titre pour le courriel et appuyez sur **OK**.
	- **d)** L'éditeur de message s'ouvre à nouveau et vous pouvez modifier le message.
- **6** Lorsque vous avez terminé, appuyez sur **OK**. Le message est transféré.

### **• COURRIEL**

**1**

Vous pouvez envoyer des courriels de 160 caractères ou moins à toute personne possédant une adresse de courriel. Pour plus d'information sur la saisie de texte au moyen du clavier de votre téléphone, [reportez-vous](#page-31-0)  [à la rubrique «Entrer des caractères et des chiffres»](#page-31-0) à la page 21.

### **Écrire et envoyer des messages par courriel**

- **1** À l'écran de démarrage, appuyez sur **Menu 01-2** (**Messages – Écrire courriel**).
- **2** Entrez l'adresse de courriel ou appuyez sur **Rechercher** pour récupérer une adresse mémorisée dans le répertoire et appuyez sur **OK**.

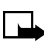

**Remarque :** Pour être valide, une adresse de courriel doit comprendre le caractère «@».

- 
- **1 <sup>3</sup>** Entrez une ligne de sujet et appuyez sur **OK**. **4** Tapez votre message au clavier et appuyez sur **Options**.
- **5** Appuyez sur **Envoyer**.
- 
- **Remarque :** Si vous n'avez pas déjà envoyé de courriel au moyen de votre téléphone, il se peut que le téléphone vous demande d'entrer un numéro de serveur de courriel (passerelle). Ce numéro vous est communiqué par votre fournisseur de services. Vous devrez l'entrer une seule fois.

### **• MESSAGES IMAGE**

Dix images sont livrées avec votre téléphone Nokia et il y a cinq emplacements secondaires pour le stockage de vos images (soit 15 en tout). Vous pouvez toutefois supprimer les images standard du téléphone et les remplacer par les vôtres. Vous pouvez joindre des images à un message et l'envoyer sous forme de message court (SMS-messagerie texte) à un autre téléphone. Les messages image ont les mêmes caractéristiques que les messages texte, sauf que les images occupent plus de place que le texte.

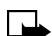

**Remarque :** Vous ne pouvez pas envoyer un message image par courriel. Cette fonction est utilisable à condition d'être prise en charge par votre opérateur réseau ou votre fournisseur de services. Seuls les téléphones offrant la fonction de messages image peuvent afficher et recevoir ce type de message.

### **Télécharger des images**

Vous pouvez télécharger des images, ou les recevoir de téléphones compatibles sous forme de messages SMS (messages texte) et les insérer dans vos messages ou comme logos de groupe d'appel. Vous pouvez aussi créer des images et les transférer à votre téléphone ou à tout autre téléphone compatible en utilisant le logiciel PC Suite de Nokia.

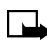

**Remarque :** Les méthodes de téléchargement peuvent varier d'un fournisseur de services sans fil à un autre. Certains fournisseurs vous permettent de transmettre des images à votre téléphone depuis une page Web. Renseignez-vous auprès de votre fournisseur de services sans fil.

#### **Lorsque vous recevez un message image**

Lorsque vous recevez un message image, **Message image reçu** apparaît.

#### **AFFICHER L'IMAGE**

• Appuyez sur **Options**, allez à **Afficher**, et appuyez sur **OK**.

#### **JETER L'IMAGE**

• Appuyez sur **Options**, allez à **Jeter** et appuyez sur **OK**.

#### **MÉMORISER L'IMAGE**

- **1** Appuyez sur **Options**, allez à **Mémoriser** et appuyez sur **OK**.
- **2** Allez à l'image que vous voulez remplacer et appuyez sur **Choisir**.

#### **Écrire et envoyer un message image**

Comme les messages texte, les messages image peuvent être constitués de 160 caractères ou moins. La taille des images varie, mais sachez qu'une petite image qui remplit l'écran correspond généralement à quelque 50 caractères (ce qui laisse environ 100 caractères pour le texte). Si vous essayez de joindre une image à un message qui compte déjà presque le nombre maximal de caractères, un bip alerte se fait entendre et un message vous demande d'effacer une partie du texte.

- **1** À l'**écran de démarrage**, appuyez sur **Menu 01-1** (**Messages – Écrire message**).
- **2** Après une courte pause, l'écran d'entrée de message apparaît.
- **3** Écrivez un message en vous servant des touches du clavier (ou n'écrivez rien), puis appuyez sur **Options**.

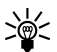

**Conseil :** Joignez les images avant d'ajouter le texte. Vous pourrez ensuite vérifier l'espace disponible pour le texte dans le coin supérieur droit de l'écran.

**4** Allez à **Joindre image** et appuyez sur **Choisir**.

Une liste apparaît (**Image 1**, **Image 2**, etc.).

**5** Allez à l'image désirée et appuyez sur **Afficher**.

- **1 <sup>6</sup>** Appuyez sur **Joindre** pour insérer l'image dans votre message, ou :
	- **a)** Appuyez sur **Préc.**, allez à une autre image et appuyez à nouveau sur **Afficher**.
	- **b)** Appuyez sur **Joindre** pour insérer l'image dans votre message.
- **7** Pour envoyer le message image, appuyez sur **Options**, allez à **Envoyer** et appuyez sur **Choisir**.
- **8** Entrez le numéro de téléphone du destinataire (ou appuyez sur **Rechercher** pour le récupérer dans le répertoire) et appuyez sur **OK**. Le message est envoyé.

#### **AFFICHER, MODIFIER OU EFFACER UN MESSAGE IMAGE**

- **1** Après avoir joint une image à votre message, appuyez sur **Options** à l'écran d'édition de message.
- **2** Allez à l'une des options suivantes, puis appuyez sur **Choisir**.
	- **a) Afficher** Affiche le message joint avant de l'envoyer. Appuyez sur **Préc.** pour quitter.
	- **b) Changer image** Affiche à nouveau la liste des images. Faites défiler les images pour en choisir une autre. Appuyez sur **Afficher**, puis appuyez sur **Joindre** pour joindre la nouvelle image à votre message.
	- **c) Suppr. image** Appuyez sur **OK** pour supprimer l'image de votre message ou appuyez sur **Préc.** pour afficher de nouveau la liste des options.

### **• MODÈLES**

Les modèles sont des messages courts, préenregistrés, que vous pouvez récupérer dans la mémoire du téléphone et envoyer. Utilisez-les tels quels pour envoyer un message ou pour répondre rapidement à un message lorsque le temps vous manque. Vous pouvez également modifier un modèle existant et l'enregistrer ou créer un nouveau modèle. Les modèles sont enregistrés dans le dossier **Modèles**.

#### **Envoyer un message modèle**

- **1** À l'écran de démarrage, appuyez sur **Menu 01-6** (**Messages Modèles**). Après une courte pause, le dossier des modèles s'ouvre et affiche une liste de modèles.
- **2** Allez au modèle désiré et appuyez sur **Choisir**. Les modèles suivants sont proposés :

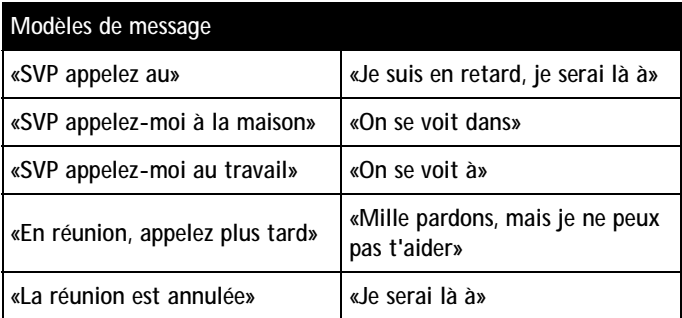

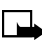

**1**

**Remarque :** Les images sont également stockées dans le dossier Modèles.

#### **MODIFIER LE MODÈLE AVANT D'ENVOYER**

- **1** Appuyez sur **Options**, sélectionnez **Modifier** et appuyez sur **Choisir**.
- **2** Choisissez **Message texte** ou **courriel**.
	- Si vous choisissez **Message texte.**, l'éditeur de texte s'ouvre à nouveau.
	- Si vous choisissez **Courriel**, entrez l'adresse de courriel et le titre du message. L'éditeur de texte s'ouvre à nouveau.
- **3** Modifiez le modèle.
- **1 <sup>4</sup>** Pour enregistrer le modèle modifié avant de l'envoyer :
	- Appuyez sur **Options**.
	- Allez à **Mémoriser** et appuyez sur **Choisir**.
	- **Remplacer le message existant?** apparaît. Appuyez sur **OK** pour mémoriser le modèle modifié et remplacer l'ancien ou appuyez sur **Non** pour quitter.
	- Si vous voulez toujours enregistrer le modèle, faites défiler jusqu'au dossier **Modèles** et appuyez sur **OK**.
- **5** Lorsque vous avez fini d'apporter des modifications, appuyez sur **Options**, allez à **Envoyer** (**Envoyer courriel**).

Si vous avez choisi **Message texte** :

- Entrez le numéro de téléphone ou appuyez sur **Rechercher** pour parcourir le répertoire.
- Appuyez sur **OK**.

#### **ENVOYER LE MODÈLE TEL QUEL**

- **1** Appuyez sur **Options**, allez à **Envoyer** et appuyez sur **Choisir**.
- **2** Choisissez **Message texte** ou **Courriel**.
	- **a)** Si vous choisissez **Message texte**, l'éditeur de texte s'ouvre à nouveau.
	- Appuyez encore une fois sur **Options**, puis appuyez sur **Envoyer**.
	- Entrez le numéro de téléphone ou appuyez sur **Rechercher** pour parcourir le répertoire.
	- Appuyez sur **OK**. Le message est envoyé.
	- **b)** Si vous avez choisi **Courriel** :
	- Entrez l'adresse de courriel ou appuyez sur **Rechercher** pour parcourir le répertoire.
	- Appuyez sur **OK**.
	- Entrez une ligne de sujet et appuyez sur **OK**. L'éditeur de texte s'ouvre à nouveau.

• Appuyez à nouveau sur **Options**, allez à **Envoyer courr.** et appuyez sur **Choisir**.

#### **Créer vos propres modèles de message**

- **1** Appuyez sur **Menu 01-1** (**Messages – Écrire messages**). Après une courte pause, l'écran d'entrée de message apparaît.
- **2** Entrez le texte de votre modèle et appuyez sur **Options**.
- **3** Allez à **Mémoriser** et appuyez sur **Choisir**.

**1**

**4** Allez au dossier **Modèles** et appuyez sur **OK**. Votre message est enregistré en tant que modèle.

#### **• UTILISER DES DOSSIERS POUR CLASSER VOS MESSAGES**

#### **Enregistrer les messages dans des dossiers**

Vous pouvez enregistrer vos messages dans un dossier existant ou dans un dossier que vous avez créé.

**1** Appuyez sur **Menu 01-1** (**Messages – Écrire message**).

Après une courte pause, l'écran d'entrée de message apparaît.

- **2** Écrivez votre message et appuyez sur **Options**.
- **3** Allez à **Mémoriser** et appuyez sur **Choisir**.
- **4** Allez au dossier dans lequel vous voulez sauvegarder votre message et appuyez sur **OK**. Le message est enregistré.

#### **Afficher les messages sauvegardés**

- **1** À l'écran de démarrage, appuyez sur **Menu 01-1** (**Messages**).
- **2** Faites défiler jusqu'à ce que le dossier (Boîte d'entrée, Boîte de sortie, Archives, Modèles, Mes dossiers) contenant le message que vous voulez afficher apparaisse, puis appuyez sur **Ouvrir**.
- **3** Allez au message que vous voulez consulter et appuyez sur **Choisir**.

[ 48 ]

**Dossier Boîte d'entrée**<br>Les messages sont automatiquement enregistrés dans la boîte de sortie une fois que vous les avez lus ou lorsque vous appuyez sur  $\mathscr{I}$  quand **Message reçu** est affiché à l'écran de démarrage.

#### **Dossier Boîte de sortie**

Les messages envoyés sont automatiquement mémorisés dans la boîte de sortie.

#### **Dossier Archives**

Pour vous assurer que certains messages ne seront pas effacés en cas de saturation de la mémoire, déplacez ces messages dans le dossier **Archives**.

#### **Dossier Modèles**

Les images et les modèles de message standard sont stockés dans le dossier **Modèles**.

#### **Mes dossiers**

Organisez vos messages en les classant dans les dossiers que vous créez.

#### **CRÉER UN DOSSIER**

- **1** À l'écran de démarrage, appuyez sur **Menu 01-7** (**Messages – Mes dossiers**).
- **2** Appuyez sur **Options**. **Ajout. dossier** est mis en évidence. Appuyez sur **OK**.
- **3** Tapez le nom que vous voulez donner au nouveau dossier et appuyez sur **OK**. Le dossier est ajouté.

#### **SUPPRIMER UN DOSSIER**

Seuls les dossiers créés dans **Mes dossiers** peuvent être supprimés. Les dossiers **Boîte d'entrée**, **Boîte de sortie**, **Archives** et **Modèles** sont protégés. Lorsque vous supprimez un dossier, tous les messages qu'il contient sont également supprimés.

**1** À l'écran de démarrage, appuyez sur **Menu 01-7** (**Messages – Mes dossiers**).

- **2** Les dossiers que vous avez créés sont affichés. Allez au dossier que vous voulez supprimer et appuyez sur **Options**.
- **3** Allez à **Effacer doss.** et appuyez sur **OK**.
- **4** Un message vous demande de confirmer votre décision de supprimer. Appuyez sur **OK** pour supprimer ou sur **Préc.** pour quitter sans supprimer.

### **• EFFACER VOS MESSAGES**

**1**

Lorsque la mémoire de messages est pleine,  $\leq$  clignote. Pour libérer de l'espace mémoire, procédez comme suit :

- Lisez des messages non lus et supprimez-les.
- Effacez des messages dans vos dossiers.

#### **Effacer un seul message**

Pour effacer un seul message, ouvrez-le d'abord.

- **1** Appuyez sur **Menu 01** (**Messages**).
- **2** Faites défiler jusqu'au dossier qui contient le message que vous voulez supprimer et appuyez sur **Choisir**. Une liste de messages est affichée.
- **3** Allez au message que vous voulez supprimer et appuyez sur **Choisir**. Le message est affiché.
- **4** Appuyez sur **Options**, allez à **Effacer** et appuyez sur **Choisir**.
- **5** Appuyez sur **OK** pour effacer ou appuyez sur **Préc.** pour retourner au menu précédent.

#### **Effacer tous les messages d'un dossier**

- **1** À l'écran de démarrage, appuyez sur **Menu 01-8** (**Messages – Effacer mess.**).
- **2** Allez au dossier ou au type de message que vous voulez effacer et appuyez sur **OK**. Un message vous demande de confirmer votre décision de supprimer.
- **3** Appuyez sur **OK** pour vider le dossier.

**1 • UTILISER LA MESSAGERIE VOCALE** Si vous êtes abonné à la messagerie vocale, votre fournisseur devrait avoir enregistré le numéro de votre boîte vocale dans votre téléphone. Si ce n'est déjà fait, vous devrez enregistrer vous-même ce numéro dans la mémoire de votre téléphone.

La réception d'un message vocal est signalée par un bip, par un message ou les deux.

Lorsque vous recevez plusieurs messages, votre téléphone affiche le nombre de messages reçus.

## **• ENREGISTRER VOTRE NUMÉRO DE BOÎTE VOCALE**

- **1** À l'écran de démarrage, appuyez sur **Menu 01-9-2** (**Messages – Messages vocaux – Numéro boîte vocale**).
- **2** Composez l'indicatif et le numéro de téléphone de votre boîte vocale.
- **3** Appuyez sur **OK**. Un message confirme l'enregistrement du numéro de votre boîte vocale.

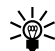

**Conseil :** Au lieu d'entrer le code NIP de votre boîte vocale chaque fois que vous accédez à votre boîte vocale, simplifiez-vous la vie en utilisant des codes de composition. Pour plus d'information, [reportez-vous à la rubrique «Automatiser l'accès à votre boîte](#page-62-0)  [vocale» plus loin dans la présente section.](#page-62-0)

#### **Écouter vos messages vocaux**

Une fois votre boîte vocale configurée, vous pouvez y accéder de trois façons.

- Composer le numéro de la boîte vocale au clavier.
- Maintenez la touche  $\widehat{a_{\infty}}$  enfoncée.
- Appuyez sur **Écouter** si un avis de réception de message vocal est affiché.

Pour plus d'information sur l'utilisation de la messagerie vocale, veuillez vous adresser à votre fournisseur de services.

#### <span id="page-62-0"></span>**1**

# **• AUTOMATISER L'ACCÈS À VOTRE BOÎTE VOCALE**

Vous pouvez insérer des codes spéciaux dans les numéros mémorisés dans le répertoire pour automatiser des tâches (par exemple, automatiser la composition du numéro de votre boîte vocale). Vous devez commencer par entrer votre numéro de boîte vocale, votre NIP et les codes de pause dans un emplacement de composition à 1 touche (souvent affecté à la touche  $\widehat{A^{\infty}}$ .) Les codes de composition spéciaux, qui sont accessibles au moyen de la touche  $\widehat{A^{\circ}}$  sont les suivants :

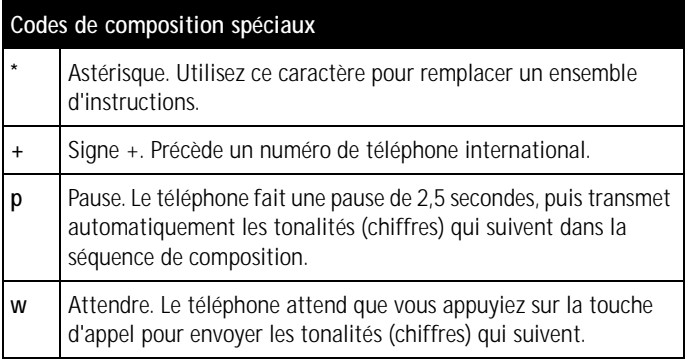

# **<sup>2</sup> 2) Registre**

Le téléphone enregistre les numéros composés, les numéros des appels reçus et ceux des appels en absence (sans réponse), ainsi que la durée approximative de vos appels.

Le téléphone enregistre les appels en absence et les appels reçus uniquement lorsqu'il est allumé, reçoit un signal du réseau et que ce dernier prend en charge ces fonctions.

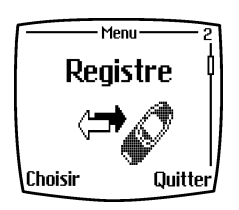

Si vous appuyez sur Options dans les menus Appels en absence, Appels reçus ou Numéros composés, vous pouvez consulter la date et l'heure de l'appel, modifier ou effacer le numéro de téléphone de la liste, l'enregistrer dans le répertoire ou envoyer un message à ce numéro.

# **• APPELS EN ABSENCE**

Pour afficher les numéros de téléphone des 10 derniers correspondants qui ont tenté de vous joindre, appuyez sur **Menu 2-1** (**Registre – Appels en absence**).

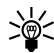

**Conseil :** Lorsqu'une note signalant des appels en absence est affichée, appuyez sur **Liste** pour afficher la liste des numéros qui vous ont appelé. Allez au numéro que vous souhaitez rappeler et appuyez sur  $\mathcal{D}$ .

# **• APPELS REÇUS**

Pour afficher la liste des numéros des dix derniers appels auxquels vous avez répondu (service réseau), appuyez sur **Menu 2-2** (**Registre – Appels reçus**).

# **• NUMÉROS COMPOSÉS**

Pour afficher la liste des 20 derniers numéros que vous avez composés, appuyez sur **Menu 2-3** (**Registre – Numéros composés**).

#### **• EFFACER LES LISTES D'APPELS**

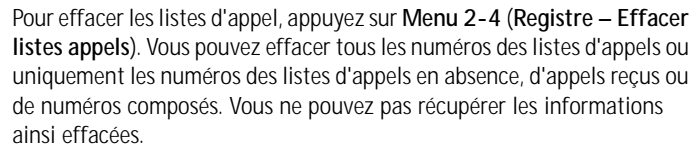

## **• DURÉE DES APPELS**

**2**

Appuyez sur **Menu 2-5** (**Registre – Durée des appels**) et faites défiler les informations pour connaître la durée approximative des appels entrants et sortants en heures, minutes et secondes. Vous devez entrer le code de sécurité pour mettre ces compteurs à zéro. Chaque ligne téléphonique (si votre carte SIM permet d'en avoir plusieurs) possède ses propres compteurs d'appels et seuls les compteurs de la ligne sélectionnée sont affichés.

### **• COMPTEUR DE DONNÉES GPRS**

Appuyez sur **Menu 2-6** (**Registre – Compteur de données GPRS**) et faites défiler les informations pour prendre connaissance du volume des données transmises et reçues lors de vos dernières communications de données, du total des données transmises ou reçues, ou pour remettre ces compteurs à zéro. Le compteur affiche le nombre d'octets, indiqué par un (**B**).

#### **• MINUTEUR CONNEXION GPRS**

Appuyez sur **Menu 2-8** (**Registre – Minuteur connexion GPRS**) et faites défiler les informations pour connaître la durée de votre dernière connexion GPRS ou la durée totale de vos connexions GPRS. Vous pouvez également remettre ces compteurs à zéro.

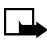

**Remarque :** Le temps facturé par votre fournisseur de services relativement à vos appels téléphoniques peut varier en fonction des caractéristiques du réseau, du facteur d'arrondissement utilisé aux fins de facturation, etc.

**3**

# **3) Profils**

**Remarque :** N'allumez pas votre téléphone lorsque l'utilisation des téléphones sans fil est interdite ou risque de provoquer des interférences ou présenter un danger.

Les profils vous permettent de personnaliser les sonneries et tonalités d'alerte en fonction de différents événements et environnements. Vous pouvez personnaliser les profils, puis activer un profil donné lorsque vous souhaitez l'utiliser. Par exemple, activez le profil Silence lorsque vous êtes au cinéma ou activer le profil Extérieur lorsque vous travaillez dans le jardin.

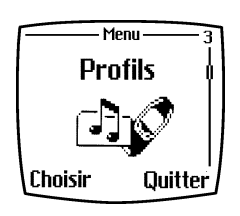

Vous pouvez modifier les paramètres suivants dans chaque profil :

- **Options de sonnerie** vous permet de choisir la sonnerie ou la mélodie que vous entendez lors de la réception d'un appel. Les options sont **Sonnerie, Croissante, 1 sonnerie, Un bip** et **Silence**.
- **Type de sonnerie** vous permet de modifier le type de sonnerie.
- **Volume sonnerie** vous permet de régler le volume de la sonnerie.
- **Alerte vibreur** active ou désactive l'alerte vibreur qui signale l'arrivée d'appels ou de message. L'alerte vibreur ne fonctionne pas lorsque le téléphone est branché à un chargeur, un support de charge de bureau ou un dispositif mains libres.

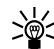

- **Conseil :** Si vous recevez une sonnerie par infrarouge ou sous forme de message texte, vous pouvez la sauvegarder dans la liste des sonneries du téléphone. Cette liste peut contenir jusqu'à dix nouvelles sonneries.
- **Alerte de message** vous permet de choisir la tonalité d'alerte entendue lorsque vous recevez un message.
- **Bips touches** vous permet d'augmenter le volume des bips touches.
- **Bips alerte et jeux** vous permet de programmer le téléphone pour qu'il fasse entendre un bip alerte dans certaines circonstances; lorsque la batterie est déchargée, par exemple.
- **Groupes app. acceptés** vous permet de configurer le téléphone pour qu'il sonne seulement lorsque vous recevez des appels en provenance de numéros appartenant à des membres d'un groupe d'appel [\(reportez-vous à la rubrique «Groupes d'appel»](#page-41-0) à la page 31). Allez au groupe d'appel désiré ou choisissez **Tous** et appuyez sur **Inclure**. Pour désélectionner un groupe, appuyez sur **Exclure**.

### **• ACTIVER UN PROFIL**

**3**

- **1** Appuyez sur **Menu 3** (**Profils**).
- **2** Allez à l'un des profils (**Normal**, **Silence**, **Réunion**, **Extérieur**, **Téléavertisseur**) et appuyez sur **Choisir**.
- **3** Appuyez à nouveau sur **Choisir** pour activer le profil désiré.
	- **Conseil :** Pour changer de profil rapidement en mode veille, appuyez sur la touche marche/arrêt  $\boxed{\odot}$ , allez au profil que vous voulez activer et appuyez sur **Choisir**. Vous pouvez aussi utiliser le raccourci. Exemple : appuyez sur **Menu 3-2-1** pour activer le profil **Silence**. Vous pouvez aussi utiliser les **commandes vocales** pour activer les profils ([reportez-vous à la rubrique «Commandes vocales»](#page-101-0) à la [page 91\)](#page-101-0).

## **• PROFILS TEMPORAIRES**

Pour activer un profil pour une durée limitée (jusqu'à 24 heures), utilisez le paramètre **Temporaire**.

- **1** Appuyez sur **Menu 3** (**Profils**) et allez au profil désiré.
- **2** Allez à **Temporaire** et appuyez sur **Choisir**.
- **3** Définissez l'heure d'expiration (p. ex., 13:30). À l'expiration du profil, le profil qui était en vigueur auparavant est réactivé.

**3**

#### **• PERSONNALISER LES PROFILS**

- **1** Appuyez sur **Menu 3** (**Profils**).
- **2** Allez au profil désiré et appuyez sur **Choisir**.
- **3** Allez à **Personnaliser** et modifiez les options désirées. Vous pouvez aussi renommer tous les profils à l'exception du profil **Normal**.
	- **Remarque :** Les options de sonnerie peuvent aussi être modifiées dans le menu **Paramètres bips et sonnerie**. [Reportez-vous à la](#page-75-0)  [rubrique «Paramètres bips et sonnerie»](#page-75-0) à la page 65. Les modifications apportées aux paramètres de sonnerie dans le menu **Paramètres bips et sonnerie** ont priorité sur les options du profil sélectionné.

# **4) Configuration**

**Remarque :** Votre téléphone doit être allumé pour que vous puissiez utiliser cette fonction. N'allumez pas votre téléphone lorsque l'utilisation des téléphones sans fil est interdite ou risque de provoquer des interférences ou de présenter un danger. Parmi les fonctions mentionnées dans le présent

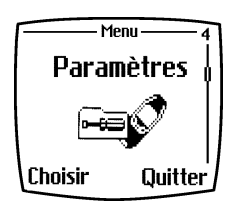

chapitre, certaines ne sont disponibles que si elles sont supportées par votre fournisseur de services. Veuillez vous renseigner auprès de votre fournisseur de services.

# **• RÉVEIL**

Le réveil utilise le même format horaire que l'horloge. Le réveil fonctionne même lorsque le téléphone est éteint.

Pour régler le réveil :

- **1** Appuyez sur **Menu 4-1** (**Configuration Réveil**).
- **2** Tapez l'heure du réveil et appuyez sur **OK**. Pour changer l'heure du réveil, sélectionnez **Oui**.

#### **Lorsque le réveil sonne**

L'alarme est entendue, le mot **Alarme!** clignote et l'heure du réveil est affichée. Il y a deux façons de procéder pour désactiver l'alarme :

• Appuyez sur **Arrêter** pour arrêter la sonnerie. Le réveil est réinitialisé et sonnera le lendemain à la même heure.

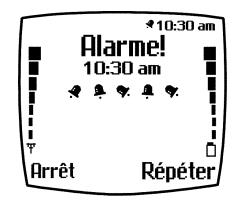

• Appuyez sur **Snooze**, ou sur n'importe quelle touche, et l'alarme arrête de sonner pendant dix minutes, puis recommence à sonner. Pour éteindre l'alarme, appuyez sur **Arrêter**.

**4**

Si le téléphone est éteint à l'heure de réveil programmée, le téléphone s'allume automatiquement et fait entendre la sonnerie.

Si vous appuyez sur **Arrêter**, un message vous demande si vous voulez mettre le téléphone en fonction. Appuyez sur **Non** pour éteindre le téléphone ou sur **Oui** pour l'allumer.

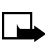

**Remarque :** N'appuyez pas sur **Oui** lorsque l'utilisation des téléphones sans fil est interdite ou risque de provoquer des interférences ou de présenter un danger.

## **• RÉGLER L'HEURE ET LA DATE**

#### **Date**

- **1** Appuyez sur **Menu 4-2-2** (**Configuration Réglage heure Date**).
- **2** Sélectionnez **Régler date**.
- **3** Entrez la date et appuyez sur **OK**.

#### **Horloge**

Pour accéder à l'horloge, appuyez sur **Menu 4-2-1** (**Configuration – Réglage heure – Horloge**).

- **1** Sélectionnez **Afficher heure** pour afficher l'heure dans le coin supérieur droit du téléphone lorsque celui-ci est en mode veille.
- **2** Sélectionnez **Régler heure**, entrez l'heure au clavier et appuyez sur **OK**.
- **3** Sélectionnez **Format heure** et choisissez le format horaire **12 heures** ou **24 heures**.

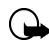

**Important :** L'horloge est également utilisée par les fonctions **Messages**, **Registre**, **Réveil**, **Profils temporaires** et **Agenda**. Si l'horloge n'est pas réglée à la bonne heure, ces fonctions risquent de ne pas fonctionner correctement; les indications heure-date des messages, des compteurs d'appels seront erronées, par exemple.

Si vous retirez la batterie pendant un certain temps, il se peut que vous deviez régler l'heure de nouveau.

#### **Changement automatique date et heure**

- **1** Appuyez sur **Menu 4-2-3** (**Configuration Réglage heure – Chang. auto date et heure**).
- **2** Pour que la date et l'heure de votre téléphone se règlent automatiquement en fonction du fuseau horaire où vous vous trouvez (à condition que cette fonction soit offerte par votre fournisseur de services), sélectionnez **On**.
- **3** Si vous voulez que votre téléphone demande votre accord avant de changer l'heure et la date, sélectionnez **Conf. d'abord**.

Le changement d'heure et de date se répercute sur le réveil, l'agenda et l'enregistreur, et toute note d'alarme entrée dans le téléphone est mise à l'heure locale. Il se peut que l'actualisation de l'heure provoque l'expiration de notes d'agenda.

#### **• OPTIONS D'APPEL**

#### **Renvoi d'appel**

Le renvoi d'appel vous permet de transférer tous vos appels entrants à un autre numéro ou à votre boîte vocale.

- **1** Appuyez sur **Menu 4-3-1** (**Configuration Options d'appel – Renvoi d'appel**). Il se peut que des options de renvoi non supportées par votre carte SIM ou votre opérateur réseau soient affichées. Pour plus d'information, veuillez communiquer avec votre fournisseur de services.
- **2** Sélectionnez une option de renvoi (p. ex., **Renvoyer tous les appels vocaux**) pour renvoyer les appels vocaux lorsque vous n'êtes pas en mesure de répondre ou lorsque vous rejeter un appel entrant.
- **3** Sélectionnez **Activer**, **Annuler** ou **Vérifier état** pour vérifier si le renvoi d'appel est activé ou non.

**4**

- **4** Pour temporiser (retarder) le renvoi des appels, sélectionnez d'abord **Entrer délai** (si cette option est offerte), puis sélectionnez **Activer**.
- **5** Pour annuler tous les renvois simultanément, sélectionnez **Annuler tous les renvois**.

#### **Réponse touches**

Cette fonction vous permet de répondre à un appel en appuyant sur n'importe quelle touche sauf  $\overline{0}$  et  $\overline{\mathscr{D}}$ .

Pour activer :

- **1** Appuyez sur **Menu 4-3-1** (**Configuration Options d'appel – Réponse touches**).
- **2** Sélectionnez **Oui** et appuyez sur n'importe quelle touche pour répondre à un appel.

#### **Recomposition automatique**

Lorsque cette fonction est activée, le téléphone recompose un numéro jusqu'à dix fois à la suite d'une tentative infructueuse. Pour activer :

- **1** Appuyez sur **Menu 4-3-3** (**Configuration Options d'appel – Recomposition automatique**).
- **2** Allez à **Oui** et appuyez sur **Choisir**.

#### **Composition 1 touche (composition abrégée)**

Cette fonction vous permet d'appeler simplement en maintenant une touche enfoncée pendant quelques instants. Pour activer :

- **1** Appuyez sur **Menu 4-3-4** (**Configuration Options d'appel – Comp. 1 touche**).
- **2** Sélectionnez **Oui** pour pouvoir appeler les noms et numéros de téléphone associés aux touches de composition abrégée, de  $\widehat{z_{\text{abc}}}$ 
	- à  $\sqrt{2}$ , en gardant la touche numérique correspondante enfoncée.
Pour affecter un numéro de téléphone à un emplacement de composition 1 touche :

- **1** Maintenez la touche désirée (de 2 à 9) enfoncée. Si aucun numéro n'a été affecté à la composition 1 touche, un message apparaît.
- **2** Entrez un numéro de téléphone et un nom en réponse au message du téléphone ou appuyez sur **Rechercher** pour récupérer un numéro mémorisé dans le répertoire.
- **3** Le numéro est maintenant affecté à l'emplacement de composition 1 touche.

### **Appel en attente**

Cette fonction vous signale l'arrivée d'un appel lorsque vous avez déjà un appel en cours. Pour activer :

- **1** Appuyez sur **Menu 4-3-5** (**Configuration Options d'appel – Appel en attente**).
- **2** Sélectionnez **Activer**.

Pour savoir si la fonction est disponible ou active, sélectionnez **Vérifier état**.

### **Sommaire après appel**

Cette fonction affiche brièvement la durée du dernier appel.

- **1** Appuyez sur **Menu 4-3-6** (**Configuration Options d'appel – Sommaire après appel**).
- **2** Sélectionnez **Oui** pour que le téléphone affiche brièvement la durée du dernier appel.

### **Envoyer mon nº avec appel**

Utilisez cette fonction si vous voulez que votre numéro s'affiche sur le téléphone des personnes que vous appelez.

**1** Appuyez sur **Menu 4-3-7** (**Configuration – Options d'appel – Envoyer mon nº avec appel**).

- **2** Sélectionnez **Oui** pour que votre numéro s'affiche sur le téléphone de la personne qui vous appelle.
- **3** Sélectionnez **Implicite** pour rétablir le réglage initial (**Oui** ou **Non**) dont vous aviez convenu avec votre fournisseur de services.

### **Ligne activée**

Cette option vous permet de sélectionner la ligne 1 ou 2 (c'est-à-dire le numéro de téléphone) que vous utilisez pour appeler. Cette fonction n'est accessible que si votre carte SIM vous permet d'avoir deux numéros de téléphone.

- **1** Appuyez sur **Menu 4-3-8** (**Configuration Options d'appel – Ligne activée**).
- **2** Sélectionnez **Ligne 1** ou **Ligne 2**. Si vous sélectionnez **Ligne 2** alors que vous n'êtes pas abonné à ce service réseau (ou si votre réseau n'offre pas ce service), vous ne pourrez pas appeler. Cependant, vous pouvez répondre aux appels sur les deux lignes quelle que soit la ligne sélectionnée.

Si votre carte SIM supporte ce service, vous pouvez bloquer la sélection de la ligne active en choisissant l'option **Verrouiller**.

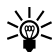

**Conseil :** En mode veille, vous pouvez passer d'une ligne à l'autre en maintenant la touche  $\widetilde{A^*}$  enfoncée.

## **• PARAMÈTRES TÉLÉPHONE**

#### **Langue**

- **1** Appuyez sur **Menu 4-4-1** (**Configuration Paramètres téléphone – Langue**).
- **2** Sélectionnez la langue d'affichage du téléphone. Si l'option **Automatique** est sélectionnée, le téléphone choisit la langue en fonction de l'information enregistrée sur la carte SIM.

**4**

### **Afficher info cellule**

- **1** Appuyez sur **Menu 4-4-2** (**Configuration Paramètres téléphone – Aff. info cellule**).
- **2** Sélectionnez **Oui** si vous voulez que le téléphone affiche une indication lorsqu'il est utilisé dans un réseau cellulaire basé sur la technologie MCN (Micro Cellular Network).

Si l'option de connexion GPRS **Conn. continue** est sélectionnée, il se peut que vous ne receviez pas les messages d'information. Le cas échéant, sélectionnez l'option de connexion GPRS **Au besoin** ([reportez-vous à la](#page-77-0)  [rubrique «Paramètres de modem GPRS»](#page-77-0) à la page 67).

## **Message d'accueil**

- **1** Appuyez sur **Menu 4-4-3** (**Configuration Paramètres téléphone – Message d'accueil**).
- **2** Tapez un texte qui s'affichera brièvement chaque fois que vous allumerez le téléphone. Pour mémoriser le texte, appuyez sur **Options** et sélectionnez **Mémoriser**.

### **Sélection de réseau**

Le réseau cellulaire auquel votre téléphone est connecté peut être sélectionné soit manuellement soit automatiquement.

- **1** Appuyez sur **Menu 4-4-4** (**Configuration Paramètres téléphone – Sélection de réseau**).
- **2** Sélectionnez **Automatique** ou **Manuel**.

Si vous sélectionnez **Automatique**, le téléphone choisit automatiquement un des réseaux cellulaires accessibles dans la zone où vous vous trouvez. Si vous sélectionnez **Manuel**, le téléphone affiche une liste des réseaux accessibles et vous pouvez sélectionner un réseau avec lequel votre opérateur réseau a conclu une entente d'itinérance.

Autrement, **Pas accès au réseau** s'affichera et vous devrez choisir un autre réseau. Le téléphone reste en mode **Manuel** tant que le mode **Automatique** n'est pas sélectionné ou jusqu'à ce que vous remplaciez la carte SIM.

## **Confirmer les modifications de services SIM**

Cette option vous permet de demander que toute modification apportée aux services dépendants de la carte SIM (p. ex., l'activation du service GPRS) par votre fournisseur de services vous soit signalée.

Appuyez sur **Menu 4-4-5** (**Configuration – Paramètres téléphone – Confirmer activité sur SIM**).

### **Activation des textes d'aide**

Lorsque les textes d'aide sont activés, le téléphone affiche des messages d'aide sur différentes options de menu.

- **1** Appuyez sur **Menu 4-4-6** (**Configuration Paramètres téléphone – Activation textes d'aide**).
- **2** Sélectionnez **Oui** ou **Non**.

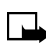

**Remarque :** Les textes d'aide s'affichent environ dix secondes après que vous avez appuyé sur une touche. Pour en savoir plus sur une option de menu en particulier, allez au menu en question, puis attendez que le texte d'aide s'affiche. Ce ne sont pas toutes les options de menu qui sont accompagnées d'un texte d'aide.

## **Tonalité au démarrage**

Le téléphone fait entendre une mélodie chaque fois que vous l'allumez.

- **1** Appuyez sur **Menu 4-4-7** (**Configuration Paramètres téléphone – Tonalité au démarrage**).
- **2** Sélectionnez **Oui** ou **Non**.

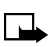

**Remarque :** Si vous avez programmé message d'accueil, le téléphone ne fera pas entendre la tonalité de démarrage.

## **• PARAMÈTRES BIPS ET SONNERIE**

Cette option vous permet de sélectionner les différents bips alerte et sonneries du téléphone. Vous pouvez modifier les mêmes paramètres à partir du menu **Profils** ([reportez-vous à la rubrique «Personnaliser les](#page-67-0)  profils» [à la page 57\)](#page-67-0).

Pour accéder à ces paramètres, appuyez sur **Menu 4-5** (**Configuration – Bips alerte et sonnerie**).

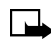

**Remarque :** Les modifications que vous apportez dans le menu **Paramètres bips et sonnerie** annulent les paramètres de sonnerie du profil actif. Par exemple, si vous avez sélectionné la mélodie Nokia comme sonnerie dans le profil **Normal**, la sonnerie que vous choisissez dans le menu **Paramètres bips et sonnerie** remplace la sonnerie du profil **Normal**.

### **• PARAMÈTRES ACCESSOIRES**

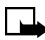

**Remarque :** Le menu des paramètres d'accessoires est affiché seulement si le téléphone a déjà été connecté à un casque, un ensemble mains libres pour voiture ou un dispositif à induction (boucle).

Cette option vous permet de régler les paramètres utilisés en conjonction avec divers accessoires dont le casque, l'ensemble mains libres pour voiture ou le dispositif à induction (boucle).

- **1** Appuyez sur **Menu 4-6** (**Configuration Paramètres accessoires**).
- **2** Sélectionnez **Casque**, **Mains libres** ou **Boucle**.

Après avoir sélectionné l'accessoire désiré, vous avez accès aux options suivantes :

- **Profil par défaut** Sélectionnez un profil (Normal, Silence, etc.) qui sera activé automatiquement chaque fois que le téléphone sera raccordé à l'accessoire sélectionné. Vous pouvez également sélectionner **Profil actif** comme profil utilisé par défaut lorsque l'accessoire est raccordé au téléphone.
- Lorsque **Réponse automatique** est activé, le téléphone répond automatiquement après cinq secondes. La réponse automatique n'est pas disponible lorsque l'option **Un bip** ou **Non** est sélectionnée sous **Alerte appel entrant**.

- <span id="page-77-0"></span>• Dans le menu **Mains libres**, sélectionnez **Éclairage** pour que l'éclairage soit allumé en permanence (**Oui**) ou sélectionnez **Automatique** pour que l'éclairage reste en fonction pendant 15 secondes lorsque vous appuyez sur une touche. Cette option est proposée seulement lorsque **Mains libres** est sélectionné.
- Sous **Boucle**, sélectionnez **Utiliser boucle** pour activer le dispositif à induction plutôt que le casque. L'option **Utiliser boucle** est proposée uniquement après que l'option boucle a été sélectionnée.

## **• PARAMÈTRES DE MODEM GPRS**

Vous pouvez établir une liaison entre votre téléphone et un PC au moyen d'une connexion infrarouge ou Bluetooth ou d'un câble de données. Vous pouvez ainsi utiliser votre téléphone comme modem pour établir une liaison GPRS depuis votre PC.

Pour activer ou modifier les paramètres de modem GPRS :

- **1** Appuyez sur **Menu 4-7** (**Configuration Paramètres GPRS**).
- **2** Sélectionnez Select **Point d'accès actif** et activez le point d'accès que vous voulez utiliser.
- **3** Sélectionnez **Modifier point d'accès actif** pour modifier les options suivantes :
	- **Alias pour point d'accès**. Pour changer le nom :
	- **a)** Appuyez sur **Renommer**.
	- **b)** Tapez le nom que vous voulez donner au point d'accès activé.
	- **c)** Appuyez sur **OK**.
	- L'option **Point d'accès GPRS** vous permet de modifier l'adresse du serveur.
	- **a)** Tapez le nom du point d'accès.
	- **b)** Appuyez sur **OK**.

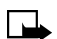

**Remarque :** Un nom de point d'accès (AON) est nécessaire pour établir une connexion avec le réseau GPRS. Pour obtenir le nom de point d'accès, adressez-vous à votre fournisseur de services.

Vous pouvez aussi définir les paramètres du service modem GPRS au moyen de votre PC en vous servant du logiciel Nokia Modem Options (voir [«Configurer le téléphone comme modem sans fil»](#page-122-0) à la page 112). Si vous avez programmé ces paramètres à la fois sur votre PC et sur votre téléphone, ce sont les paramètres du PC qui seront utilisés.

## **• PARAMÈTRES SÉCURITÉ**

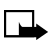

**Remarque :** Lorsque les options de sécurité telles que les groupes fermés d'usagers et la composition fixe sont activées, il se peut que le réseau auquel vous êtes connecté permette la composition de certains numéros de services d'urgence (le 911, par exemple).

Appuyez sur **Menu 4-8** (**Configuration – Paramètres sécurité**). Les options suivantes sont proposées :

## **Sécurité de la carte SIM**

Lorsque cette option est activée, vous devez composer le code NIP chaque fois que vous allumez le téléphone. Certaines cartes SIM ne permettent pas de désactiver cette option.

### **Restriction d'appel**

Cette option vous permet de bloquer les appels internationaux et les appels sortants. Un mot de passe est exigé.

### **Groupe d'utilisateurs fermé**

Ce service réseau permet de définir un groupe de correspondants dont vous pouvez recevoir des appels et que vous pouvez appeler. Veuillez vous renseigner auprès de votre fournisseur de services ou de votre opérateur réseau.

### **Niveau sécurité**

- **1** Pour régler le niveau de sécurité, appuyez sur **Choisir**.
- **2** Entrez le code de sécurité et appuyez sur **OK**.

- **3** Si vous sélectionnez **Mémoire**, le téléphone vous demandera de composer le code de sécurité chaque fois que vous sélectionnerez la mémoire interne ou voudrez copier des données d'une mémoire à une autre. Pour plus d'information, [reportez-vous à la rubrique](#page-42-0)  [«La mémoire de votre téléphone»](#page-42-0) à la page 32.
- **4** Si vous sélectionnez Téléphone, le téléphone vous demandera de composer le code de sécurité chaque fois qu'une nouvelle carte SIM sera installée.

### **Changer les codes d'accès**

Cette option vous permet de changer le code de sécurité, le code NIP, le code NIP2 ou le mot de passe de restriction d'appel. Les codes peuvent être constitués de chiffres compris entre 0 et 9 seulement.

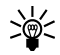

**Remarque : Tâchez de ne pas programmer de code d'accès qui<br>
<b>Remarque : Tâchez de ne pas programmer de code d'accès qui** ressemble à des numéros de services d'urgence (le 911, par exemple) afin d'éviter d'appeler un service d'urgence par inadvertance.

## **• RÉTABLIR LA CONFIGURATION INITIALE**

- **1** Appuyez sur **Menu 4-9** (**Configuration Rétablir configuration initiale**) pour rétablir les valeurs initiales de certains paramètres de votre téléphone.
- **2** Tapez le code de sécurité (le code de sécurité par défaut est **12345**) et appuyez sur **OK**.

# **5) Jeux**

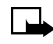

**5**

**Remarque :** Votre téléphone doit être allumé pour que vous puissiez utiliser cette fonction. N'allumez pas votre téléphone lorsque l'utilisation des téléphones sans fil est interdite ou risque de provoquer des interférences ou de présenter un danger.

## **• DÉMARRER UN JEU**

- **1** Appuyez sur **Menu 5-1** (**Jeux – Choisir jeu**).
- **2** Sélectionnez le jeu auquel vous voulez jouer (**Snake II, Space Impact** ou **Bumper**).
- **3** Si les options sont proposées, sélectionnez **1 joueur** ou **2 joueurs**, puis appuyez sur **Recommencer**.

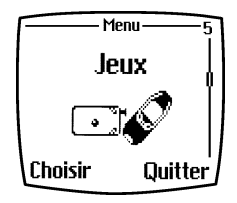

Sélectionnez **Instructions** dans le sous-menu pour consulter le mode d'emploi du jeu.

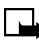

**Remarque :** Il se peut que d'autres jeux aient été chargés dans votre téléphone. Le cas échéant, les titres de ces jeux apparaissent en plus des titres ci-dessus.

## **Démarrer un jeu à 2 joueurs**

Vous pouvez aussi jouer à Snake II contre un adversaire en établissant une connexion infrarouge avec un autre téléphone compatible. Avant de jouer à deux, assurez-vous que les ports infrarouges des deux téléphone sont pointés l'un vers l'autre. Pour plus d'information, [reportez-vous à la rubrique](#page-91-0)  [«Infrarouge»](#page-91-0) à la page 81.

Pour commencer à jouer, les deux joueurs doivent sélectionner l'option **2 joueurs**. Choisissez soit **Accueillir jeu** pour commencer un nouveau jeu à deux, soit **Joindre jeu** pour participer au jeu après que l'autre joueur a choisi l'option **Accueillir jeu**.

## **• CONFIGURATION**

Utilisez cette option pour configurer les sons, l'éclairage et les vibrations pour ce jeu.

- **1** Appuyez sur **Menu 5-2** (**Jeux Configuration**).
- **2** Faites défiler les paramètres et apportez les modifications désirées.

# **6) Applications**

**Remarque :** Vous devez allumer votre téléphone pour utiliser cette fonction. N'allumez pas votre téléphone lorsque l'utilisation des téléphones sans fil est interdite ou risque de provoquer des interférences ou de présenter un danger.

Ce menu permet la gestion des applications JavaMC installées sur votre téléphone. Le logiciel de votre téléphone comprend trois applications Java<sup>MC</sup> concues pour votre téléphone Nokia. Les services Internet mobiles de certains fournisseurs de services offrent d'autres applications.

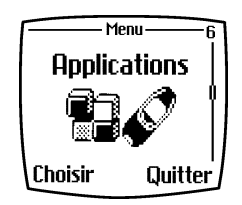

## **• LANCER UNE APPLICATION**

- **1** Appuyez sur **Menu 6-1** (**Applications Choisir appl.**).
- **2** Allez à l'application et appuyez sur **Options**.
- **3** Allez à **Ouvrir** et appuyez sur **Choisir**. S'il y a une seule application, celle-ci démarre. Autrement, une liste d'applications correspondant au jeu d'applications sélectionné apparaît. Allez à l'application désirée et appuyez sur **Choisir**. L'application démarre.

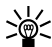

**Conseil :** Si une application utilise toute la zone d'affichage, aucun nom de touche n'est affiché. Appuyez sur une des touches de sélection  $\heartsuit$  ou  $\heartsuit$  pour afficher la liste des options. Sélectionnez ensuite une des options ou sélectionnez **Préc.** pour continuer avec l'application.

## **• AUTRES OPTIONS D'APPLICATION PROPOSÉES**

- **Effacer** pour effacer l'application ou le jeu d'application.
- **Accès Web** pour contrôler l'accès de l'application au réseau. Les paramètres autorisés sont **Confirmer** (demander d'abord avant d'activer l'accès réseau) et **Pas permis** (accès réseau interdit).

- **Vérif. version** pour vérifier si une nouvelle version de l'application peut être téléchargée au moyen de services Internet mobile.
- **Détails** pour donner plus d'information sur l'application.

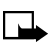

**Remarque :** Il se peut que les options Vérif. version et lien Internet ne soient pas proposées avec toutes les applications.

## **• TÉLÉCHARGER UNE NOUVELLE APPLICATION**

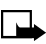

**Remarque :** La capacité de téléchargement d'applications dépend de votre fournisseur de services. Pour plus d'information sur cette fonction, veuillez communiquer avec votre fournisseur de services.

Il y a plusieurs façons de procéder pour télécharger une nouvelle application Java :

- **1** Utilisez le navigateur WAP pour rechercher une application Java sur un site Internet mobile; OU
- **2** Allez sur Internet pour télécharger des applications Java sur votre PC, puis, au moyen de l'installateur Java de PC Suite, téléchargez l'application sur votre téléphone.

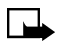

**Remarque :** Nokia ne se porte pas garante des applications d'autres fournisseurs. Lorsque vous téléchargez et installez une application, prenez toujours les précautions d'usage.

## **• VÉRIFIER L'ÉTAT DE LA MÉMOIRE**

Pour afficher la quantité de mémoire disponible pour les applications :

- **1** Appuyez sur **Menu 6-3** (**Applications Mémoire**).
- **2** Le téléphone affiche la **mémoire disponible** et la **mémoire totale**. Les valeurs affichées dépendent du nombre d'applications installées.

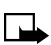

**Remarque :** Cette fonction utilise la mémoire dynamique. Pour en savoir plus sur la mémoire dynamique, [reportez-vous à la rubrique](#page-25-0)  [«Utiliser la mémoire dynamique»](#page-25-0) à la page 15.

# **7) Calculatrice**

**Remarque :** Votre téléphone doit être allumé pour que vous puissiez utiliser cette fonction. N'allumez pas votre téléphone lorsque l'utilisation des téléphones sans fil est interdite ou risque de provoquer des interférences ou de présenter un danger.

La calculatrice de votre téléphone permet d'additionner, soustraire, multiplier, diviser, calculer le carré et la racine carrée et convertir des devises.

Cette calculatrice n'a pas une grande exactitude et des erreurs d'arrondissement peuvent se produire, particulièrement dans les longues divisions.

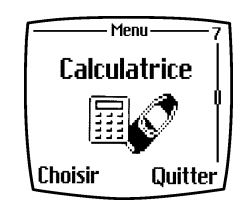

## **• CALCULER**

**7**

- **1** Appuyez sur **Menu 7** (**Calculatrice**).
- **2** Lorsque «**0**» est affiché, tapez le premier nombre de votre calcul. Appuyez sur  $\circ$  pour entrer un point décimal.
- **3** Appuyez sur **Options** et sélectionnez **Additionner**, **Soustraire**, **Multiplier, Diviser, Carré, Racine carrée** ou **Changer signe**.

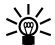

Conseil : Vous pouvez aussi appuyer sur **vertility** une fois pour additionner, deux fois pour soustraire, trois fois pour multiplier ou quatre fois pour diviser.

- **4** Tapez le second nombre.
- **5** Pour faire le total, appuyez sur **Options** et sélectionnez **Résultat**. Répétez les étapes 3, 4 et 5 autant de fois que vous le désirez.
- **6** Pour faire un nouveau calcul, maintenez la touche **Effacer** enfoncée.

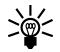

**Conseil :** Si vous appuyez sur  $\leftarrow$ , le nombre affiché devient positif s'il était négatif et, à l'inverse, négatif s'il était positif.

### **• CONVERTIR DES DEVISES**

- **1** Appuyez sur **Menu 7** (**Calculatrice**).
- **2** Appuyez sur **Options** et sélectionnez **Taux de change**.

Sélectionnez l'une des options affichées.

**3** Tapez le taux de change, appuyez sur  $\widehat{A}^{\circ}$  pour entrer un point décimal, puis appuyez sur **OK**.

Le taux de change reste en mémoire jusqu'à ce que vous en entriez un autre.

Pour faire la conversion, tapez le montant à convertir, appuyez sur **Options** et sélectionnez **Devise en monnaie de votre pays** ou **Monnaie de votre pays en devise**.

Vous pouvez aussi faire des conversions lorsque le téléphone est en mode veille. Tapez le montant à convertir, appuyez sur **Options** et sélectionnez **Votre monnaie** ou **Monnaie étr.**

**7**

## **8) Liste de tâches**

La liste de tâches de votre téléphone vous permet de mémoriser des notes relatives à des tâches à exécuter ou des événements à venir. Les notes peuvent être mémorisées par ordre de priorité. Vous pouvez enregistrer jusqu'à 30 notes, selon la longueur de chaque note.

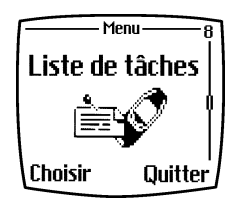

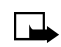

**Remarque :** Votre téléphone doit être

allumé pour que vous puissiez utiliser cette fonction. N'allumez pas votre téléphone lorsque l'utilisation des téléphones sans fil est interdite ou risque de provoquer des interférences ou de présenter un danger.

Pour créer une note :

- **1** Appuyez sur **Menu 8** (**Liste tâches**).
- **2** Sélectionnez ensuite **Options**, puis **Ajouter**.
- **3** Entrez le **titre** de votre note.
- **4** Appuyez sur **Options** et faites défiler jusqu'à **Mémoriser**.
- **5** Sélectionnez le niveau de priorité de la note : **Élevée** (**1**), **Modérée** (**2**) ou **Faible** (**3**). Les notes mémorisées sont affichées d'abord dans l'ordre de priorité puis dans l'ordre alphabétique.

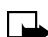

**Remarque :** Cette fonction utilise la mémoire dynamique. Pour en savoir plus sur la mémoire dynamique, [reportez-vous à la rubrique](#page-25-0)  [«Utiliser la mémoire dynamique»](#page-25-0) à la page 15.

Pour afficher une note existante :

- **1** Appuyez sur **Menu 8** (**Liste tâches**).
- **2** Allez à la note désirée. Les options suivantes sont alors proposées :
	- **Afficher** la note sélectionnée.
	- **Ajouter** une nouvelle note.
- **Supprimer** la note sélectionnée.
- **Modifier** la note sélectionnée.
- **Modif. priorité** pour changer le niveau de priorité de la note.
- **Aller à priorité** sélectionne le niveau de priorité de notes que vous voulez consulter.
- **Dans l'agenda** pour enregistrer une note sous forme de note d'agenda.
- **Envoyer texte** pour envoyer la note sous forme de message texte.

# **9) Agenda**

L'agenda de votre téléphone vous aide à faire le suivi de vos notes, appels, réunions et anniversaires. Il peut même faire sonner une alarme lorsque la date de l'événement arrive.

**9**

**Remarque :** Votre téléphone doit être allumé pour que vous puissiez utiliser cette fonction. N'allumez pas votre téléphone lorsque l'utilisation des téléphones sans fil est interdite ou risque de provoquer des interférences ou de présenter un danger.

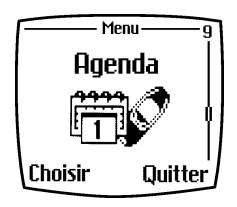

Pour afficher l'agenda du téléphone :

- **1** Appuyez sur **Menu 9** (**Agenda**) et allez à la date désirée. Si des notes ont été mémorisées pour cette date, l'indicateur de type de note correspondant est affiché.
- **2** Pour afficher les notes du jour, appuyez sur **Options** et sélectionnez **Afficher jour**. L'indicateur de note est affiché sur la première ligne. Pour afficher une note individuelle, faites défiler jusqu'à cette note dans l'écran des jours, puis appuyez sur **Options** et **Afficher**. L'écran des mois affiche quatre semaines à la fois.

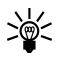

**Conseil :** Pour aller rapidement à une date qui n'est pas dans le mois courant, appuyez sur **Options**, allez à **Aller à la date** et entrez la date.

Les options suivantes peuvent également être proposées :

- Options pour prendre des notes, envoyer une note par liaison infrarouge ou Bluetooth directement à l'agenda d'un autre téléphone ou sous forme de message texte.
- Options pour effacer, modifier, déplacer, dupliquer une note ou copier une note à une autre date.

• Options pour régler, par exemple, la date, l'heure, le format de l'heure. Lorsque l'option **Effacement auto** est activée, le téléphone efface automatiquement les notes périmées après un certain temps. Les notes répétitives telles que les notes d'anniversaire ne sont pas supprimées.

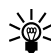

**Conseil :** Pour faire défiler rapidement le mois courant, utilisez les touches  $\widehat{(a)}$   $\widehat{(a)}$   $\widehat{(b)}$   $\widehat{(b)}$  et  $\widehat{(b)}$ .

## **• CRÉER UNE NOTE D'AGENDA**

- **1** Appuyez sur **Menu 9** (**Agenda**).
- **2** Allez à la date désirée, puis appuyez sur **Options** et sélectionnez **Écrire note**.
- **3** Sélectionnez une des options suivantes : **Réunion**, **Appel**, **Anniversaire** et **Note**.

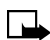

**Remarque :** Cette fonction utilise la mémoire dynamique. Pour en savoir plus sur la mémoire dynamique, [reportez-vous à la rubrique](#page-25-0)  [«Utiliser la mémoire dynamique»](#page-25-0) à la page 15.

### **Créer une note Réunion**

- **1** Tapez le titre de la note ou appuyez sur **Options** et allez à **Rechercher** pour chercher un nom dans le répertoire, puis appuyez sur **OK**.
- **2** Appuyez sur **Options** et **Mémoriser**.
- **3** Tapez l'heure de la réunion et appuyez sur **Options**.
- **4** Sélectionnez **Pas d'alarme**, **Silence** ou **Avec bip**, puis l'heure de l'alarme pour la note.

### **Créer une note Appel**

- **1** Tapez le numéro de téléphone désiré et appuyez sur **OK**. Pour utiliser un nom enregistré dans le répertoire, appuyez sur **Options** et allez à **Rechercher**.
- **2** Tapez l'heure de l'appel et appuyez sur **OK**.
- **3** Sélectionnez **Pas d'alarme**, **Silence** ou **Avec bip**, et l'heure de l'alarme.

### **Créer une note Anniversaire**

- **1** Tapez le nom de la personne et appuyez sur **OK**. Pour utiliser un nom enregistré dans le répertoire, appuyez sur **Options** et allez à **Rechercher**.
- **2** Tapez la date de l'anniversaire et appuyez sur **OK**. Entrez l'année de sa naissance (facultatif) et appuyez sur **OK**. Si vous entrez l'année, la note affiche l'âge de la personne à la suite de son nom.
- **3** Sélectionnez **Pas d'alarme**, **Silence** ou **Avec bip**, puis l'heure de l'alarme pour la note.

#### **Créer une note Note**

- **1** Tapez le titre de la note.
- **2** Appuyez sur **Option**, et sélectionnez **Mémoriser**.
- **3** Tapez la date de fin.
- **4** Sélectionnez **Pas d'alarme**, **Silence** ou **Avec bip**, puis l'heure de l'alarme pour la note.

Si un bip alerte est programmé, l'indicateur  $\blacksquare$  apparaît lorsque vous affichez les notes.

À l'heure programmée, le bip alerte sonne et la note s'affiche. Lorsque l'indicateur de note Appel  $\bullet$  est affiché, vous pouvez appeler le numéro en appuyant sur  $\mathcal{D}$ .

Pour arrêter l'alarme et afficher la note, appuyez sur **Afficher**. Pour arrêter l'alarme sans afficher la note, appuyez sur **Quitter**.

# <span id="page-91-0"></span>**10) Infrarouge**

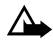

**Attention :** Ne dirigez jamais le faisceau infrarouge vers les yeux de quelqu'un et ne le laissez jamais interférer avec d'autres dispositifs à infrarouge. Cet appareil est un produit laser de classe 1.

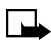

**Remarque :** Votre téléphone doit être allumé pour que vous puissiez utiliser cette fonction. N'allumez pas votre téléphone lorsque l'utilisation des téléphones sans fil est interdite ou risque de provoquer des interférences ou de présenter un danger.

Vous pouvez configurer le téléphone pour qu'il reçoive des données par son port infrarouge. Pour que vous puissiez utiliser une connexion IR, il faut que l'appareil auquel vous désirez vous relier soit compatible IrDA. Vous pouvez échanger des données telles que des cartes de visite et des notes d'agenda avec un autre téléphone ou appareils de communication de

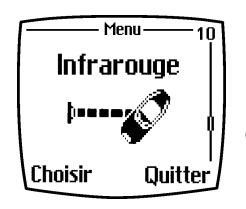

**10**

données compatible (un ordinateur, par exemple) par l'intermédiaire du port infrarouge de votre téléphone.

### **• ENVOYER ET RECEVOIR DES DONNÉES PAR INFRAROUGE**

Assurez-vous que les ports infrarouges des deux appareils pointent l'un vers l'autre et qu'il n'y a aucun obstacle entre les deux appareils. La distance maximale recommandée entre les deux appareils est d'un mètre (3 pieds) environ.

Pour activer le port infrarouge du téléphone en vue de la réception de données :

**1** Appuyez sur **Menu 10** (**Infrarouge**).

**2** L'utilisateur du téléphone émetteur sélectionne la fonction désirée pour démarrer le transfert de données.

Si le transfert n'a pas démarré dans les deux minutes qui suivent l'activation du port infrarouge, la connexion est annulée et il faut recommencer.

## **• INDICATEUR DE CONNEXION INFRAROUGE**

Lorsque l'icône  $\cdots$  reste immobile, la connexion infrarouge du téléphone est activée et le téléphone est prêt à recevoir ou à transmettre des données par l'intermédiaire de son port infrarouge.

Lorsque l'icône  $\bullet \bullet \bullet \bullet$  clignote, le téléphone essaie d'établir la connexion avec l'autre appareil ou la connexion est rompue.

Lorsque l'icône  $\cdots$  n'est pas affichée, il n'y a pas de connexion IR.

**10**

## **• TRANSMETTRE ET RECEVOIR DE L'INFORMATION**

Vous pouvez transférer des données à votre téléphone par infrarouge en utilisant le format v.card. Vous pouvez envoyer des cartes de visite (v.card) et des notes d'agenda à un autre téléphone, à un PC exploitant le logiciel approprié ou à un autre appareil portable prenant en charge les communications IR.

### **Envoyer une carte de visite à un autre appareil**

L'autre appareil doit être configuré de façon à recevoir des données par IR. Reportez-vous au guide de l'utilisateur de l'autre appareil pour plus d'information sur la configuration des communications par IR.

- **1** Récupérez le nom dans votre répertoire.
- **2** Appuyez sur **Détail**, si cette option est affichée, ou passez à l'étape 3.
- **3** Appuyez sur **Options**.
- **4** Allez à **Envoyer carte** et appuyez sur **Choisir**.
- **5** Allez à **Par infrarouge** et appuyez sur **OK**.

**Remarque :** Pour envoyer plus d'un numéro ou du texte, choisissez **Nº principal** ou **Envoyer détails**, puis appuyez sur **Choisir**.

Le téléphone envoie la carte de visite par le port IR.

### **Recevoir une carte de visite d'un autre appareil**

Vous pouvez recevoir des cartes de visite d'un autre téléphone compatible. L'utilisateur de l'autre téléphone ou appareil vous envoie une carte de la manière décrite dans la section précédente.

- **1** Veillez à ce que les ports IR des deux appareils soient dirigés l'un vers l'autre.
- **2** Appuyez sur **Menu 10** (**Infrarouge**).
- **3** Lorsque le message **Carte profess. reçue** apparaît, appuyez sur **Afficher**.
- **4** Appuyez sur **Options**, allez à **Mémoriser** ou **Jeter**, puis appuyez sur **OK**.
	- Si vous appuyez sur **Mémoriser**, le message de confirmation **Carte profess. mémoris.** apparaît.
	- Si vous appuyez sur **Jeter**, la question **Effacer carte profess.?** apparaît. Appuyez sur **OK** pour supprimer la carte.

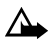

**Attention :** Si vous appuyez sur la touche  $\mathscr{I}$  avant de sauvegarder la carte de visite, la carte est supprimée!

### **Envoyer des notes d'agenda à un autre appareil**

L'autre appareil doit être configuré de façon à recevoir des données par IR. Reportez-vous au guide de l'utilisateur de l'autre appareil pour plus d'information sur la configuration des communications par IR.

- **1** Sélectionnez la note d'agenda que vous voulez envoyer, puis appuyez sur **Options**.
- **2** Allez à **Envoyer note**, puis appuyez sur **Choisir**.
- **3** Allez à **Envoyer par IR**, puis appuyez sur **Choisir**.

Le téléphone envoie la note à l'autre appareil.

## **Recevoir des notes d'agenda d'un autre appareil**

Vous pouvez recevoir des notes d'agenda d'un autre téléphone compatible. L'utilisateur de l'autre téléphone ou appareil vous envoie une carte de la manière décrite dans la section précédente.

- **1** Veillez à ce que les ports IR des deux appareils soient dirigés l'un vers l'autre.
- **2** Appuyez sur **Menu 10** (**Infrarouge**).
- **3** Lorsque le message **Note d'agenda reçue** apparaît, appuyez sur **Afficher**.
- **4** Appuyez sur **Options**, allez à **Mémoriser** ou **Jeter**, puis appuyez sur **OK**.
	- Si vous appuyez sur **Mémoriser**, le message de confirmation **Mémorisée** apparaît.
	- Si vous appuyez sur **Jeter**, la question **Jeter note d'agenda?** apparaît. Appuyez sur **OK** pour supprimer la note.

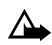

**Attention :** Si vous appuyez sur la touche  $\mathscr{I}$  avant de sauvegarder la note d'agenda, la note d'agenda est supprimée!

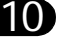

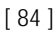

# **11) Bluetooth**

**Remarque :** Votre téléphone doit être allumé pour que vous puissiez utiliser cette fonction. N'allumez pas votre téléphone lorsque l'utilisation des téléphones sans fil est interdite ou risque de provoquer des interférences ou de présenter un danger.

Vous pouvez configurer votre téléphone pour recevoir ou transmettre des données en utilisant la technologie Bluetooth. Le menu Bluetooth vous permet de définir les paramètres de connexion et de gérer les connexions.

Étant donné que les appareils Bluetooth communiquent par ondes radio, il n'est pas nécessaire que votre téléphone et l'autre

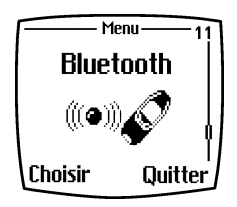

appareil Bluetooth soient en vue directe. Il suffit que les deux appareils se trouvent à une distance maximale de 10 mètres (30 pieds) l'un de l'autre; de plus, afin d'assurer la meilleure qualité possible de connexion, il est aussi préférable qu'il n'y ait pas d'obstacles (murs ou autres appareils électroniques) entre les deux appareils.

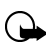

**Important :** Il est à noter que certains pays imposent des restrictions à l'utilisation des appareils Bluetooth. Renseignez-vous auprès de l'administration locale avant d'établir une connexion Bluetooth.

## **• ACTIVER ET DÉSACTIVER BLUETOOTH**

#### **1** Appuyez sur **Menu 11** (**Bluetooth**) et sélectionnez **Oui** ou **Non**.

Le téléphone indique si la connexion Bluetooth est activée ou désactivée. L'indicateur ( $(x, y)$ ) est affiché lorsque la connexion Bluetooth est activée.

Comme toute autre fonction de votre téléphone, la connexion Bluetooth consomme l'énergie de la batterie et réduit le temps d'utilisation disponible du téléphone. Prenez soin de ne pas laisser la connexion Bluetooth fonctionner trop longtemps en arrière-plan pendant que vous utilisez votre téléphone à d'autres fins.

**11**

<span id="page-96-0"></span>Contrairement à la connexion infrarouge, la connexion Bluetooth ne prend pas fin automatiquement après un certain temps d'inactivité. Vous devez la désactiver manuellement.

## **Nom de l'appareil Bluetooth**

Les noms d'appareils ou d'accessoires Bluetooth vous permettent de les distinguer entre eux. La première fois que vous activez le module Bluetooth, vous devez entrer le nom d'appareil Bluetooth de votre téléphone en réponse au message **Nom du téléphone**. Vous pouvez accepter le nom par défaut ou le changer. Le nom doit comprendre au maximum 15 caractères. Lorsque vous avez créé un nom, **Nom mémorisé** est affiché.

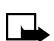

**11**

**Remarque : Nom du téléphone** n'apparaît plus une fois que vous avez remplacé le nom d'appareil Bluetooth par défaut dans **Paramètres Bluetooth** après la première activation de Bluetooth. Pour changer le nom après la première activation, [reportez-vous à](#page-98-0) [la rubrique «Nom du téléphone»](#page-98-0) à la page 88.

**Association d'un code d'authentification Bluetooth** Pour établir une connexion sûre, il se peut que vous deviez échanger des codes d'authentification Bluetooth avec l'appareil auquel vous vous connectez pour la première fois. Cette opération est appelée couplage. Le code d'authentification Bluetooth est un code numérique de 1 à 16 caractères. Les accessoires, de même que les connexions de données ou de télécopie avec un ordinateur compatible, nécessitent un couplage. Les accessoires Nokia ont des codes d'authentification fixes qui sont fournis avec l'accessoire.

**Remarque :** Lors de l'établissement d'une connexion avec un appareil d'un autre constructeur que Nokia, il se peut que l'autre appareil n'exige pas de code d'authentification avant d'être couplé. Cependant, votre téléphone Nokia, lui, exige un code d'authentification avant chaque couplage. Le cas échéant, créez un code d'authentification simple (123, par exemple). Ce code d'authentification est utilisé une seule fois et vous n'avez pas besoin de l'enregistrer. Si vous devez coupler de nouveau les deux appareils Bluetooth, vous pouvez créer un nouveau code.

### **• CONNEXION BLUETOOTH**

#### **1** Appuyez sur **Menu 11-2** (**Bluetooth – Recherche d'accessoires audio**).

Une fois la sélection effectuée, le téléphone recherche des appareils et accessoires. Les appareils qui répondent à l'interrogation du téléphone apparaissent sur une liste d'accessoires Bluetooth, un par un, en commençant par le premier trouvé. Le dernier appareil Bluetooth trouvé apparaît à la fin de la liste. Pour mettre fin à la recherche, appuyez sur **Annuler**.

**2** Faites défiler la liste jusqu'à l'appareil désiré et appuyez sur **Choisir**.

Une fois la connexion établie, le message **Connecté à** apparaît, suivi du nom de l'appareil et l'indicateur.

Si les deux appareils n'ont pas été couplés, un message invite l'utilisateur à entrer le code d'authentification du dispositif désiré. [Reportez-vous à la](#page-96-0)  [rubrique «Association d'un code d'authentification Bluetooth» plus haut.](#page-96-0)

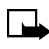

**Remarque :** Un message d'erreur apparaît lorsque vous tentez de vous connecter à un appareil de la liste qui devient hors de portée. Vous ne pouvez avoir plus d'une connexion active à la fois.

Pour afficher l'appareil actif :

**1** Appuyez sur **Menu 11-3** (**Bluetooth – Afficher dispositif actif**). À ce moment-là, vous pouvez également rompre la connexion avec l'appareil.

Pour afficher la liste des appareils couplés :

**1** Appuyez sur **Menu 11-4** (**Bluetooth – Afficher dispositifs couplés**).

Le plus ancien couplage apparaît au début de la liste. Lorsque vous appuyez sur **Options** sous **Afficher dispositifs couplés**, il se peut que certaines des options suivantes soient proposées, selon le statut de l'appareil ou de la connexion :

- **Établir une connexion Bluetooth**
- **Attribuer surnom**, pour attribuer un nom (visible à vous seul) à l'appareil couplé
- <span id="page-98-0"></span>• **Supprimer couplage**, pour supprimer l'appareil sélectionné de la liste
- **Demander autorisation**, pour indiquer si la connexion avec l'appareil couplé est établie automatiquement (**Non**) ou si le téléphone doit demander une autorisation au préalable (**Oui**).

## **• PARAMÈTRES BLUETOOTH**

Ces paramètres permettent de modifier les paramètres Bluetooth correspondants sur votre téléphone.

**1** Appuyez sur **Menu 11-5** (**Bluetooth – Paramètres Bluetooth**).

Les options suivantes sont proposées :

## **Visibilité du téléphone**

Détermine dans quelle mesure le téléphone est visible aux autres appareils Bluetooth. Les options sont les suivantes :

- **Visible à tous**, qui est le mode par défaut; ou
- **Caché** pour rendre le téléphone non repérable. Le téléphone répond alors seulement aux appareils avec lesquels il a été couplé.

### **Nom du téléphone**

Cette option vous permet de changer le nom d'appareil Bluetooth de votre téléphone, c'est-à-dire le nom qui est affiché sur les appareils correspondants. Tapez le nom de l'appareil normalement en utilisant, si vous le désirez, une combinaison de lettres et de chiffres. Le nom ne doit pas comprendre plus de 15 caractères.

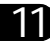

# **12) Extras (fonctions supplémentaires)**

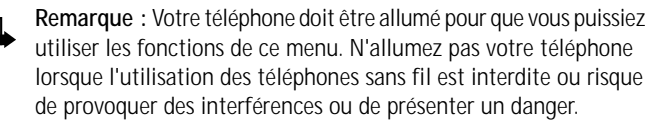

### **• ENREGISTREUR**

L'enregistreur vous permet d'enregistrer la voix, des sons ou un appel en cours pendant une durée pouvant atteindre deux minutes. Servez-vous de l'enregistreur, par exemple, pour enregistrer un nom et un numéro de téléphone pour pouvoir les noter par écrit plus tard.

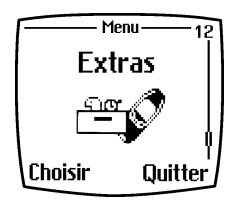

**12**

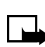

**Remarque :** Respectez la réglementation locale régissant l'enregistrement des conversations téléphoniques. N'utilisez pas cette fonction lorsque cela est interdit.

### **Enregistrement**

- **1** Appuyez sur **Menu 12-1** (**Extras Enregistreur**).
- **2** Pour commencer l'enregistrement, sélectionnez **Enregistrer**. Pour commencer à enregistrer en cours d'appel, appuyez sur **Options**, puis sélectionnez **Enregistrer**.

Durant l'enregistrement, tenez le téléphone dans sa position normale, près de l'oreille.

Pour arrêter l'enregistrement :

- **1** Appuyez sur **Arrêter**.
- **2** Entrez un **Titre** et appuyez sur **OK** pour le mémoriser.

Si vous ne voulez pas conserver l'enregistrement :

- **1** Maintenez la touche **Effacer** enfoncée pour effacer le titre prédéfini.
- **2** Appuyez ensuite sur **Préc.** et **OK** pour confirmer que vous ne voulez pas conserver l'enregistrement.

Lorsque vous enregistrez une conversation téléphonique, le téléphone mémorise automatiquement l'enregistrement sous le nom **Enregistrement**.

### **Liste de notes**

Pour afficher la liste des notes vocales mémorisées :

- **1** Appuyez sur **Menu 12-1-2** (**Extras Enregistreur Liste notes**).
- **2** Allez à la note vocale désirée et appuyez sur **Options**.

Les options suivantes sont proposées :

- Sélectionnez **Écouter** pour écouter l'enregistrement sélectionné.
- Sélectionnez **Modifier nom** pour modifier le nom de l'enregistrement, puis tapez un nouveau nom et appuyez sur **OK**.
- Sélectionnez **Effacer** pour effacer l'enregistrement.
- Sélectionnez **Ajouter alarme**. Entrez la date de l'alarme et appuyez sur **OK**. Entrez l'heure de l'alarme, AM ou PM, et appuyez sur **OK**.

**Alarme** remplace **Ajouter alarme** lorsque l'alarme est activée. Sélectionnez **Alarme** et le nom de l'enregistrement; la date et l'heure de l'alarme s'affichent. Pour désactiver l'alarme, appuyez sur **Effacer**, puis appuyez sur **OK**.

À l'heure programmée pour l'alarme, le téléphone fait entendre une tonalité d'alerte et affiche le mot **Enregistrement!** ainsi que l'heure et le nom de l'alarme. Appuyez sur **Arrêter** pour arrêter l'alarme, puis appuyez sur **Écouter** pour écouter la note vocale.

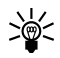

**Conseil :** La fonction d'alarme constitue un moyen pratique de programmer des rappels pour certaines tâches. Par exemple, vous pouvez enregistrer une note vous rappelant d'aller porter vos vêtements chez le nettoyeur ou d'appeler un ami. Lorsque l'alarme sonne, vous pouvez écouter une note enregistrée dans vos propres mots.

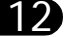

## **• COMMANDES VOCALES**

Toutes sortes de fonctions du téléphone peuvent être activées par commande vocale. Les commandes vocales s'apparentent aux marques vocales que vous utilisez pour composer les numéros du répertoire. Cependant, dans le cas des commandes vocales, votre téléphone exécute différentes fonctions; par exemple, activer le profil **Silence** ou **Réunion**, la fonction infrarouge, etc. Vous pouvez créer cinq commandes vocales.

### **Créer et utiliser des commandes vocales**

Pour créer une commande vocale :

- **1** Appuyez sur **Menu 12-2** (**Extras Commandes vocales**).
- **2** Sélectionnez le dossier de commandes désiré parmi les suivants :
	- **• Profils**
	- **• Boîte vocale**
	- **• Infrarouge**
	- **• Enregistreur**
	- **• Registre**
- **12** Une fois le dossier sélectionné, allez à la commande (certains dossiers contiennent une seule option) à laquelle vous voulez associer une étiquette vocale.
- **4** Appuyez sur **Options**, puis sélectionnez **Ajouter commande**.

Si une marque vocale est déjà associée à la commande, l'indicateur est affiché. Si la mémoire de commandes vocales est pleine, un message vous demande d'effacer une commande existante pour pouvoir en enregistrer une autre.

**5** Appuyez sur **Débuter** et dictez la commande clairement. La commande est entendue et  $\mathfrak D$  apparaît à côté du nom de la commande.

Pour activer une commande vocale :

- **1** Le téléphone doit être en mode veille (à l'écran de démarrage).
- **2** Maintenez la touche **Noms** enfoncée.
	- $\bigcap$

[ 91 ]

- **3** Maintenez la touche de volume enfoncée.
- **4** Enregistrez la commande vocale lorsque le téléphone vous invite à le faire.

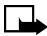

**Remarque :** Les commandes vocales ne fonctionnent pas lorsqu'une application utilise la connexion GPRS pour envoyer ou recevoir des données. Pour utiliser une commande vocale, vous devez d'abord mettre fin à la connexion GPRS.

### **• PORTEFEUILLE**

Le fonction Portefeuille de votre téléphone vous permet de stocker des informations personnelles, comme les informations de vos cartes de crédit ou de débit dans une zone de mémoire protégée de votre téléphone. Cette information peut ensuite être utilisée pour faire des achats sécurisés en ligne. Le portefeuille

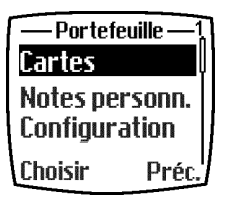

utilise en outre des signatures électroniques activées par un module de sécurité dans la carte SIM (le cas échéant) pour signer et vérifier les transactions. Les fonctionnalités d'achat en ligne et de signature électronique dépendent de votre fournisseur de services sans fil.

## **Autres fonctions du portefeuille**

Vous pouvez également utiliser le portefeuille pour enregistrer des renseignements importants. Les fonctions de sécurité telles que mot de passe et cryptage des données en font un outil idéal pour le stockage de renseignements personnels et confidentiels tels que vos codes NIP.

## **Sécurité du portefeuille**

Afin de sécuriser l'information ou le contenu du portefeuille, votre téléphone peut exiger que vous entriez un code chaque fois que vous utilisez le portefeuille. Pour plus d'information, [reportez-vous à la](#page-104-0)  [rubrique «Activer la demande code \(protection du portefeuille\)»](#page-104-0) à la [page 94.](#page-104-0)

## **Temporisation du portefeuille**

Si le portefeuille est ouvert pendant plus de cinq minutes sans qu'une touche soit enfoncée, un message vous demande si vous voulez le garder ouvert ou **Quitter**. Si vous ne répondez pas dans les cinq secondes, l'application se ferme automatiquement et l'**écran de démarrage** réapparaît.

## **Créer un code portefeuille**

La première fois que vous accédez au portefeuille, un message vous demande de créer un code portefeuille. Le code portefeuille peut être constitué de 4 à 10 chiffres.

- **1** À l'**écran de démarrage**, appuyez sur **Menu 12-3** (**Extras – Portefeuille**). Après une courte pause, un message vous demande d'entrer un code portefeuille.
- **2** Entrez le code de 4 à 10 chiffres de votre choix et appuyez sur **OK**. Un message vous demande de confirmer le code.

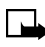

**Remarque :** Créez un code qui soit à la fois unique et facile à retenir. Il s'agit là de la clé qui vous permettra d'utiliser les fonctions du portefeuille. Veillez aussi à garder votre code en lieu sûr, loin de votre téléphone.

## **Changer le code portefeuille**

- **1** À l'écran de démarrage, appuyez sur **Menu 12-3** (**Extras – Portefeuille**). Après une courte pause, on vous demande d'entrer le code portefeuille.
- **2** Entrez votre code portefeuille et appuyez sur **OK**.
- **3** Allez à **Paramètres** et appuyez sur **Choisir**.
- **4** Allez à **Changer code** et appuyez sur **Choisir**.
- **5** Tapez le code portefeuille initial et appuyez sur **OK**.
- **6** Tapez le nouveau code portefeuille et appuyez sur **OK**.
- **7** Tapez encore une fois le nouveau code portefeuille pour fins de confirmation et appuyez sur **OK**. Un message confirme le changement de code.

## <span id="page-104-0"></span>**Activer la demande code (protection du portefeuille)**

Afin de vous assurer que personne n'utilise l'information ou le contenu du portefeuille sans votre autorisation, vous pouvez faire en sorte que le téléphone exige que le code portefeuille soit entré à chaque utilisation du **Portefeuille**.

- **1** À l'**écran de démarrage**, appuyez sur **Menu 12-3** (**Extras – Portefeuille**). Après une courte pause, on vous demande d'entrer le code portefeuille.
- **2** Entrez votre code portefeuille et appuyez sur **OK**.
- **3** Allez à **Paramètres** et appuyez sur **Choisir**.
- **4** Allez à **Demande code** et appuyez sur **Choisir**. Un message vous demande d'entrer le code portefeuille.
- **5** Entrez le code portefeuille et appuyez sur **OK**.
- **6** Allez à **Oui** (ou **Non** pour désactiver) et appuyez sur **Choisir**. Un message confirme l'activation de la demande de code.

## **Réinitialiser le code portefeuille**

Si vous oubliez le code portefeuille et désirez effacer toutes les informations contenues dans le **portefeuille**, procédez comme suit :

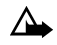

**Attention :** Une fois le code portefeuille réinitialisé et le contenu du portefeuille effacé, vous ne pouvez plus récupérer ces informations.

- **1** À l'**écran de démarrage**, entrez \***#3925538#**. Un message vous demande si vous désirez effacer le code et le contenu du portefeuille.
- **2** Pour supprimer à jamais le code et le contenu du portefeuille, appuyez sur **OK**.
- **3** Entrez le code de sécurité, puis appuyez sur **OK**. Le code portefeuille et le contenu du portefeuille sont effacés.

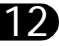

## **• CRÉER UNE CARTE DE PORTEFEUILLE**

Les cartes de portefeuille contiennent des champs de saisie de données où vous enregistrez des informations sous des rubriques telles que l'expédition, la facturation et la réception ainsi que des informations sur vos cartes. Le portefeuille peut mémoriser jusqu'à cinq jeux de données de cartes de crédit.

- **1** À l'**écran de démarrage**, appuyez sur **Menu 12-3** (**Extras Portefeuille**). Après une courte pause, un message vous demande d'entrer le code portefeuille.
- **2** Entrez le code portefeuille et appuyez sur **OK**. Allez à **Cartes** et appuyez sur **Choisir**.
- **3** Allez à une carte et appuyez sur **Choisir**, puis choisissez parmi les options suivantes :

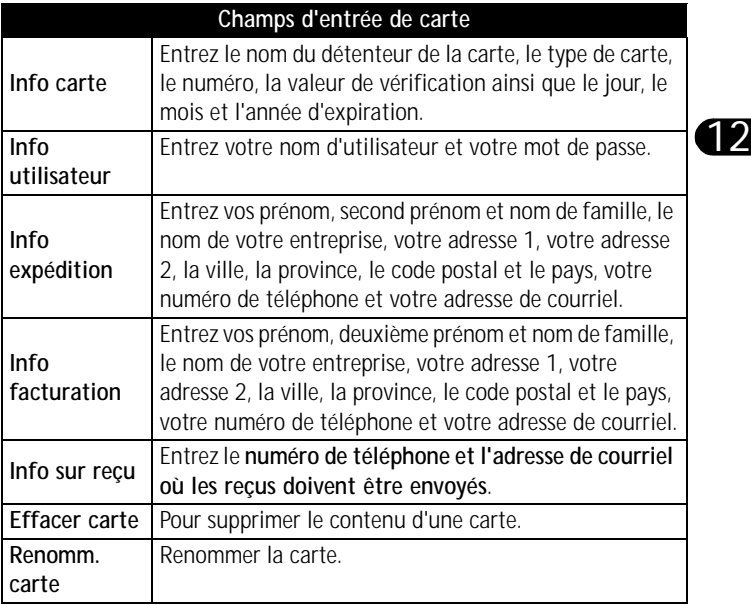

## **Écrire une note personnelle**

Le portefeuille peut mémoriser jusqu'à 30 notes personnelles (mots de passe, données confidentielles, etc.). Vos notes sont protégées par les mesures de sécurité du portefeuille.

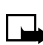

**Remarque :** Cette fonction utilise la mémoire dynamique. Pour en savoir plus sur la mémoire dynamique, [reportez-vous à la rubrique](#page-25-0)  [«Utiliser la mémoire dynamique»](#page-25-0) à la page 15.

- **1** À l'**écran de démarrage**, appuyez sur **Menu 12-3** (**Extras Portefeuille**). Après une courte pause, on vous demande d'entrer le code portefeuille.
- **2** Entrez votre code portefeuille et appuyez sur **OK**.
- **3** Allez à **Notes personn.** et appuyez sur **Choisir**.
- **4** Appuyez sur **Aj. nouv.**, écrivez votre note, puis appuyez sur **Options**.
- **5** Allez à **Mémoriser** et appuyez sur **Choisir**.
- **6** Tapez le nom que vous voulez donner à la note et appuyez sur **Options**.
- **7** Allez à **Mémoriser** et appuyez sur **Choisir**. Votre note est mémorisée.

#### **OPTIONS DISPONIBLES PENDANT L'AFFICHAGE DE LA LISTE DE NOTES**

- **1** Sélectionnez **Notes personn.** dans le menu principal du portefeuille. Les en-têtes des notes que vous avez écrites jusqu'à présent sont affichés.
- **2** Sélectionnez un en-tête de note et appuyez sur **Options** pour afficher les options du tableau suivant.
- **3** Utilisez les touches de défilement pour mettre une option en évidence. Utilisez les touches de sélection pour sélectionner une option ou quitter la liste.

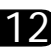

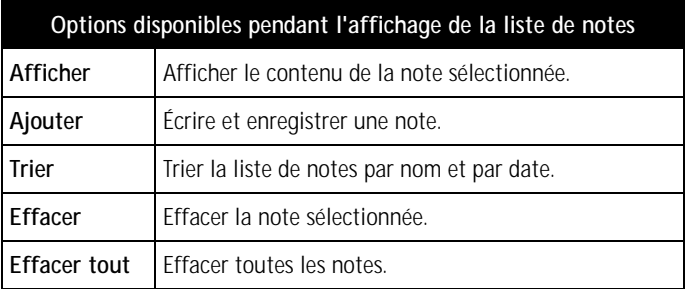

#### **OPTIONS DISPONIBLES PENDANT L'AFFICHAGE D'UNE NOTE**

- **1** Lorsque la liste des notes est affichée, appuyez sur **Options**, (**Afficher** est mis en évidence) et appuyez sur **Choisir**.
- **2** Appuyez sur **Options**. La liste des options suivantes apparaît.
- **3** Utilisez les touches de défilement pour mettre une option en évidence. Utilisez les touches de sélection pour choisir une option ou quitter.

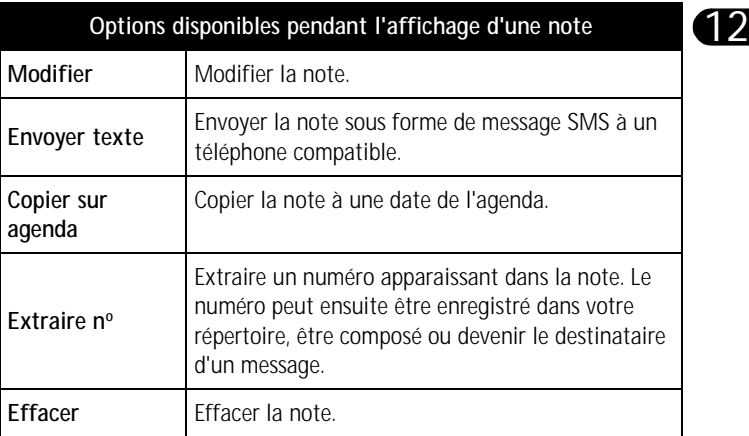
## **• MINUTEUR**

Le minuteur (compte à rebours) de votre téléphone est un outil pratique que vous pouvez utiliser à des fins de toutes sortes.

Pour régler le minuteur :

- **1** Appuyez sur **Menu 12-4** (**Extras Minuteur**).
- **2** Entrez le délai d'alarme en heures et en minutes et appuyez sur **OK** pour démarrer le compte à rebours.
- **3** Si vous le désirez, écrivez une note qui s'affichera à l'expiration du compte à rebours, puis appuyez sur **OK**.

Pendant le compte à rebours, l'indicateur  $\blacksquare$  est affiché lorsque le téléphone est en mode veille.

Si le délai d'alarme expire alors que le téléphone est en mode veille, le téléphone fait entendre une tonalité et le texte de la note que vous avez écrite ou le message **Décompte terminé**. Appuyez sur **OK** pour arrêter. Si vous n'appuyez sur aucune touche, l'alarme arrête automatiquement au bout de 30 secondes. Appuyez sur **OK** pour effacer la note.

Pour arrêter le minuteur ou pour changer l'heure de l'alarme du minuteur :

- **1** Appuyez sur **Menu 12-4** (**Extras Minuteur**).
- **2** Sélectionnez **Changer heure** pour changer le délai ou **Arrêt. minuteur** pour arrêter le minuteur.

Pour afficher le temps restant :

- **1** Appuyez sur **Menu 12-4** (**Extras Minuteur**) pour afficher le temps restant.
- **2** Pour quitter, appuyez deux fois sur **Préc.** ou appuyez sur  $\mathscr{I}$ .

### **• CHRONOMÈTRE**

Le chronomètre vous permet de relever des durées, effectuer des relevés de temps intermédiaires ou compter des tours. Vous pouvez utiliser les autres fonctions du téléphone pendant que le chronomètre fonctionne.

**12**

**Remarque :** La fonction de chronométrage consomme de l'énergie et réduit l'autonomie du téléphone. Ne laissez pas le chronomètre en marche en arrière-plan pendant que vous utilisez une autre fonction.

## **Observation de durée et fractionnement de temps**

- **1** Appuyez sur **Menu 12-5-3** (**Extras Chronomètre Temps interm.**). Vous pouvez sélectionner **Continuer** si la mesure du temps intermédiaire a été réglée plus tôt mais a été interrompue (par exemple, parce que vous avez reçu un appel et quitté le menu **Chronomètre**).
- **2** Appuyez sur **Démarrer** pour lancer l'observation du temps.
- **3** Appuyez sur **Interm.** chaque fois que vous voulez saisir un temps intermédiaire. Les temps intermédiaires relevés sont affichés sous la durée courante. Utilisez les touches de défilement pour les consulter.
- **4** Appuyez sur **Arrêter** pour arrêter le chronomètre. Lorsque le chronomètre est arrêté, appuyez sur **Options** et choisissez l'une des options suivantes :
	- Appuyez sur **Démarrer** pour recommencer l'observation du temps. Le nouveau temps est ajouté au temps précédent.
	- Appuyez sur **Mémoriser** pour enregistrer le temps. Tapez un nom pour le temps mesuré et appuyez sur **OK**. Si vous n'entrez pas de nom, la durée totale est utilisée comme nom.
	- Appuyez sur **Remise à zéro** pour remettre le compte à zéro sans enregistrer le temps.

### **Temps de passage**

- **1** Appuyez sur **Menu 12-5-4** (**Extras Chronomètre Temps pass.**).
- **2** Appuyez sur **Démarrer** pour lancer l'observation du temps et **Tour** pour mesurer un tour.
- **3** Appuyez sur **Arrêter** pour arrêter la mesure du temps de tour.

Appuyez sur **Options** et choisissez parmi les options suivantes :

- **Démarrer** pour recommencer à mesurer le temps de tour.
- **Mémoriser** pour enregistrer le relevé de temps. Entrez un nom. Appuyez sur **OK**.
- **Remise à zéro** pour remettre les temps de tour à zéro. Appuyez sur **Choisir**, un message de confirmation s'affiche, appuyez sur **OK**.

### **Afficher et effacer les relevés de temps**

- **1** Appuyez sur **Menu 12-5** (**Extras Chronomètre**).
- **2** Si le chronomètre n'a pas été remis à zéro, vous pouvez sélectionner **Dernier temps** pour consulter le dernier relevé de temps.
- **3** Si le chronomètre a été remis à zéro, sélectionnez **Afficher temps** pour afficher la liste des noms de relevé de temps ou le dernier relevé de temps. Vous pouvez alors choisir le relevé de temps que vous voulez consulter.

Pour effacer les relevés de temps mémorisés :

- **1** Allez à **Effacer temps**.
- **2** Sélectionnez **Un par un** et allez au relevé de temps que vous voulez effacer. Appuyez sur **Effacer** puis **OK**.

OU

**3** Sélectionnez **Tous d'un coup** et appuyez sur **OK**.

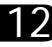

# **13) Services (Internet mobile)**

**Remarque :** Le téléphone doit être allumé pour que vous puissiez utiliser cette fonction. N'allumez pas votre téléphone lorsque l'utilisation des téléphones sans fil est interdite ou risque de provoquer des interférences ou de présenter un danger.

Le navigateur intégré à votre téléphone vous permet d'utiliser ce dernier pour accéder à des services et marchands sélectionnés sur Internet. Vous pouvez consulter des bulletins météo, les actualités, réserver une place sur un vol, consulter des informations financières, etc.

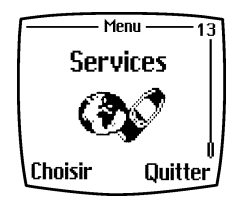

**13**

## **• REMARQUES CONCERNANT L'ACCÈS INTERNET MOBILE**

La présente section donne un aperçu de la technologie Internet mobile.

## **Contexte technologique**

### **WAP**

Le protocole pour applications sans fil WAP est aux appareils mobiles ce qu'est le WEB aux ordinateurs personnels. L'industrie de la téléphonie mobile a commencé à développer le WAP il y a quelques années afin que les utilisateurs de téléphones mobiles puissent avoir accès à Internet.

Aujourd'hui, la plupart des sites WAP proposent du texte et des hyperliens. Certaines pages contiennent même des images de faible résolution ou exigent la saisie d'informations.

Dans le contexte des ordinateurs, le contenu Internet se présente sous forme de «pages web». Dans le contexte des téléphones mobiles, on parle plutôt de «pages WAP».

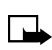

**Remarque :** Les pages Web utilisant le langage HTML (Hyper Text Mark-Up Language) ne peuvent être affichées sur votre téléphone.

#### **GPRS (SERVICES GÉNÉRAUX DE RADIOCOMMUNICATION PAR PAQUETS)**

Le téléphone Nokia 6310i comporte la technologie GPRS qui permet d'envoyer et de recevoir des données par paquets sur le réseau mobile. GPRS est un service de données qui permet l'accès sans fil aux réseaux de données tels que Internet. Les applications qui utilisent le service GPRS sont le service WAP, la messagerie SMS et l'accès commuté GPRS (p. ex., Internet et le courrier électronique).

Avant de pouvoir utiliser le service GPRS :

• Vous devez être abonné au service GPRS.

Pour plus d'information ou pour abonnement, veuillez communiquer avec votre fournisseur de services sans fil.

• Vous devez enregistrer les paramètres GPRS correspondant aux applications qui utilisent le service GPRS. Vous pouvez obtenir cette information auprès de votre fournisseur de services.

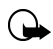

**Important :** La technologie GPRS peut ne pas être offerte par tous les réseaux sans fil. L'établissement et la continuation d'une connexion GPRS et Internet dépendent de la disponibilité du réseau, du fournisseur de services et de la puissance du signal.

## **Le rôle du fournisseur de services**

Puisque les pages WAP sont conçues pour être affichées par votre téléphone, votre fournisseur de services cellulaires devient aussi votre «fournisseur de services Internet mobile».

Il est probable que votre fournisseur de services ait créé une page d'accueil qui s'affiche lorsque vous lancez le navigateur de votre téléphone. La page d'accueil peut proposer des liens vers d'autres sites.

## **• CONFIGURER LE NAVIGATEUR**

Normalement, le navigateur de votre téléphone est déjà configuré. Votre fournisseur de services programme ou modifie les paramètres de connexion lorsque vous vous abonnez à cette fonction. Veuillez vous adresser à votre fournisseur de services en cas de problème lié au navigateur.

**13**

## **• ÉTABLIR UNE CONNEXION INTERNET MOBILE**

- **1** Appuyez sur **Menu 13** (**Services**).
- **2** Allez à **Accueil**, puis appuyez sur **Choisir**.

 $\bigcap$ 

**3** Maintenez la touche  $\widehat{\bullet}$  enfoncée.

Votre téléphone se connecte à Internet et votre page d'accueil s'affiche (selon le fournisseur).

Si le message **Vérifier paramètr. service** apparaît, il se peut que le téléphone ne soit pas configuré pour la navigation sur Internet. Veuillez vous adresser à votre fournisseur de services pour vérifier la configuration de votre téléphone.

## **• OPTIONS DU NAVIGATEUR**

Certaines options vous permettent de personnaliser vos séances de navigation. Certaines peuvent aussi être modifiées pendant les séances WAP et lorsque le navigateur est en veille.

Certains fournisseurs de services personnalisent les options du menu **Services**. Si des options du tableau ci-dessous n'apparaissent pas, renseignez-vous auprès de votre fournisseur de services.

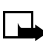

**Remarque :** Certaines fonctions WAP, y compris la mémoire cache, les signets et le code de sécurité, utilisent la mémoire dynamique. Pour en savoir plus sur la mémoire dynamique, [reportez-vous à la](#page-25-0)  [rubrique «Utiliser la mémoire dynamique»](#page-25-0) à la page 15.

## **Options disponibles durant la navigation**

Pour accéder aux options du navigateur lorsqu'une connexion WAP est en cours, appuyez sur **Options** et sélectionnez une des options ci-dessous :

#### **ACCUEIL**

Pour retourner à la page d'accueil du site en cours.

#### <span id="page-114-0"></span>**SIGNETS**

Pour afficher la liste des signets. (Il se peut que cette option apparaisse seulement une fois que vous avez ouvert votre page d'accueil.)

#### **MODIFIER/OUVRIR RANGÉE/OUVRIR LIEN/OUVRIR LISTE**

Pour entrer du texte ou sélectionner l'option mise en évidence dans la page WAP.

#### **AJOUTER SIGNET**

Pour ajouter la page WAP affichée à la liste de vos signets.

#### **ALLER À ADR.**

Pour taper l'adresse du service WAP désiré.

#### **BOÎTE SERVICE**

Pour afficher la liste des messages de service.

#### **PARAMÈTRES APPARENCE**

En réglant les paramètres apparence, vous déterminez si le texte est renvoyé à la ligne ou non, ainsi que la façon dont les images sont traitées.

- Sélectionnez **Renvoi à la ligne** ou **Afficher images**.
- Sélectionnez **Oui** ou **Non** pour **Renvoi à la ligne**.
- Sélectionnez **Oui** ou **Non** pour **Afficher images**. Lorsque l'option de **Renvoi à la ligne** est activée (**Oui**), le texte continue sur la ligne suivante s'il ne peut être affiché sur une seule ligne.

Lorsque l'option **Afficher images** est désactivée (**Non**), les images des pages WAP ne sont pas affichées. Cette option peut accélérer la consultation des pages WAP qui contiennent des images.

#### **PARAMÈTRES COOKIES**

Vous pouvez interdire ou autoriser la réception des cookies. Un cookie est un élément d'information qu'un site WAP enregistre dans la mémoire cache du navigateur de votre téléphone. Cette information peut être, par exemple, vos données d'utilisateur ou vos préférences en matière de navigation. Les cookies sont conservés dans la mémoire cache jusqu'à ce que vous vidiez celle-ci.

**13**

• Sélectionnez **Cookies**, puis **Autoriser** ou **Refuser** pour autoriser ou interdire la réception des cookies.

#### **EXTRAIRE NUMÉRO**

Pour copier un numéro affiché dans la page WAP courante dans la mémoire afin d'appeler ce numéro, par exemple. (Il est aussi à noter que cette option met fin à la connexion WAP.) Si la page WAP contient plusieurs numéros, sélectionnez celui que vous voulez copier.

#### **RECHARGER**

Pour changer de nouveau et rafraîchir la page WAP affichée.

#### **VIDER CACHE**

Pour effacer toute information confidentielle que vous avez transmise au cours d'une séance de navigation. Pour plus d'information, [reportez-vous](#page-118-0)  [à la rubrique «Vider la mémoire cache»](#page-118-0) à la page 108.

• Appuyez sur **Options** et sélectionnez **Vider cache**.

#### **INFO SÉCURITÉ**

Pour afficher les renseignements sur la sécurité relatifs à la connexion WAP en cours et au serveur.

#### **QUITTER**

Pour mettre fin à la session de navigation et à l'appel.

## **Options hors navigation**

Pour accéder aux options du navigateur lorsque celui-ci est en veille, appuyez sur **Menu 13-4** (**Services - Paramètres**) et sélectionnez l'une des options ci-dessous :

#### **PARAMÈTRES APPARENCE**

[Reportez-vous à la rubrique «Paramètres apparence»](#page-114-0) à la page 104.

#### **PARAMÈTRES COOKIES**

[Reportez-vous à la rubrique «Paramètres cookies»](#page-114-0) à la page 104.

#### **CERTIFICATS**

Reportez-vous à la rubrique «Certificats» à la page 105.

#### **BOÎTE SERVICE**

[Reportez-vous à la rubrique «Boîte service»](#page-114-0) à la page 104.

**13**

## **• NAVIGATION SUR INTERNET MOBILE**

Comme l'écran de votre téléphone est beaucoup plus petit que celui d'un ordinateur, le contenu Internet est affiché dans un format différent de celui auquel vous êtes habitué. Lisez ce qui suit pour apprendre à utiliser les touches de votre téléphone afin de naviguer sur les sites WAP.

- Utilisez les touches de défilement pour parcourir le site WAP  $(\bigcirc \bigcirc \bigcirc \bigcirc)$ .
- Pour sélectionner une option mise en évidence, appuyez sur  $\mathcal{F}\setminus\mathcal{F}$
- Pour entrer des lettres et des chiffres, appuyez sur les touches  $\sqrt{\bullet}$  $\hat{a}$   $\sqrt{9}$   $\sqrt{9}$ .
- Pour entrer des caractères spéciaux, appuyez sur la touche  $\overline{\mathcal{F}_{\uparrow}}$

## **• UTILISER LES SIGNETS**

Vous pouvez marquer d'un signet vos sites favoris. Les signets vous permettent d'accéder à vos sites favoris sans que vous ayez à entrer leur adresse.

### **Utiliser les signets en cours de navigation**

Vous pouvez enregistrer jusqu'à 25 adresses de page WAP sous forme de signets.

- **1** Appuyez sur **Menu 13-2** (**Services – Signets**), puis appuyez sur **Choisir**.
- **2** Allez au signet désiré, puis appuyez sur **Options**.
- **3** Allez à **Aller à** puis appuyez sur **Choisir**. Le navigateur accède à la page identifiée par le signet.

## **Ajouter un signet**

- **1** Appuyez sur **Menu 13-2** (**Services – Signets**), puis appuyez sur **Choisir**.
- **2** Appuyez sur **Options** et allez à **Nouveau signet**.
- **3** Entrez l'adresse du site WAP désiré, puis appuyez sur **OK**.

## **Recevoir un signet**

Lorsque vous recevez un signet sous forme de message texte, appuyez sur **Options** et sélectionnez **Afficher** pour afficher le signet, **Mémoriser** pour l'enregistrer dans la mémoire du téléphone ou **Jeter** pour le détruire.

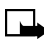

**Remarque :** Il se peut que des signets renvoyant à des sites non affiliés à Nokia aient été pré-enregistrés dans votre téléphone. Nokia décline toute responsabilité concernant ces sites. Si vous y accédez, nous vous recommandons la même prudence en termes de sécurité et de contenu que pour tout autre site.

## **• ACHATS EN LIGNE**

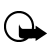

**Important :** Les fonctions d'achat en ligne et de signature numérique dépendent de votre fournisseur de services sans fil. Ces fonctions sont offertes à l'appui des services de paiement sans fil qui seront lancés prochainement sur certains marchés.

Une fois que vous avez enregistré les renseignements relatifs à vos cartes de crédit et de débit sur une carte portefeuille, vous pouvez utiliser votre navigateur pour récupérer ces renseignements et procéder rapidement à des achats sécurisés en ligne. Pour configurer le portefeuille, [reportez](#page-102-0)[vous à la rubrique «Portefeuille»](#page-102-0) à la page 92.

- **1** À l'**écran de démarrage**, appuyez sur **Menu 13** (**Services**). Après une courte pause, une liste d'options apparaît.
- **2** Allez à **Accueil** et appuyez sur **Choisir**.

Votre téléphone se connecte à Internet et la page d'accueil de votre fournisseur de services sans fil apparaît.

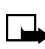

**Remarque :** Vous pouvez utiliser le portefeuille pour les achats en ligne si le service accepte le format ECML.

- **3** Lorsque vous êtes prêt à faire un achat, appuyez sur **Options**, allez à **Util. info. port.** et appuyez sur **Choisir**.
- **4** Un message vous demande d'entrer votre code portefeuille. Entrez le code et appuyez sur **OK**.
- <span id="page-118-0"></span>**5** Allez à **Cartes** et appuyez sur **Choisir**.
- **6** Allez à la carte portefeuille que vous voulez utiliser pour cet achat (si vous en avez plusieurs) et appuyez sur **Choisir**. Il se peut que le service en ligne vous demande d'indiquer l'information de votre carte portefeuille que vous voulez transmettre (tous les renseignements, les renseignements d'expédition uniquement, etc.).
- **7** Allez à l'option désirée et appuyez sur **Choisir**. Le portefeuille fournit automatiquement les renseignements demandés par le service en ligne.

Fournissez tout autre renseignement demandé pour compléter la transaction. Un certificat électronique confirmant l'achat sera transmis à votre téléphone. Vous pouvez recevoir un document du service sans fil que vous pouvez signer à l'aide du certificat de signature et de votre NIP personnel. La signature numérique authentifie votre achat et rend celui-ci exécutoire. Pour plus d'information, communiquez avec votre fournisseur de services.

## **• SÉCURITÉ**

### **Vider la mémoire cache**

L'information ou les services auxquels vous accédez au moyen du navigateur WAP sont enregistrés temporairement dans la mémoire cache de votre téléphone. Si vous avez essayé d'accéder à des informations protégées par mot de passe (un compte bancaire, par exemple), ou si vous avez accédé à ces informations, videz la mémoire cache de votre téléphone.

#### **VIDER LA MÉMOIRE CACHE**

- **1** Appuyez sur **Menu 13** (**Services**).
- **2** Allez à **Vider cache**, puis appuyez sur **Choisir**.

## **• BOÎTE DE SERVICE**

Le téléphone peut recevoir des messages d'information envoyés par votre fournisseur de services. Ces messages peuvent porter, par exemple, sur les grands titres de l'actualité, et contenir du texte ou l'adresse d'un service WAP.

#### **ACCÉDER À LA BOÎTE DE SERVICE LORSQU'IL N'Y A PAS DE CONNEXION WAP EN COURS :**

Lorsque vous avez reçu un message de service, **1 message service reçu** apparaît. Appuyez sur **Afficher** pour accéder à la **boîte de service**.

Si vous appuyez sur **Quitter**, le message est transféré dans la **boîte de service**. Pour accéder à la **boîte de service** ultérieurement, appuyez sur **Menu** et sélectionnez **Services**, puis **Boîte service**.

#### **LORSQU'UNE CONNEXION WAP EST EN COURS :**

- **1** Appuyez sur **Options** et sélectionnez **Boîte service**.
- **2** Allez au message désiré et appuyez sur **Options**.
- **3** Sélectionnez une des options suivantes :
	- **Télécharger** pour télécharger le contenu indiqué.
	- **Détails** pour afficher des renseignements relatifs à l'avis de service.
	- **Effacer** pour supprimer l'avis de service sélectionné.

### **Configurer le téléphone en vue de la réception de messages de services**

Appuyez sur **Menu 13-4-7** (**Services – Configuration – Configuration boîte service – Messages service**). Pour que votre téléphone puisse recevoir des messages de service, sélectionnez **Oui**. Si vous sélectionnez **Non**, le téléphone ne pourra pas recevoir de messages de service.

## **• INDICATEUR DE SÉCURITÉ**

Si l'indicateur de sécurité et est affiché durant une connexion WAP, la transmission des données entre le téléphone et la passerelle ou le serveur WAP (identifiés par l'adresse IP figurant dans Modifier paramètres service actifs) est sécurisée (cryptée).

Cependant, l'indicateur de sécurité ne dit pas si la transmission entre la passerelle et le serveur de contenu (c'est-à-dire là où la ressource demandée est stockée) est sécurisée. Il incombe au fournisseur de services de sécuriser le transfert des données entre la passerelle et le serveur de contenu.

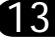

## **Signature numérique**

La fonctionnalité de signature numérique sert, par exemple, à signer numériquement une facture ou un contrat financier. La signature permet de remonter jusqu'à vous via la clé privée et le certificat associé utilisé pour signer; ainsi, la signature numérique équivaut à la signature au bas d'une facture, d'un contrat ou de tout autre document.

La signature numérique est mise en oeuvre par un code incorporé à une page WAP. Sélectionnez un lien, par exemple le titre du livre que vous souhaitez acheter, et son prix. La procédure de signature numérique est lancée, elle affiche le texte à signer. À ce stade, le texte d'en-tête est **Lire** et l'icône de signature numérique **et l'ic**ône de signature numérique **et an** est affichée.

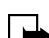

**Remarque :** L'absence de l'icône de signature numérique indique la présence d'une brèche de sécurité, auquel cas il est déconseillé d'entrer toute information personnelle, telle que le NIP de signature.

Pour signer le texte affiché :

**1** Sélectionnez **Signer** après avoir lu le texte en entier.

**13**

**Remarque :** Il se peut que le texte ne tienne pas dans un seul écran. Dans ce cas, faites-le défiler et lisez-le entièrement avant de signer.

- **2** Sélectionnez le certificat utilisateur que vous voulez utiliser.
- **3** Tapez le NIP de signature et appuyez sur **OK**.

Étant donné que ce code NIP n'est pas transmis par le téléphone, il reste secret.

**4** Le téléphone affiche **Code confirmation accepté**.

Si vous entrez un code NIP erroné, un message d'erreur apparaît et le téléphone vous demande d'entrer à nouveau le code. Après affichage de l'information, l'icône de signature numérique disparaît et la navigation continue. Il se peut que le service WAP affiche une confirmation de votre achat.

**13**

## **Certificats**

Il y a deux types de certificat :

**1 Certificats de sécurité** : Les certificats de sécurité sont utilisés par certains services WAP, tels que les services bancaires, pour le contrôle des signatures, des certificats de serveur et d'autres certificats de sécurité.

Vous pouvez télécharger le certificat à partir de la page WAP si le service WAP permet l'utilisation des certificats de sécurité. Après le téléchargement, vous pouvez consulter le certificat, puis l'enregistrer ou le supprimer. Si vous l'enregistrez, il est ajouté à la liste des certificats dans le téléphone. Les certificats de sécurité peuvent également se trouver dans le module de sécurité.

**2 Certificats utilisateur** : Les certificats utilisateur sont délivrés aux utilisateur par une autorité de certification. Ils associent à un utilisateur une clé privée dans un module de sécurité, et sont stockés dans ce module par l'émetteur de la carte SIM ou le fournisseur de services.

## **• COMMUNICATIONS DE DONNÉES ET TÉLÉCOPIE**

Votre téléphone Nokia 6310i vous permet de transférer des données vers un ordinateur compatible par connexion infrarouge, par câble ou via Bluetooth.

Pour envoyer et recevoir des courriels et des télécopies, vous connecter à des ordinateurs et accéder à Internet, le logiciel de communication de données ou de télécopie approprié doit être installé sur votre ordinateur. Le téléphone Nokia 6310i est compatible avec de nombreuses applications de communication de données et de télécopie disponibles sur le marché.

Pour utiliser votre téléphone comme modem avec votre PC, vous devez d'abord l'installer sur votre PC comme un modem.

## **Applications de communication et pilotes de modem**

Sur le site Web de Nokia, **www.forum.nokia.com**, vous trouverez les fichiers système requis pour la communication de données ainsi que des directives d'installation. Vous y trouverez également des documents qui vous aideront à installer vos périphériques et applications pour une utilisation avec le téléphone Nokia 6310i.

## **Configurer le téléphone comme modem sans fil**

Vous pouvez utiliser votre téléphone Nokia 6310i comme modem sans fil avec votre ordinateur portable ou autre appareil portable, pour accéder à Internet (pour utiliser le courrier électronique ou pour naviguer sur le Web) ou à des réseaux d'entreprise, où que vous soyez.

Pour plus d'information sur la marche à suivre pour configurer le téléphone comme modem sans fil, veuillez consulter le *Guide d'utilisation du Nokia PC Suite et le Guide de connexion PC/PDA pour le Nokia 6310i*.

## **Télécharger le logiciel**

Vous pouvez télécharger le logiciel et la documentation sur le Web à l'adresse **www.nokia.ca**. Cliquez sur l'hyperlien **Download**. Sélectionnez **Phones**, puis **PC Downloads**. De là, téléchargez le logiciel qui vous permettra d'intégrer votre téléphone Nokia 6310i et votre ordinateur ou autre appareil.

## **Utiliser les applications de communication de données**

**1** Activez la connexion infrarouge (**Menu 10**) ou Bluetooth (**Menu 11**) sur votre téléphone ou raccordez celui-ci à l'autre appareil au moyen du câble série Nokia DLR-3P.

Si vous utilisez une connexion infrarouge, assurez-vous que le port infrarouge du téléphone est dirigé vers celui de l'ordinateur.

**2** Commencez à utiliser l'application de communication de données de l'ordinateur.

Pour plus de renseignements sur l'utilisation de l'application, reportezvous à la documentation de celle-ci.

**Remarque :** Il est déconseillé d'appeler ou de recevoir des appels pendant qu'une connexion PC est établie afin de ne pas interrompre l'opération. Pour une meilleure performance durant les appels de données, placez le téléphone sur une surface stable, le clavier vers le bas. Ne déplacez pas le téléphone et ne le tenez pas dans la main durant un appel de données.

### **• NOKIA PC SUITEMC**

Une fois votre téléphone connecté à un PC, vous pouvez utiliser les composants du logiciel Nokia PC Suite pour :

- Faire une copie de sauvegarde des données stockées dans votre téléphone (application Content Copier)
- Modifier les noms et numéros stockés dans le répertoire, les profils et les options du téléphone depuis le clavier de votre PC (application Phone Editor)
- Créer des sonneries et les transférer à votre téléphone (application PC Composer)
- Créer des logos de groupe ou des images à insérer dans vos messages image (application PC Editor)
- Synchroniser le répertoire et les rappels avec des gestionnaires d'informations personnelles tels que Microsoft Outlook, Outlook Express et Lotus Organizer (PC Sync)

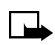

**Remarque :** Voir les directives d'installation et de configuration dans le *Guide d'utilisation du Nokia PC Suite et le Guide de connexion PC/PDA*.

# **Mesures de sécurité**

Votre téléphone intègre un certain nombres de mesures de sécurité qui vous permettent de :

- prévenir les appels accidentels;
- prévenir l'utilisation de votre téléphone par des personnes non autorisées; et
- bloquer les appels entrants ou sortants.

## **• À PROPOS DES CODES DE SÉCURITÉ**

Le tableau suivant résume les différents types de codes de sécurité utilisés sur votre téléphone.

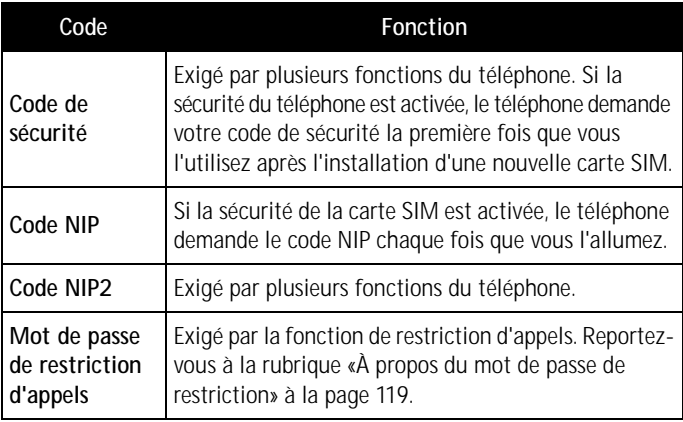

## **• CODES NIP**

Les codes NIP (numéro d'identification personnel) et NIP2 sont des codes de 4 à 8 chiffres qui vous sont normalement communiqués par votre fournisseur de services lorsque vous vous procurez une carte SIM. Utilisez le code NIP pour protéger votre téléphone et la carte SIM contre les utilisations non autorisées. Le code NIP2 sert à activer certaines fonctions du téléphone.

Lorsque vous devez entrer le code NIP ou NIP2, le téléphone affiche **Entrer NIP** ou **Entrer NIP2**.

Entrez le code, puis appuyez sur **OK**.

### **Demande du code NIP**

Vous pouvez activer l'option Demande du code NIP afin d'empêcher que des personnes non autorisées n'utilisent votre téléphone. Si vous activez la demande du code NIP (option **Oui**), il faudra entrer ce code chaque fois que l'on allumera le téléphone.

- **1** Appuyez sur **Menu 4-8-1** (**Configuration – Paramètres sécurité – Demande du code NIP**).
- **2** Entrez le code NIP attribué par votre fournisseur de services, et appuyez sur **OK**.
- **3** Sélectionnez **Oui** et appuyez sur **OK**.

Pour annuler cette fonction, reprenez les étapes 1, 2 et 3 ci-dessus, mais sélectionnez **Non** à l'étape 3.

### **Changer votre code NIP ou NIP2**

Vous pouvez remplacer votre code NIP ou NIP2 par n'importe quel autre code de 4 à 8 chiffres.

- **1** Appuyez sur **Menu 4-8-6** (**Configuration – Paramètres sécurité – Changer les codes d'accès**), allez au code NIP que vous voulez changer, puis appuyez sur **Choisir**.
- **2** Entrez votre code NIP actuel et appuyez sur **OK**.
- **3** Entrez le nouveau code NIP et appuyez sur **OK**.

**4** Entrez le nouveau code NIP une seconde fois pour le vérifier, puis appuyez sur **OK**.

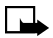

**Remarque :** Si vous faites une erreur en introduisant votre code, le message Code erroné s'affiche. Reprenez l'étape 2 en vous assurant d'entrer le bon code. Si vous entrez un code NIP erroné trois fois de suite, le code NIP se bloque. Pour débloquer le code NIP, vous aurez besoin d'un code de déblocage personnel (PUK).

## **• CODES PUK**

Les codes PUK (clé de déverrouillage personnelle) et PUK2 sont des codes de 4 à 8 chiffres qui vous sont normalement communiqués par votre fournisseur de services lorsque vous vous procurez une carte SIM. Le code PUK sert à débloquer un code NIP bloqué tandis que le code PUK2 débloque un code NIP2 bloqué.

En cas de blocage du téléphone, il se peut que vous deviez communiquez avec votre fournisseur de services. Lorsque vous entrez le code PUK qui vous été communiqué par votre fournisseur de services, le téléphone vous demande d'entrer puis de confirmer un nouveau code NIP.

## **• CODE DE SÉCURITÉ**

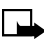

**Remarque :** Le code par défaut est **12345**. Vous devez entrer le code de sécurité pour accéder à certaines fonctions de sécurité. Entrez le code de sécurité lorsque le téléphone affiche **Code de sécurité**.

Entrez le code, puis appuyez sur **OK**.

Si vous entrez un code de sécurité erroné cinq fois de suite, vous devrez attendre cinq minutes avant de recommencer.

### **Changer le code de sécurité**

- **1** Appuyez sur **Menu 4-8-6** (**Configuration Paramètres sécurité – Changer les codes d'accès**).
- **2** Allez à **Changer code de sécurité** et appuyez sur **Choisir**.
- **3** Entrez le code de sécurité actuel, puis appuyez sur **OK**.
- **4** Entrez le nouveau code de sécurité, puis appuyez sur **OK**.
- **5** Entrez une seconde fois le code de sécurité pour le vérifier, puis appuyez sur **OK**.

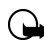

**Important :** Gardez le code secret et conservez-en une copie dans un endroit sûr, à l'écart du téléphone.

## **• UTILISER LA COMPOSITION FIXE**

Si votre fournisseur de services et votre carte SIM la prennent en charge, cette fonction vous permet de bloquer les appels à destination des numéros de téléphone figurant dans la liste de composition fixe ou commençant par les mêmes chiffres que l'un des numéros de la liste.

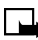

**Remarque :** Lorsque la composition fixe est activée, il se peut que le réseau auquel vous êtes connecté vous permette d'appeler certains numéros de services d'urgence (le 911, par exemple). Si vous activez la composition fixe alors que votre liste de composition fixe ne contient aucun numéro, vous pourrez seulement faire des appels d'urgence.

### **Activer ou désactiver la composition fixe**

- **1** Appuyez sur **Menu 4-8-3** (**Configuration Paramètres sécurité – Composition fixe**).
- **2** Allez à **Oui** ou **Non**, puis appuyez sur **OK**.
- **3** Entrez votre code NIP2, puis appuyez sur **NIP**.

## **Ajouter des numéros à la liste de composition fixe**

- **1** Appuyez sur **Menu 4-8-3** (**Configuration Paramètres sécurité – Composition fixe**).
- **2** Allez à **Liste numéros**, puis appuyez sur **Choisir**.
- **3** Sélectionnez **Ajouter**, puis appuyez sur **Choisir**.
- **4** Entrez votre code NIP2 et appuyez sur **OK**.
- **5** Entrez le nom à associer au numéro de téléphone que vous voulez bloquer, puis appuyez sur **OK**.
- **6** Entrez le numéro que vous voulez bloquer puis appuyez sur **OK**.

Répétez les étapes 3 à 6 pour chaque numéro que vous voulez ajouter à la liste.

## **• BLOQUER DES APPELS**

Ce service réseau vous permet de bloquer vos appels entrants et sortants. Veuillez vous renseigner auprès de votre fournisseur de services.

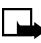

**Remarque :** Même lorsque des restrictions d'appel sont appliquées, il se peut que vous puissiez quand même appeler certains numéros d'urgence (le 911, par exemple, ou un autre numéro d'urgence officiel), selon le réseau où vous vous trouvez.

## **Activer les restrictions d'appel**

- **1** Appuyez sur **Menu 4-8-2** (**Configuration Paramètres sécurité Restrictions d'appel**).
- **2** Faites défiler les types d'appel que vous pouvez bloquer et appuyez sur **Choisir** pour en sélectionner un.

**Appels sortants** : il est impossible de faire des appels.

**Appels internationaux** : il est impossible d'appeler à l'extérieur du pays.

**Internationaux sauf vers pays d'origine** : lorsque vous êtes à l'étranger, vous ne pouvez appeler qu'à l'intérieur du pays où vous vous trouvez et vers votre pays d'origine (c'est-à-dire celui de votre opérateur réseau).

**Appels entrants** : il est impossible de recevoir des appels.

**Appels entrants hors zone locale** : il est impossible de recevoir des appels hors de votre zone d'origine.

**Annuler toutes les restrictions** : toutes les restrictions d'appel sont supprimées. Vous pouvez appeler et recevoir des appels normalement.

- <span id="page-129-0"></span>**Remarque :** Si vous sélectionnez **Annuler toutes les restrictions**, vous n'aurez pas accès aux étapes suivantes. De plus, vous pouvez annuler les restrictions d'appel applicables à chaque option et ainsi laisser les restrictions applicables aux autres options en vigueur.
- **3** Allez à l'une des options suivantes :
	- **Activer** : Entrez le mot de passe de restriction d'appels et appuyez sur **OK**.
	- **Annuler** : Entrez le mot de passe de restriction d'appels et appuyez sur **OK**.
	- **État** : Votre téléphone affiche la liste de toutes les restrictions en fonction.
- **4** Appuyez sur **OK**.

## **À propos du mot de passe de restriction**

Communiquez avec votre fournisseur de services pour obtenir un mot de passe de restriction. Suivez ensuite les directives ci-dessous pour le changer.

## **Changer le mot de passe de restriction d'appels**

- **1** Appuyez sur **Menu 4-8-6-4** (**Configuration Paramètres sécurité – Changer les codes d'accès – Changer mot de passe**).
- **2** Entrez le nouveau mot de passe, puis appuyez sur **OK**.

## **• DÉFINIR UN GROUPE D'UTILISATEURS FERMÉ**

Ce service réseau vous permet de définir un groupe de correspondants que vous pouvez appeler et qui peuvent vous appeler. Lorsque l'option **Défaut** est sélectionnée, le téléphone utilise le groupe d'utilisateurs fermé que l'utilisateur et le fournisseur de services ont convenu d'utiliser.

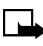

**Remarque :** Lorsque les appels sont limités à des groupes d'utilisateurs fermés, il peut être possible de composer les numéros d'urgence (le 911 ou un autre numéro d'urgence officiel) sur certains réseaux.

## **Activer le groupe d'utilisateurs fermé**

- **1** Appuyez sur **Menu 4-8-4** (**Configuration Paramètres sécurité – Groupe d'utilisateurs fermé**).
- **2** Allez à **Oui**, entrez le numéro du groupe et appuyez sur **OK**.

## **Désactiver le groupe d'utilisateurs fermé**

- **1** Appuyez sur **Menu 4-8-4** (**Configuration Paramètres sécurité – Groupe d'utilisateurs fermé**).
- **2** Allez à **Non**, puis appuyez sur **OK**.

## **• DÉSACTIVER LE CLAVIER (VERROUILLAGE CLAVIER)**

Le verrouillage du clavier empêche l'activation accidentelle des touches, par exemple lorsque votre téléphone est dans votre poche ou dans votre sac.

## **Verrouiller le clavier**

En mode veille, appuyez sur **Menu**, puis sur dans la seconde et demie qui suit.

Lorsque le clavier est verrouillé, le symbole apparaît dans le haut de l'écran.

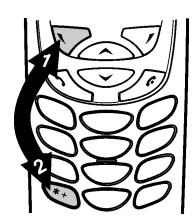

## **Déverrouiller le clavier**

Appuyez sur **Activer**, puis sur  $\left(\frac{1}{2}\right)$  dans la seconde et demie qui suit pour déverrouiller le clavier.

## **Quand le clavier est verrouillé**

Pour répondre à un appel, appuyez sur  $\mathcal{P}_k$ . Durant l'appel, les touches du téléphone fonctionnent normalement. Lorsque vous terminez l'appel, ou si vous le rejetez, le clavier est à nouveau automatiquement verrouillé.

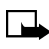

**Remarque :** Lorsque le verrouillage clavier est activé, il se peut que vous puissiez utiliser le numéro d'urgence programmé dans votre téléphone (le 911 ou un autre numéro d'urgence, par exemple). Entrez le numéro d'urgence, puis appuyez sur  $\mathcal{F}\setminus\mathcal{F}$ . Le numéro s'affiche seulement après que vous avez entré le dernier chiffre.

# **Renseignements de référence**

Vous trouverez dans la présente section des renseignements sur les batteries, les accessoires, les chargeurs, de même que des consignes de sécurité et des renseignements techniques. Veuillez noter que ces renseignements peuvent faire l'objet de modifications dans la mesure où les batteries, chargeurs et accessoires changent.

## **• BATTERIES ET CHARGEURS**

Votre téléphone est alimenté par une batterie rechargeable.

Notez qu'une batterie neuve n'atteint son plein rendement qu'après deux ou trois cycles complets de charge et de décharge!

La batterie peut être chargée et déchargée des centaines de fois, mais elle finira par s'user. Lorsque les temps de fonctionnement (temps de conversation et temps d'attente) sont beaucoup plus courts que la normale, il est temps de se procurer une batterie neuve.

Votre téléphone est destiné à être alimenté par les chargeurs Nokia ACP-7U, ACP-8U ou ACP-12U.

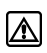

**Mise en garde :** Lorsque vous achetez des batteries, des chargeurs et des accessoires pour votre téléphone, choisissez toujours des batteries, chargeurs et accessoires approuvés pour ce téléphone par le fabricant. L'utilisation de tout autre équipement peut annuler les homologations ou garanties du téléphone et peut de surcroît s'avérer dangereuse. Pour tout renseignement sur les batteries, chargeurs et accessoires homologués disponibles, adressez-vous à votre détaillant.

- Lorsque la batterie est chargée, l'indicateur cesse de défiler.
- Lorsque vous n'utilisez pas un chargeur, débranchez-le de la source d'alimentation. Ne laissez pas la batterie dans le chargeur pendant plus d'une semaine, car une surcharge pourrait réduire sa durée de vie. Il est à noter que même lorsqu'elle n'est pas utilisée, la batterie se décharge graduellement.

Des températures extrêmes peuvent affecter la capacité de charge de votre batterie. Laissez d'abord votre batterie se réchauffer ou se refroidir. Lorsque la batterie est presque déchargée et qu'il ne reste à votre téléphone que quelques minutes de temps de conversation, un bip d'alerte se fait entendre et le message **Batterie faible** apparaît brièvement. Lorsque la batterie devient trop faible pour permettre la tenue d'une conversation, un bip d'alerte se fait entendre et le téléphone s'éteint.

Protégez la batterie contre les courts-circuits. Un court-circuit accidentel peut se produire si un objet métallique (pièce de monnaie, trombone, stylo) met les bornes + et - (les bandes métalliques au bout de la batterie) en contact.

Un court-circuit peut se produire si, par exemple, vous transportez une batterie dans votre poche ou votre sac et qu'elle entre en contact avec ce type d'objet. Un court-circuit peut endommager la batterie ou les objets qui provoquent le court-circuit.

Si vous laissez la batterie dans un endroit chaud ou froid, par exemple dans une voiture fermée, exposée au soleil ou au froid, la capacité et la durée de vie de la batterie diminuent. Essayez de toujours garder la batterie à une température de 15 à 25 °C (69 à 77 °F).

Un téléphone utilisant une batterie chaude ou froide risque de cesser de fonctionner temporairement, même si la batterie est entièrement chargée. Le rendement des batteries Li-Ion est particulièrement limité à des températures inférieures à 0 °C (32 °F).

Voici un ensemble de lignes directrices à suivre :

- Lorsque le temps de fonctionnement (temps de conversation et temps de veille) devient nettement inférieur à la normale, procurez-vous une nouvelle batterie.
- N'utilisez la batterie qu'aux fins auxquelles elle est destinée!
- N'utilisez jamais une batterie ou un chargeur endommagés ou usés!
- Les batteries doivent être recyclées ou mises au rebut de manière convenable. Ne vous en débarrassez pas en les jetant au feu!
- Débranchez le cordon d'alimentation en tirant sur la fiche et non sur le cordon.

## **• RENSEIGNEMENTS IMPORTANTS CONCERNANT LA SÉCURITÉ**

## **Sécurité routière**

N'utilisez pas de téléphone tenu dans la main lorsque vous êtes au volant d'un véhicule. Stationnez le véhicule avant d'utiliser le téléphone. Replacez toujours le téléphone sur son support; ne le placez pas sous le siège du passager ou à un endroit où il risquerait de tomber en cas de collision ou d'arrêt brusque.

## **Environnement d'utilisation**

Veillez à respecter la réglementation spécifique en vigueur et éteignez toujours votre téléphone lorsqu'il est interdit de l'utiliser ou lorsqu'il risque de provoquer des interférences ou de présenter un danger.

Si vous raccordez votre téléphone à un accessoire ou à un autre dispositif, lisez d'abord le guide d'utilisation qui accompagne celui-ci pour prendre connaissance des consignes de sécurité applicables. Ne raccordez jamais d'appareils incompatibles.

Comme pour tout autre appareil radio-émetteur mobile, il est conseillé aux utilisateurs de toujours utiliser le téléphone dans sa position de fonctionnement normale, c'est-à-dire contre l'oreille.

## **Stimulateurs cardiaques**

Les fabricants de stimulateurs cardiaques recommandent de garder une distance minimale de 20 cm (6 po) entre un téléphone sans fil portatif et un stimulateur cardiaque pour éviter toute interférence avec le stimulateur. Ces recommandations sont conformes aux recherches indépendantes réalisées par le centre de recherche Wireless Technology Research.

#### **AVIS AUX PORTEURS DE STIMULATEUR CARDIAQUE :**

- Lorsque le téléphone est allumé, gardez-le toujours à une distance d'au moins 20 cm (6 pouces) du stimulateur cardiaque.
- Ne transportez pas le téléphone dans une poche située à hauteur de la poitrine.
- Utilisez le téléphone contre l'oreille du côté opposé au stimulateur pour réduire les risques d'interférence.
- Si, pour une raison quelconque, vous croyez que le téléphone perturbe le fonctionnement du stimulateur, éteignez le téléphone immédiatement.

## **Prothèses auditives**

Certains téléphones numériques sans fil peuvent perturber le fonctionnement des prothèses auditives. Dans ce cas, veuillez consulter votre fournisseur de services sans fil.

## **Autres appareils médicaux**

Les équipements de transmission par fréquences radioélectriques, y compris les téléphones cellulaires, peuvent nuire au fonctionnement des équipements médicaux mal protégés. Pour vous assurer que l'équipement médical est adéquatement protégé contre les signaux radio externes, ou pour toute autre question, veuillez consulter un médecin ou le fabricant de l'équipement médical.

Éteignez votre téléphone dans les établissements de soins médicaux lorsque le règlement affiché l'exige. Les centres hospitaliers et les établissements de soins médicaux peuvent utiliser des équipements sensibles aux fréquences radioélectriques externes.

## **Équipements électroniques**

La plupart des équipements électroniques modernes sont protégés contre les fréquences radioélectriques (RF). Toutefois, il se peut que certains appareils électroniques ne soient pas protégés contre les signaux radio émis par votre téléphone sans fil.

### **Établissements divers**

Mettez votre téléphone hors tension dans tout établissement où des affiches en interdisent l'utilisation.

## **Lieux à haut risque d'explosion**

Éteignez votre téléphone dans les endroits où l'atmosphère est explosive et respectez tous les panneaux d'avertissement et instructions. Dans ces endroits, une étincelle peut provoquer une explosion ou un incendie, causant des blessures graves voire mortelles.

On recommande aux utilisateurs d'éteindre leur téléphone lorsqu'ils se trouvent dans une station-service. On leur rappelle également qu'il doivent respecter les interdictions d'utilisation d'équipement radio dans les dépôts de carburant (centres de stockage et de distribution), les usines de produits chimiques et les zones de dynamitage.

Les zones où l'atmosphère est potentiellement explosive ne sont pas toujours indiquées clairement. Il s'agit notamment de la zone située sous le pont des bateaux, des installations de transfert ou de stockage de produits chimiques, des véhicules fonctionnant au gaz liquéfié (propane ou butane, par exemple), des endroits où l'air renferme des produits chimiques ou des particules telles que du grain, de la poussière ou des poudres métalliques et de tout autre endroit où l'on demande généralement d'éteindre le moteur de votre véhicule.

### **Véhicules**

Seul le personnel habilité peut procéder à la maintenance du téléphone ou à son installation dans un véhicule. Une installation ou une maintenance mal exécutée peut s'avérer dangereuse et annuler toute garantie applicable à l'appareil.

Les signaux radio peuvent nuire au fonctionnement des dispositifs électroniques automobiles qui sont mal installés ou insuffisamment protégés (par exemple, les systèmes électroniques d'injection de carburant, les freins antiblocage électroniques, les régulateurs de vitesse électroniques ou les sacs gonflables).

Renseignez-vous auprès du constructeur de votre véhicule ou de son représentant. Vous devriez également consulter le fabricant de tout équipement après-vente installé dans votre véhicule.

Assurez-vous que l'équipement téléphonique sans fil se trouvant dans votre véhicule est bien installé et fonctionne correctement.

Ne stockez pas et ne transportez pas de liquide ou de gaz inflammable ni d'explosifs dans le même compartiment que le téléphone, ses composants ou ses accessoires.

Dans le cas d'un véhicule équipé de sacs gonflables, n'oubliez pas que ces dispositifs se déploient avec beaucoup de puissance. Ne placez ni n'installez aucun objet au-dessus d'un sac gonflable ou à l'intérieur de sa zone de déploiement. Si un appareil sans fil intégré au véhicule est mal installé et si le sac gonflable se gonfle, il peut en résulter des blessures graves.

## **Avions**

La FCC interdit l'utilisation de votre téléphone dans un avion en vol. Éteignez votre téléphone avant de monter à bord d'un avion. L'utilisation d'un téléphone sans fil à bord d'un avion peut perturber le fonctionnement de l'avion, déranger le fonctionnement du réseau de téléphonie sans fil et peut être illégale.

En cas de non-respect de ces consignes, le contrevenant s'expose à la suspension ou l'annulation des services téléphoniques, ou encore à une action en justice, voire les deux.

### **Appels d'urgence**

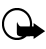

**Important :** Ce téléphone, comme tout téléphone sans fil, fonctionne grâce aux signaux radioélectriques sur des réseaux sans fil et terrestres ainsi qu'avec des fonctions programmées par l'utilisateur et, de ce fait, une connexion ne peut être garantie dans toutes les circonstances. Vous ne devez donc jamais compter uniquement sur un téléphone sans fil pour faire des appels d'urgence (en cas d'urgence médicale, par exemple).

#### **POUR FAIRE UN APPEL D'URGENCE**

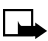

**Remarque :** Il peut être nécessaire, sur certains réseaux, que le téléphone soit équipé d'une carte SIM valide. Ces numéros (le 911, par exemple) varient selon les endroits où vous vous trouvez.

- **1** Si le téléphone est éteint, allumez-le. Vérifiez si le signal est suffisamment puissant.
- **2** Appuyez sur  $\mathscr{P}$  autant de fois que nécessaire (par exemple, pour mettre fin à un appel, quitter un menu, etc.) pour effacer l'afficheur et mettre le téléphone en état pour un appel.
- **3** Composez le numéro d'urgence de la région où vous vous trouvez (p. ex., le 911 ou tout autre numéro d'urgence officiel). Les numéros d'urgence peuvent varier d'une zone à une autre.
- **4** Appuyez sur  $\mathbb{R}$ .

Si certaines fonctions sont activées, vous devez les désactiver avant de faire un appel d'urgence. Reportez-vous au présent guide et adressezvous à votre fournisseur de services cellulaires local. Lorsque vous faites un appel d'urgence, communiquez tous les renseignements utiles de la façon la plus précise possible. Il se peut que le téléphone sans fil soit le seul moyen de communication sur le lieu d'un accident - ne mettez jamais fin à l'appel à moins qu'on ne vous en donne la permission.

## **INFORMATIONS DE CERTIFICATION (SAR)**

CE MODÈLE DE TÉLÉPHONE EST CONFORME AUX EXIGENCES GOUVERNEMENTALES RELATIVES À L'EXPOSITION AUX ONDES HERTZIENNES.

Votre téléphone mobile est un appareil émetteur-récepteur. Il a été conçu et fabriqué de manière à ne pas dépasser les limites relatives à l'exposition à l'énergie radiofréquence établies par Industrie Canada. Ces limites font l'objet de directives et déterminent les niveaux autorisés pour la population en général. Ces directives s'appuient sur des normes qui ont été élaborées par des organismes scientifiques indépendants à la suite d'études périodiques et exhaustives. Ces directives prévoient une marge de sécurité substantielle afin d'assurer la sécurité de toutes les personnes, quel que soit leur état de santé ou leur âge.

Les normes d'exposition applicables aux téléphones mobiles utilisent une unité de mesure appelée taux d'absorption spécifique (SAR). La limite SAR établie par Industrie Canada est de 1,6 W/kg\*. Les tests relatifs à la limite SAR sont basés sur les positions normales d'utilisation alors que le téléphone émet à la puissance certifiée maximale dans toutes les bandes de fréquences testées. Bien que le SAR soit déterminé au plus haut niveau de puissance certifié, le SAR exact du téléphone en fonctionnement peut être nettement inférieur à la valeur maximale. Cet écart tient au fait que le téléphone est conçu pour fonctionner à différents niveaux de puissance afin d'utiliser seulement la puissance nécessaire pour communiquer avec le réseau. De façon générale, plus l'utilisateur est proche d'une antenne de station de base, plus la puissance de sortie est faible.

Avant qu'un téléphone ne soit proposé aux consommateurs, la preuve doit être faite qu'il ne dépasse pas les limites établies par les normes canadiennes. La valeur SAR la plus élevée mesurée pour ce modèle lors d'essais au niveau de l'oreille est de 0,72 W/kg.

Bien qu'il puisse y avoir des différences entre les niveaux SAR de différents téléphones et dans différentes positions, tous sont conformes aux exigences officielles.

\* La limite SAR pour les téléphones mobiles utilisés par le public est fixée à 1,6 W/kg en moyenne par gramme de tissu. La norme prévoit une marge de sécurité importante afin d'assurer une protection accrue du public et pour prendre en compte les écarts de mesure possibles. Les valeurs du SAR varient selon les exigences de rapport de chaque pays et la bande de fréquence du réseau. Pour d'autres renseignements sur le SAR dans d'autres régions, consultez l'information sur les produits à l'adresse **www.nokia.com.**

### **Entretien et réparations**

Votre téléphone est un produit de qualité supérieure tant sur le plan de la conception que de la fabrication et doit être traité avec soin. Si vous mettez en pratique les conseils ci-dessous, vous satisferez aux exigences de la garantie et votre téléphone vous procurera de nombreuses années de bon fonctionnement. Lorsque vous utilisez le téléphone, la batterie, le chargeur OU tout autre accessoire :

• Gardez-les, ainsi que leurs pièces et leurs accessoires, hors de portée des jeunes enfants.

- Gardez-les au sec! Les précipitations, l'humidité et les liquides renferment des minéraux qui favorisent la corrosion des circuits électroniques.
- Ne les utilisez pas et ne les rangez pas dans des endroits poussiéreux et sales, ce qui pourrait endommager les pièces mobiles.
- Ne les rangez pas dans un endroit chaud. Les températures élevées peuvent réduire la durée de vie utile des composants électroniques, endommager les batteries ou faire tordre ou fondre certaines pièces de plastique.
- Ne les rangez pas dans un endroit froid. Quand le téléphone se réchauffe (jusqu'à sa température de service normale), l'humidité peut se condenser à l'intérieur et endommager les circuits électroniques.
- N'essayez pas de les ouvrir. Vous risqueriez de les endommager.
- Ne les secouez pas, ne les heurtez pas et ne les laissez pas tomber. Toute manoeuvre brusque peut causer des dommages aux cartes de circuits internes.
- Ne les nettoyez pas avec des produits chimiques forts, des solvants ou des détergents puissants.
- Ne les peignez pas. La peinture risque d'encrasser les composants de l'appareil et de l'empêcher de fonctionner correctement.
- Utilisez uniquement l'antenne fournie. L'enlèvement ou le remplacement de l'antenne par toute personne autre qu'un technicien autorisé par Nokia constitue une modification non autorisée et rendrait la garantie nulle, pourrait endommager le téléphone et pourrait contrevenir aux règlements régissant les dispositifs radio.
- Si le téléphone, la batterie, le chargeur ou l'un des accessoires ne fonctionnent pas correctement, apportez-les au centre de service le plus proche. On vous conseillera et, s'il y a lieu, on prendra les dispositions nécessaires pour les faire réparer.

## **• ACCESSOIRES**

Une vaste gamme d'accessoires vous est offerte pour accroître les potentialités de votre téléphone. Vous pouvez choisir n'importe lequel de ces accessoires pour répondre à vos besoins de communication particuliers. Pour prendre connaissance des accessoires disponibles, adressez-vous à votre fournisseur de services.

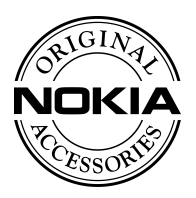

Quelques directives d'utilisation :

- Gardez les accessoires hors de portée des jeunes enfants.
- Débranchez le cordon d'alimentation en tirant sur la fiche et non sur le cordon.
- Vérifiez régulièrement que tout équipement installé dans votre véhicule est bien installé et fonctionne correctement.
- En raison de sa complexité, ne confiez l'installation de l'équipement pour voiture qu'à un technicien qualifié.
- Utilisez uniquement des batteries, des chargeurs et des accessoires qui ont été approuvés par le fabricant du téléphone pour utilisation avec ce modèle de téléphone. L'utilisation de tout autre équipement peut annuler les homologations ou garanties du téléphone et peut de surcroît s'avérer dangereuse.

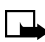

**Remarque :** Pour connaître les accessoires approuvés disponibles, contactez votre détaillant Nokia autorisé.

## **• BATTERIES**

### **Temps d'attente et de conversation**

Les durées indiquées dans le tableau ci-dessous sont approximatives et représentent une plage soit de temps de conversation soit de temps d'attente, mais jamais une combinaison des deux. La durée de fonctionnement de la batterie dépend des facteurs suivants :

• Niveau de puissance de transmission

- Signal (distance entre le téléphone et la station de base)
- Paramètres réseau définis par l'exploitant
- Utilisation du téléphone (WAP, jeux, SMS, Bluetooth)
- Mode de charge utilisé

Vous trouverez dans cette section des renseignements sur les chargeurs et accessoires du téléphone. Veuillez noter que les renseignements de cette section sont sujets à être modifiés si les chargeurs et accessoires changent.

Les chargeurs et autres accessoires décrits ci-après s'adaptent à votre téléphone. Veuillez vous renseigner sur la gamme des accessoires Nokia d'origine auprès de votre fournisseur.

Plusieurs batteries rechargeables sont offertes pour votre téléphone. Le numéro de modèle de la batterie est indiqué sur l'étiquette de la batterie que vous pouvez voir lorsque vous retirez la batterie du téléphone.

### **Remarques concernant la batterie**

Suivez les directives ci-dessous pour obtenir le meilleur rendement de votre batterie :

- Alors que le téléphone est éteint, chargez votre nouvelle batterie pendant quatre heures avant de l'utiliser pour la première fois. Utilisez la batterie jusqu'à ce qu'elle soit entièrement déchargée. Répétez cette procédure deux fois, pour un total de trois cycles de charge.
- La durée de fonctionnement de la batterie peut être inférieure à la durée de fonctionnement estimative durant les premiers cycles de charge. Ceci est normal.
- Les barres de défilement n'apparaissent pas immédiatement lorsque la batterie est complètement déchargé.
- Lorsque la batterie a été chargée au moins une fois, vous pouvez appeler et recevoir des appels pendant la charge; toutefois, la charge est interrompue pendant les appels. Une fois l'appel terminé, la charge de la batterie reprend.

• Les barres de l'écran arrêtent de défiler et restent immobiles lorsque la batterie est entièrement chargée. Si vous laissez le téléphone raccordé au chargeur, la batterie continue à recevoir du courant.

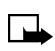

**Remarque :** Les batteries doivent être jetées conformément aux règlements locaux.

### **Temps de charge de la batterie**

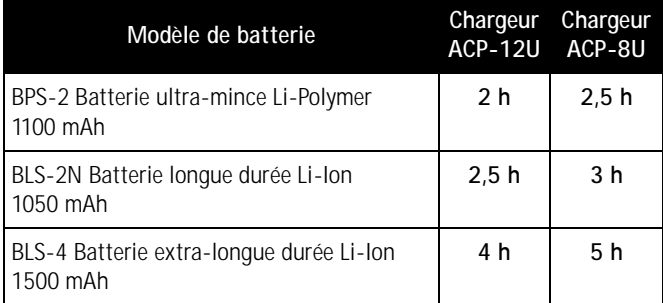

### **Temps d'attente et de conversation**

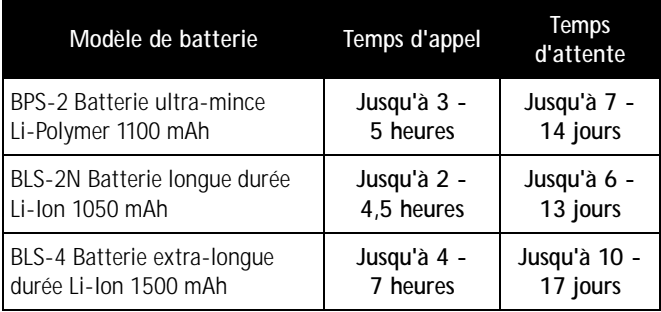

**Remarque :** Les temps d'attente et de conversation des batteries sont approximatifs; ils varient selon la puissance du signal, l'état du réseau, les fonctions utilisées, l'âge et l'état (y compris les habitudes de charge) de la batterie, les températures auxquelles la batterie est exposée, la durée d'utilisation en mode numérique et de nombreux autres facteurs. Veuillez noter que la durée d'utilisation d'un téléphone en mode conversation réduit le temps d'attente disponible. De même, le temps pendant lequel le téléphone est allumé et reste en mode veille a des répercussions sur le temps de conversation.

### **Chargeur rapide de voyage (ACP-12U)**

Ce chargeur c.a. léger peut être utilisé avec tous les modèles de batterie. Pour utiliser le chargeur, branchez celui-ci dans une prise murale standard de 120 V c.a. et branchez le fil du chargeur dans la base de votre téléphone. Il est possible d'utiliser le téléphone pendant la charge, même si la batterie est complètement déchargée.

Ce chargeur peut aussi être utilisé avec le support de charge compact de bureau (DCH-8) offert en option.

## **Chargeur rapide pour allume-cigarette (LCH-9)**

Le chargeur mobile rapide LCH-9 utilise la batterie du véhicule pour recharger la batterie de votre téléphone.

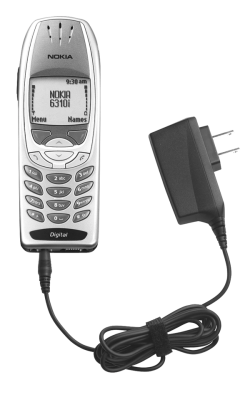

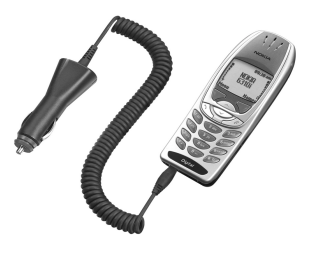
<span id="page-144-0"></span>Il est possible de faire des appels pendant la charge. Le voyant vert indique que le chargeur est prêt à être utilisé (lorsqu'il n'y a pas de charge en cours) ou que la charge est terminée.

La tension d'entrée peut être de 11 à 32 V c.c., avec mise à la masse négative. Évitez les charges prolongées lorsque le moteur ne tourne pas; vous risqueriez de décharger la batterie du véhicule. Dans certaines voitures, l'allume-cigarette ne reçoit pas de courant lorsque le courant est coupé à l'allumage.

### **Support de charge compact de bureau (DCH-8)**

La façon la plus élégante et confortable de charger le téléphone.

### **Compatible avec :**

Chargeur standard de voyage (ACP-8U) Chargeur rapide de voyage (ACP-12U)

### **Également offerts :**

Support de connexion (DCH-8D), Support de charge mains libres de bureau (DCH-12K)

### **Ensemble pour voiture (CARK-91)**

Pour utilisation mains libres, avec raccordement à une antenne externe.

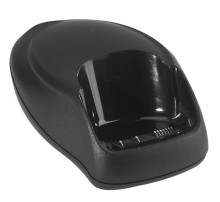

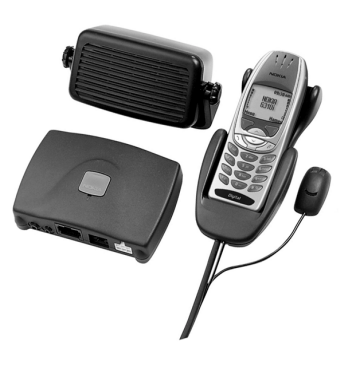

#### *Renseignements de référence*

### <span id="page-145-0"></span>**Support pour voiture (MBC-1)**

Pour maintenir le téléphone en place pendant la conduite ou la charge. Peut être utilisé avec le chargeur rapide pour allume-cigarette (LCH-9).

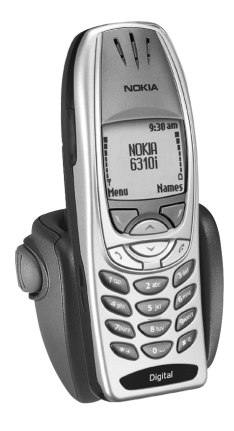

# **Étui en cuir (CSL-17)**

Cet étui en cuir luxueux protège votre téléphone. Le modèle Le CSL-17 est doté d'un clip-ceinture pratique.

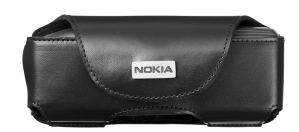

### **Câble de données (DLR-3P)**

Pour courrier électronique, télécopie, Internet et transmission des données. Connexion rapide et pratique sans carte PC ou modem.

#### **Compatible avec :**

Support de connexion (DCH-8D)

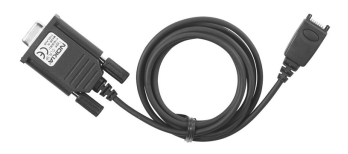

# <span id="page-146-0"></span>**Casque (HDC-9P)**

Cet écouteur permet d'utiliser le téléphone en mode mains libres; un bouton situé sur le micro permet d'appeler et raccrocher. L'écouteur se branche directement dans le téléphone, sans adaptateur.

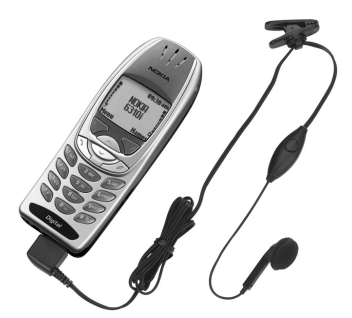

### **Ensemble pour voiture Bluetooth (CARK-112)**

L'ensemble pour voiture sans fil Nokia est le choix par excellence pour utiliser votre téléphone en mode mains libres dans votre voiture. Aucun support ni berceau n'est nécessaire, car votre téléphone peut rester à l'endroit où vous le transportez normalement même lorsque vous êtes dans votre

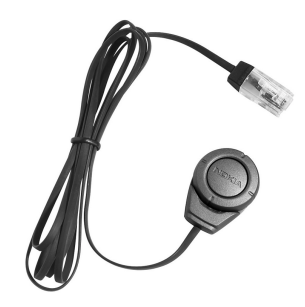

voiture. Une seule touche permet d'activer la composition vocale, de répondre et de mettre fin aux appels, ainsi que de régler le volume.

### <span id="page-147-0"></span>**• DÉPANNAGE**

Voici quelques problèmes courants et leurs solutions.

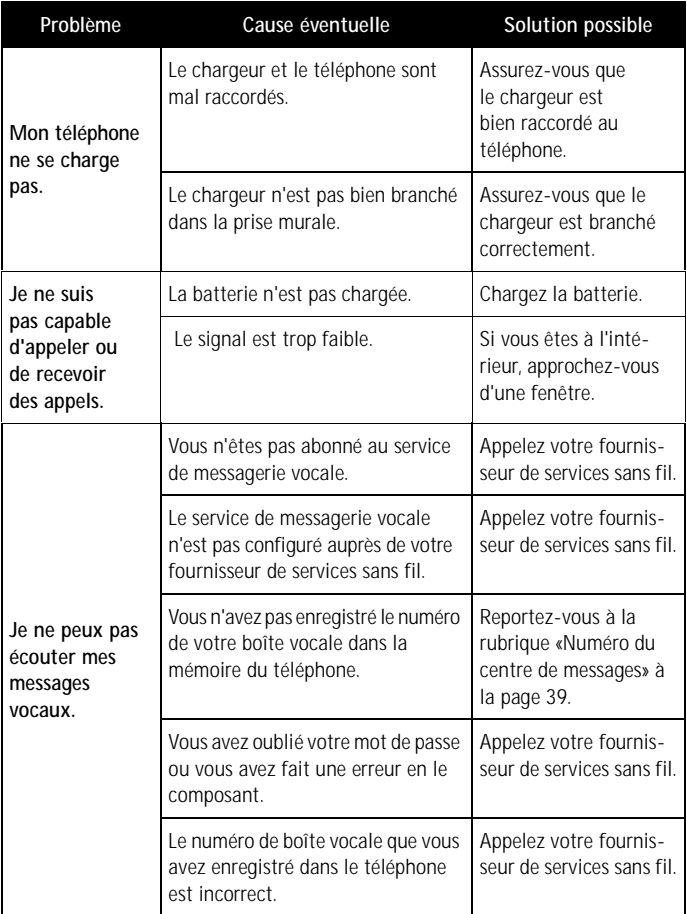

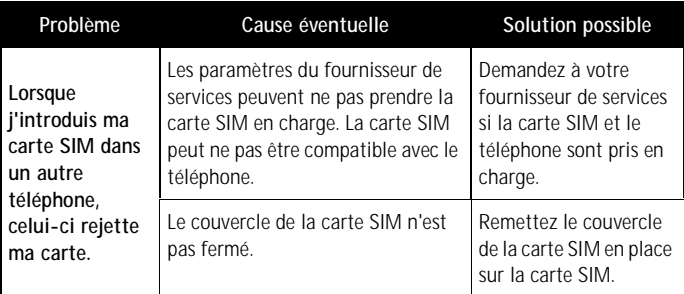

### **• QUESTIONS LES PLUS FRÉQUENTES**

- **Q. Que faire en cas de vol ou de perte du téléphone?**
- R. Communiquez immédiatement avec votre fournisseur de services sans fil.
- **Q. Mon téléphone doit-il être allumé pour que je puisse recevoir des appels?**
- R. Oui
- **Q. Quel est mon code de sécurité?**
- R. Le code de sécurité par défaut est **12345**. Si vous changez votre code de sécurité et oubliez le nouveau, communiquez avec votre fournisseur de services sans fil.
- **Q. Comment verrouiller le clavier?**
- R. Appuyez sur **Menu**, puis sur  $\left(\frac{1}{\epsilon}\right)$ .
- **Q. Comment déverrouiller le clavier?**
- R. Appuyez sur **Activer**, puis sur  $\overbrace{ }$
- **Q. Comment puis-je comptabiliser mes appels?**
- R. Utilisez la fonction Registre [\(reportez-vous à la rubrique «Registre»](#page-63-0) à [la page 53\)](#page-63-0).
- **Q. Comment désactiver la sonnerie lorsque je suis en réunion ou ne veux pas être dérangé?**
- R. Appuyez brièvement sur la touche marche/arrêt du téléphone, puis allez à **Silence** et appuyez sur **OK**.
- **Q. Comment augmenter le volume de la sonnerie?**
- R. Suivez les instructions données sous la rubrique «Profils» [à la page 55.](#page-65-0)
- **Q. Comment changer la sonnerie?**
- R. Suivez les instructions données sous la rubrique «Profils» [à la page 55.](#page-65-0)
- **Q. Comment télécharger une sonnerie personnalisée?**
- R. Vous pouvez télécharger des sonneries sous forme de messages SMS. Renseignez-vous auprès de votre fournisseur de services.
- **Q. Où puis-je trouver le numéro de modèle et le numéro de série de mon téléphone?**
- R. Sur l'étiquette qui se trouve au dos du téléphone, sous la batterie. Le numéro de modèle du téléphone est 6310i. ([Reportez-vous à la](#page-17-0)  [rubrique «Avant de communiquer avec Nokia»](#page-17-0) à la page 7.)

# **Glossaire**

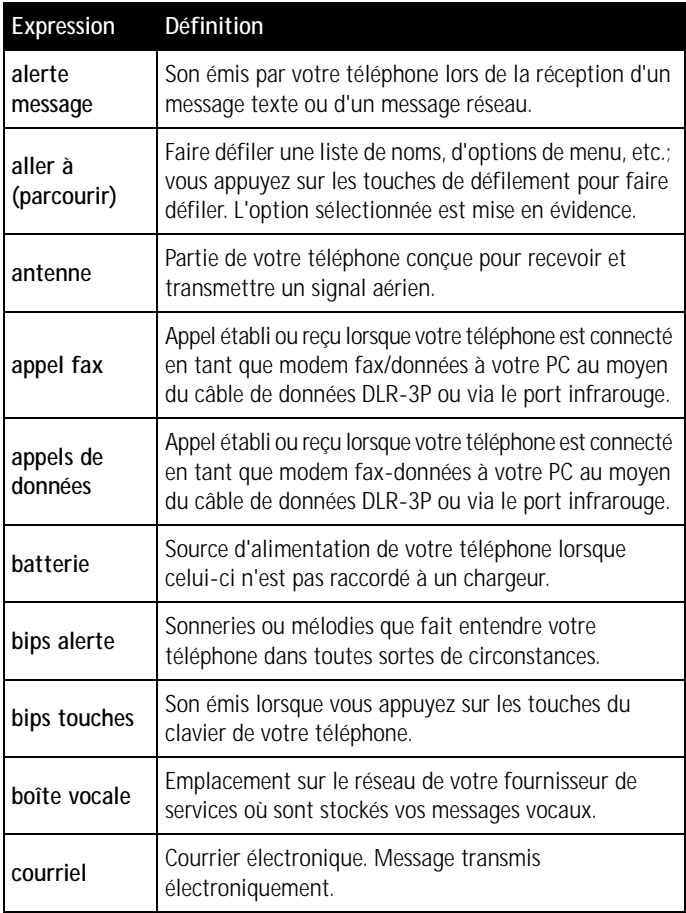

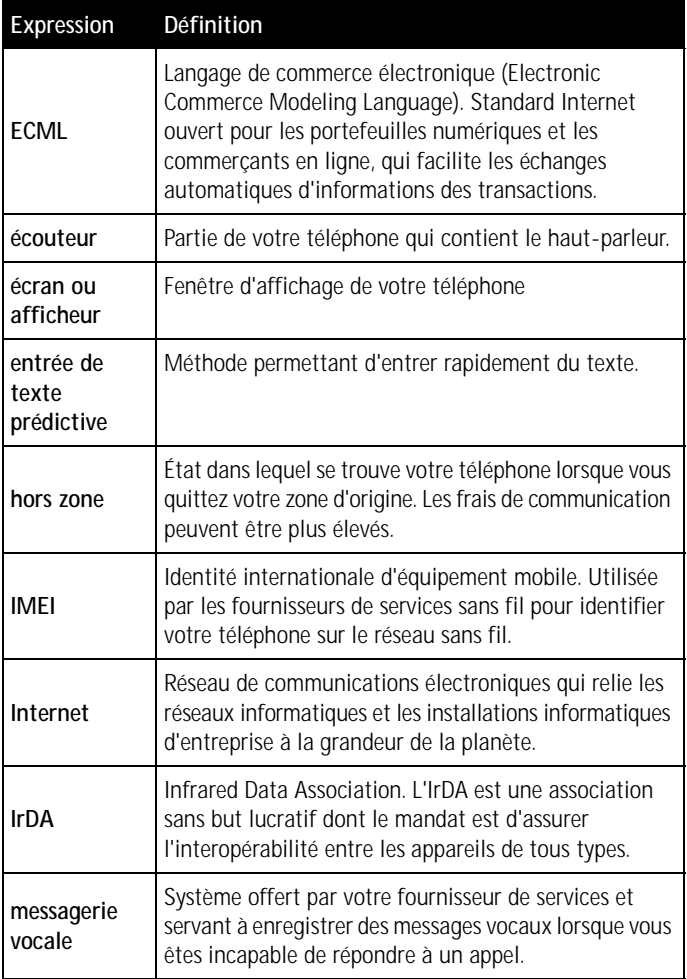

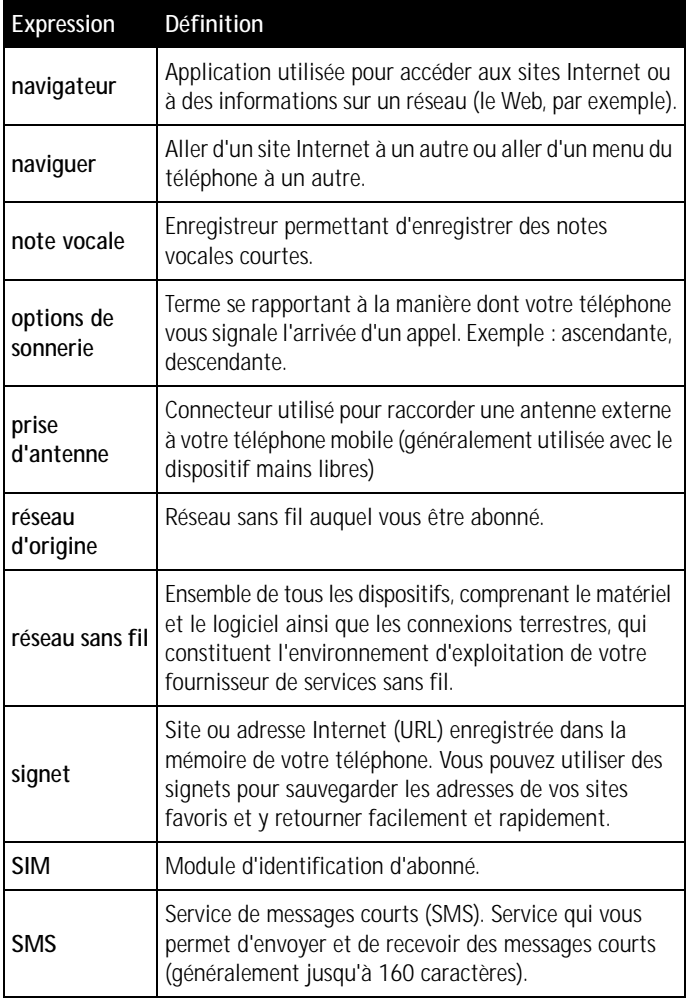

#### *Glossaire*

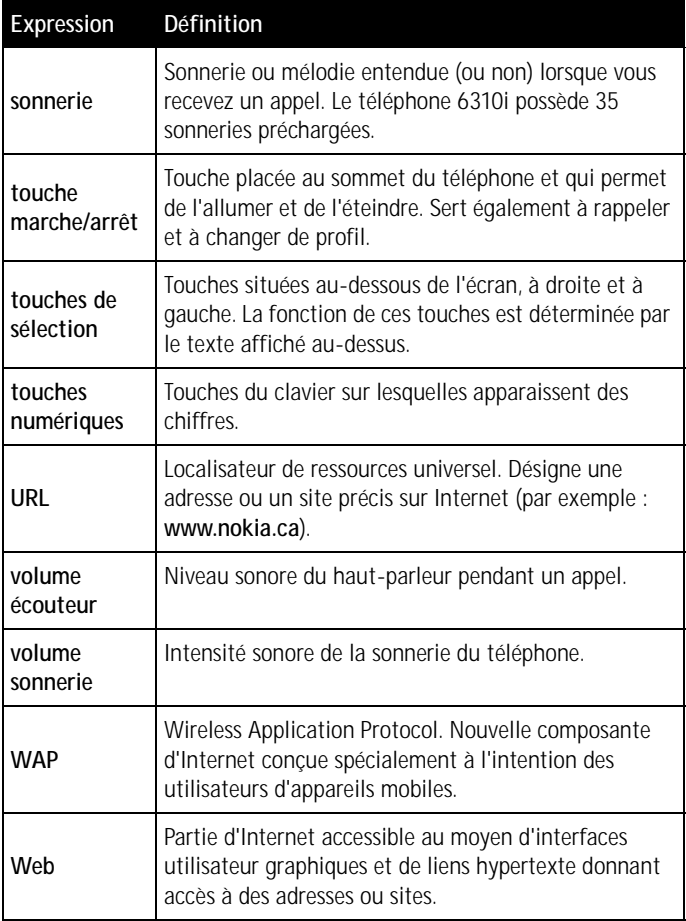

# <span id="page-154-0"></span>**Fiche technique**

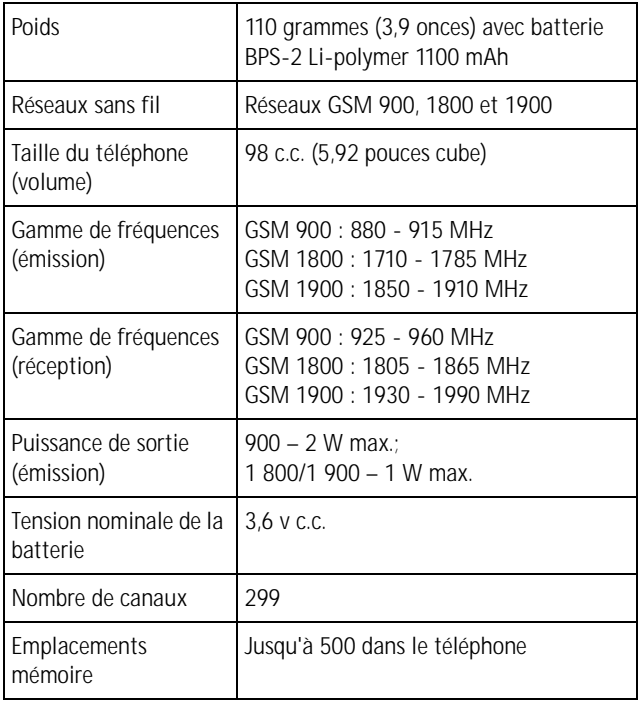

# **Garantie limitée de 1 an**

NOKIA garantit ses téléphones sans fil NOKIA et leurs accessoires contre tout défaut de matériau et de fabrication. La durée de la garantie du téléphone et de tous les accessoires (étuis de transport non compris) est de douze (12) mois à compter de la date d'achat, de quatorze (14) mois à compter de la date d'expédition au grossiste par NOKIA, ou de quinze (15) mois à compter de la date de fabrication par NOKIA. La durée de la garantie sur les étuis de transport est de trois (3) mois à compter de la date d'achat ou de cinq (5) mois à compter de la date d'expédition au grossiste par NOKIA.

Durant la période de la garantie, NOKIA réparera ou remplacera, à sa discrétion et sans frais, l'appareil défectueux, l'appareil de remplacement pouvant être soit neuf soit réusiné ou remis à neuf.

Cependant, si NOKIA détermine que les modalités de la garantie n'ont pas été respectées, les frais de réparation et d'expédition seront facturés à l'acheteur.

#### **EXCLUSIONS**

La présente garantie fait l'objet des exclusions suivantes :

**1** La présente garantie deviendra nulle et sans effet si l'installation fixe ou mobile dans un véhicule n'a pas été effectuée conformément aux directives d'installation publiées par NOKIA. De plus, tous dommages causés par une réparation ou une tentative de réparation effectuée par un centre de service non agréé invalideront la présente garantie.

**2** La présente garantie couvre l'utilisation normale, mais exclut tout dommage ou défaut de l'appareil qui, de l'avis de NOKIA, serait la conséquence d'un mauvais entreposage; d'une exposition à l'humidité, au feu, au sable, à la saleté, à une tempête de vent, à la foudre ou à un tremblement de terre; d'un vol; d'une fuite de la batterie; de modifications non autorisées; d'une mauvaise utilisation; d'une négligence; d'un abus; d'une utilisation inappropriée; d'un accident; d'une transformation;

d'une mauvaise installation; d'un mauvais réglage des commandes; de conditions de fonctionnement anormales ou d'un cas de force majeure.

**3** Les fusibles ne sont pas couverts par la garantie.

**4** Sont exclus de la présente garantie les dommages et les défauts attribuables à un appareil non approuvé par NOKIA branché au téléphone sans fil.

**5** La présente garantie exclut les dommages et les défauts attribuables à un mauvais fonctionnement du réseau SANS FIL ou à une mauvaise réception du signal par l'antenne.

**6** Les frais de dépose et de pose ne sont pas couverts par la garantie.

**7** La présente garantie ne couvre que les appareils achetés par l'intermédiaire de la société Nokia Products Ltd. installée à Ajax (Ontario), au Canada, et vendus au Canada et aux Bermudes.

**8** L'enlèvement, l'altération ou la dégradation de la plaque signalétique ou des étiquettes de code de date des accessoires invalideront la garantie. NOKIA se dégage de toute responsabilité de quelque nature que ce soit à l' égard de tous dommages directs ou indirects, de la perte d'usage de l'appareil, de la perte de temps, de la perte de profit non anticipée, résultant de l'utilisation du présent appareil ou de ses accessoires ou de toute inobservation de la présente garantie.

#### **MARCHE À SUIVRE – APPAREIL DÉFECTUEUX**

Pour obtenir un service en garantie, retournez l'appareil défectueux à un centre de service NOKIA en port payé (les frais d'expédition de l'appareil réparé peuvent, dans certains cas, être assumés par NOKIA, ainsi que les risques de perte ou de dommage au cours de l'expédition).

La preuve de date d'achat est nécessaire avant que tout service prévu dans la présente garantie ne soit fourni.

Les services d'entretien et de réparation pour ces appareils peuvent être obtenus dans tout centre agréé au Canada.

#### **PROLONGATION DE LA GARANTIE**

Si une réparation est effectuée, une garantie supplémentaire de 90 jours sera offerte sur les pièces et la main-d'oeuvre, ainsi que sur toute unité remplacée, le cas échéant.

Outre cette garantie supplémentaire de 90 jours, les réparations et remplacements en garantie ne modifient pas la durée initiale d'application de la garantie sur les autres pièces, laquelle est déterminée par la date d'achat.

LA PRÉSENTE GARANTIE CONSTITUE LE SEUL ET UNIQUE RECOURS DE L'ACHETEUR ET REMPLACE TOUTES LES AUTRES GARANTIES EXPRESSES OU IMPLICITES, NOTAMMENT TOUTES LES GARANTIES IMPLICITES DE VALEUR MARCHANDE OU D'ADÉQUATION À UNE FIN OU À UN USAGE PARTICULIERS.

Certaines provinces ne permettent pas que la durée des garanties implicites soit limitée; il est donc possible que les limitations ne s'appliquent pas à votre cas.

POUR CONNAÎTRE LES CENTRES DE SERVICE, COMMUNIQUEZ AVEC VOTRE FOURNISSEUR DE SERVICES/DÉTAILLANT/ DISTRIBUTEUR OU DIRECTEMENT AVEC NOKIA À L'ADRESSE SUIVANTE :

NOKIA PRODUCTS LIMITED

601 Westney Road South

Ajax, Ontario L1S 4N7

Tél. : (905) 427-1373

1 888 226-6542

Site web : www.nokia.ca

Si un produit doit être retourné à Nokia ou à tout centre de service agréé de Nokia, le fournisseur de services/détaillant/distributeur devra assumer les frais d'expédition, les taxes, les frais de douane et l'assurance. Nokia n'assume aucun risque de perte ou de dommage au cours de l'expédition.

**NOTA :** Puisque la garantie est automatiquement enregistrée, l'acheteur n'a pas à prendre d'autres dispositions.

NOTES

# **Index**

# **A**

accessoires batteries *[130](#page-140-0)* boucle *[6](#page-16-0)* câble de données (DLR-3P) *[135](#page-145-0)* chargeur (LCH-9) *[133](#page-143-0)* chargeurs mobiles *[133](#page-143-0)* conseils utiles *[130](#page-140-0)* dispositif à induction LPS-1 *[6](#page-16-0)* ensemble pour voiture Bluetooth (CARK-112) *[136](#page-146-0)* étui en cuir (CSL-17) *[135](#page-145-0)* kit combiné pour véhicule (CARK-91) *[134](#page-144-0)* kit écouteur (HDC-9P) *[136](#page-146-0)* support de charge de bureau (DCH-8) *[134](#page-144-0)* support pour voiture (MBC-1) *[135](#page-145-0)* afficher l'aide *[18](#page-28-0)* aide *[18](#page-28-0)* allumer votre téléphone *[12](#page-22-0)* antenne emplacement *[8](#page-18-0)* appels internationaux restriction d'accès *[118](#page-128-0)* applications *[72](#page-82-0)* lancer *[72](#page-82-0)* mémoire *[73](#page-83-0)* applications Java *[72](#page-82-0)* assistance à la clientèle Nokia demander un autre format *[6](#page-16-0)*

asssistance à la clientèle *[8](#page-18-0)* audiocassette *[6](#page-16-0)*

# **B**

batterie *[130](#page-140-0)* charger *[11](#page-21-0)* durée de fonctionnement *[122](#page-132-0)* enlever *[10](#page-20-0)* gamme de températures *[122](#page-132-0)* options *[132](#page-142-0)* première charge *[11](#page-21-0)* remarques importantes *[11](#page-21-0)* remplacer *[11](#page-21-0)* renseignements *[121](#page-131-0)* temps d'attente *[132](#page-142-0)* temps de conversation *[132](#page-142-0)* tension *[144](#page-154-0)* bloquer des appels *[118](#page-128-0)* bloquer les appels internationaux *[118](#page-128-0)* Bluetooth activer et désactiver *[85](#page-95-0)* connexion *[87](#page-97-0)* couplage des appareils *[86](#page-96-0)* options *[88](#page-98-0)* boucle *[6](#page-16-0)* braille *[6](#page-16-0)*

# **C**

caractéristiques d'accessibilité *[7](#page-17-0)* carte SIM installer *[10](#page-20-0)* cartes de visite envoyer par IR *[82](#page-92-0)* charger la batterie *[11](#page-21-0)*

chargeur informations *[121](#page-131-0)* code clé de déblocage personnelle *[116](#page-126-0)* code de sécurité *[114](#page-124-0)* par défaut *[116](#page-126-0)* code NIP *[115](#page-125-0)* code PUK *[116](#page-126-0)* codes de verrouillage codes NIP *[115](#page-125-0)* codes PUK *[116](#page-126-0)* communiquer avec Nokia *[7](#page-17-0)* composition fixe *[117](#page-127-0)* configurer le modem sans fil *[112](#page-122-0)* configurer le téléphone comme modem *[112](#page-122-0)* Content Copier (PC Suite) *[113](#page-123-0)* courriel *[42](#page-52-0)* écrire et envoyer *[42](#page-52-0)* créer un dossier *[49](#page-59-0)*

# **D**

dépannage *[137](#page-147-0)* données numériques *[112](#page-122-0)* dossiers *[48](#page-58-0)* liste *[49](#page-59-0)* supprimer *[49](#page-59-0)*

#### **E FCML**

utilisation dans le portefeuille *[92](#page-102-0)* écrire courriel *[42](#page-52-0)* écrire et envoyer un message *[40](#page-50-0)* écrire un message image *[44](#page-54-0)* effacer messages *[50](#page-60-0)*

entrée de texte prédictive activer *[23](#page-33-0)* ajouter nouveaux mots *[23](#page-33-0)* définition *[22](#page-32-0)* entrée *[40](#page-50-0)* langue *[23](#page-33-0)* envoyer courriel *[42](#page-52-0)* message modèle *[46](#page-56-0)* messages *[40](#page-50-0)* messages image *[43](#page-53-0)* étui *[135](#page-145-0)*

## **F**

fonction de la carte SIM composition fixe *[117](#page-127-0)* fonctions de sécurité bloquer les appels *[118](#page-128-0)* clé de déblocage personnelle *[116](#page-126-0)* code NIP *[115](#page-125-0)* code PUK *[116](#page-126-0)* exiger le mot de passe *[115](#page-125-0)* protection contre utilisation non autorisée *[115](#page-125-0)*

## **G**

gamme de fréquences *[144](#page-154-0)* gros caractères *[6](#page-16-0)* groupes d'utilisateurs fermés *[119](#page-129-0)* groupes d'appel *[31](#page-41-0)* guide d'utilisation audiocassette *[6](#page-16-0)* autres formats *[6](#page-16-0)* braille *[6](#page-16-0)* copie disque *[6](#page-16-0)* gros caractères *[6](#page-16-0)* texte électronique *[6](#page-16-0)*

# **I**

icônes *[4](#page-14-0)* information de référence batteries et chargeurs *[121](#page-131-0)* internet se connecter par téléphone *[103](#page-113-0)* internet sans fil se connecter *[103](#page-113-0)* sécurité *[108](#page-118-0)*

# **K**

kit écouteur *[136](#page-146-0)*

# **L**

lire les messages *[40](#page-50-0)* LPS-1 *[6](#page-16-0)*

# **M**

menus, téléphone *[17](#page-27-0)* messagerie vocale *[51](#page-61-0)* messages afficher un message sauvegardé *[48](#page-58-0)* classer dans des dossiers *[48](#page-58-0)* créer un dossier *[49](#page-59-0)* dossiers *[48](#page-58-0)* écrire et envoyer *[40](#page-50-0)* effacer *[50](#page-60-0)* icônes de message *[39](#page-49-0)* lire *[40](#page-50-0)* répondre *[41](#page-51-0)* transférer *[41](#page-51-0)* messages image écrire et envoyer *[44](#page-54-0)* modifier *[45](#page-55-0)* réception *[44](#page-54-0)*

messages texte à propos *[38](#page-48-0)* longueur *[38](#page-48-0)* mettre le téléphone sous tension *[12](#page-22-0)* mises à jour du présent guide *[5](#page-15-0)* modèles créer *[48](#page-58-0)* envoyer *[46](#page-56-0)*

# **N**

navigateur utiliser les signets *[106](#page-116-0)* notes d'agenda envoyer par IR *[83](#page-93-0)*

# **O**

options du navigateur *[103](#page-113-0)*

## **P**

PC Suite instructions *[112](#page-122-0), [113](#page-123-0)* PC Composer *[113](#page-123-0)* PC Sync *[113](#page-123-0)* synchroniser l'information *[113](#page-123-0)* poids *[144](#page-154-0)* poids du téléphone *[144](#page-154-0)* portefeuille achats en ligne *[107](#page-117-0)* code portefeuille *[93](#page-103-0)* créer une carte *[95](#page-105-0)* notes personnelles *[96](#page-106-0)* temporisation *[93](#page-103-0)* portefeuille activer la protection *[94](#page-104-0)* **R** raccourcis *[18](#page-28-0)*

[ 151 ]

régler le volume *[16](#page-26-0)*

renseignements sur la sécurité soins et entretien *[128](#page-138-0)* restrictions d'appel annuler *[118](#page-128-0)*

# **S**

services du réseau sans fil *[5](#page-15-0)* signets *[106](#page-116-0)* ajouter *[106](#page-116-0)* définir en cours de navigation *[106](#page-116-0)* site web sur l'accessibilité *[6](#page-16-0)* solutions d'accessibilité *[6](#page-16-0)* support pour voiture *[135](#page-145-0)* supprimer un dossier *[49](#page-59-0)*

# **T**

taille du téléphone *[144](#page-154-0)* télécharger applications *[73](#page-83-0)* images *[43](#page-53-0)* logiciel *[112](#page-122-0)* télécharger le logiciel *[112](#page-122-0)* temps d'attente et de conversation *[130](#page-140-0)* touches de sélection *[15](#page-25-0)* touches, sélection *[15](#page-25-0)*

## **U**

utiliser les services du réseau sans fil *[5](#page-15-0)*

# **V**

volume *[144](#page-154-0)* volume, régler *[16](#page-26-0)*

# **W**

WAP *[101](#page-111-0)* navigateur *[103](#page-113-0)* www.nokiaaccessibility.com *[6](#page-16-0)* NOTES

NOTES